# X-Jail Gap Analysis

| Menu Bar                           | 1  |
|------------------------------------|----|
| File                               |    |
| Edit                               |    |
| View                               |    |
| Utilities                          |    |
| Reports                            |    |
| Tools                              |    |
| Help                               |    |
| About                              |    |
|                                    |    |
| Installed Versions                 |    |
| Ribbon                             |    |
| Preview Icon                       |    |
| Print Icon                         |    |
| Attach Icon                        | 2  |
| Chat Icon                          | 2  |
| Home Icon                          | 2  |
| Whiteboard                         | 2  |
| Dashboard                          | 3  |
| Digitalboard                       | 3  |
| Inmates Icon                       | 3  |
| Reports Icon                       |    |
| Pod Roster                         | 3  |
| Others Icon                        | 4  |
| Mail Icon                          | 4  |
| Left Side Bars                     |    |
| Task Manager Bar                   |    |
| Classifications                    |    |
| Quick / Classify                   |    |
| Incomplete Bookings                |    |
| Property Intake                    |    |
| Upcoming Releases                  |    |
| Notifications Bar                  |    |
| Deleted                            |    |
|                                    |    |
| ExpiredRead                        |    |
| Unread                             |    |
|                                    |    |
| Report Approval Bar                |    |
| Scheduling Bar                     |    |
| Inmate's Schedules                 |    |
| Location Schedules                 |    |
| My Schedule                        |    |
| My Tasks                           |    |
| Left Side Bar Tabs                 |    |
| Side Bar - Search Tab              | 7  |
| Booking Search                     |    |
| Name Search                        |    |
| Booking Charge Search              | 8  |
| Bond Search                        | 8  |
| Cell Transfer Search               |    |
| Property Search                    | 9  |
| Visitation Search                  | 9  |
| Inmate Privilege Search            | 10 |
| Program Management Search          | 10 |
| Criminal Reg. (Registraton) Search | 10 |
| Shift Log Search                   | 11 |
| Visitor Search                     | 11 |
| Mugshot Search                     | 11 |

| Form Search                      | 12 |
|----------------------------------|----|
| Mail Log Search                  | 12 |
| Phone Log Search                 | 12 |
| Behavior Log Search              |    |
| Work Release Order Search        |    |
| SQL Search                       |    |
| Grievance Search                 |    |
| EIP Search                       |    |
| Side Bar - Administration Tab    |    |
| Whiteboard Update                |    |
| Side Bar - Booking Tab           |    |
| New Booking                      |    |
| Update Booking                   |    |
| Booking History                  |    |
| Release                          |    |
| Sentences.                       |    |
| Victim Notification              |    |
| Charge History                   |    |
| Gangs                            |    |
| Phone Log                        |    |
| Mail Log                         |    |
| Inmate Screening.                |    |
| Screening History                |    |
| Quick Classification             |    |
| Pre-Booking                      |    |
| Incompatible Person              |    |
| Estimated Release Date/Time      |    |
| Court Changes                    |    |
| Side Bar - Cell Management       |    |
| Cell Transfer                    |    |
| Cell Transfer History            |    |
| Floor Plan Display               |    |
| Group Transfer                   |    |
| Side Bar – Forms Tab             |    |
| Forms                            |    |
| Forms Submitted / Forms Rejected |    |
| Forms Submitted                  |    |
| Forms Rejected                   |    |
| Inmate Screening                 |    |
| Inmate Screening                 |    |
| Screening History                |    |
| Classification                   |    |
| Quick Classification             |    |
| Classification                   |    |
| Reclassification                 |    |
| Classification History           |    |
| Inmate Trustee Tasks             |    |
| Disciplinary                     |    |
| Disciplinary Report              |    |
| Disciplinary History             |    |
| Disciplinary Report View         |    |
| Hearing Schedule                 |    |
|                                  |    |
| Hearing History                  |    |
|                                  |    |
| Grievance Summary                |    |
| Grievance Summary                |    |
| •                                |    |
| Incident History                 |    |
| Incident Report                  |    |
| IIICIUCIII NEPUIT VIEW           |    |

| Facility Forms                    |  |
|-----------------------------------|--|
| Facility Form                     |  |
| Random Cell Search                |  |
| Release Certificate               |  |
| Security Threat File              |  |
| Uniform Size                      |  |
| Facility Form History             |  |
| Side Bar - Inmate Management Tabs |  |
| Inmate Schedule                   |  |
| Inmate Alerts                     |  |
| Behavior Log                      |  |
| Shift Log                         |  |
| Behavior Log View                 |  |
| Inmate Privileges                 |  |
| Side Bar – Mugshots Tab           |  |
| Mugshot Capture                   |  |
| Inmate Mugshots                   |  |
| Side Bar – Programs Tab           |  |
| Class Schedule                    |  |
| Inmate Program Eligibility        |  |
| Class Roster                      |  |
| Class Attendance                  |  |
| Side Bar - Property               |  |
| Receive Property                  |  |
| Receive Money                     |  |
| Property – Booking                |  |
| Returning Property                |  |
| Property – Release                |  |
| Issue Property                    |  |
| Property Movement History         |  |
| Issued Property Return            |  |
| Property Receipt Summary          |  |
| Property Movement                 |  |
| Bin History                       |  |
| Side Bar - Visitation Tab         |  |
| Active Inmate Visitors            |  |
| Visitor List                      |  |
| Visitation Web                    |  |
| Visiting Log                      |  |
| Main Screen – Name Tab            |  |
| Name - Associates                 |  |
| Name – Restraining Orders         |  |
| Name - Medical                    |  |
| Name – Public Assistance          |  |
| Name – Substance Abuse            |  |
| Name – Condition / Handicap       |  |
| Name - Comments                   |  |
| Name - Education                  |  |
| Name - Employer                   |  |
| Name - Attorney                   |  |
| Name - Languages                  |  |
| Name - Notification               |  |
| Name – Phone Numbers              |  |
| Name – Additional Info            |  |
| Name - Aliases                    |  |
| Name - Addresses                  |  |
| Name - Scar Mark Tattoo           |  |
| Name - Identification             |  |
| Name - Contacts                   |  |

| Name - Gang                              | 53 |
|------------------------------------------|----|
| Name - Incompatible                      | 53 |
| Name - Appearance                        | 53 |
| Main Screen – Booking                    |    |
| Main Screen – Arrest                     | 55 |
| Main Screen – Charges                    |    |
| Main Screen – Hold                       |    |
| Booking Information/Summary Screen       |    |
|                                          |    |
| Appendix                                 |    |
| Utilities Cell Management                |    |
| Booking                                  |    |
| Unexpunge                                |    |
| Victim Config                            |    |
| Victim Letter Creation                   |    |
| Classification                           |    |
| Classification Configuration             | 59 |
| Classification Charge                    |    |
| Classification Behavior                  |    |
| Classification Needs                     |    |
| Classification Level                     |    |
| PREA Victim                              |    |
| PREA Predator                            |    |
| Classification Reason                    |    |
| Custody Classification                   |    |
| Classification Configuration             |    |
| Q5 Result                                |    |
| Board Vote                               |    |
| Board Status                             |    |
| Trustee Task List                        | 62 |
| Facility Forms                           |    |
| Edit Facility Forms                      |    |
| Cell Inspection                          |    |
| Inmate Pedigree Interview                |    |
| Mental Health Incident                   |    |
| Random Cell Search                       |    |
| Release Certificate Security Threat File |    |
| Uniform Size                             |    |
| Grievance                                |    |
| Incident Report                          |    |
| Inmate Management                        |    |
| Inmate Property                          | 67 |
| Inmate Property Management               | 67 |
| Check Configuration                      |    |
| Inmate Screening                         |    |
| Medical                                  |    |
| Mugshot                                  |    |
| Program Management                       |    |
| Search Schedule                          |    |
| Visitation                               |    |
| Cell Management1                         |    |
| Admissions                               |    |
| Aumssions Average Daily Population       |    |
| Cell Assignment History                  |    |
| Committed By Agency                      |    |
| Facility Roster                          |    |

| Cell Management 2                      | 68 |
|----------------------------------------|----|
| Inmate Population Statistic            | 68 |
| Inmate Transfer                        | 68 |
| Pod Roster                             | 68 |
| Pod Roster Photo                       |    |
| Razor Log                              | 68 |
| Booking1                               | 68 |
| Alcohol Test Report                    | 68 |
| Alphabetic PIN List                    |    |
| Arrest History Report                  |    |
| Birth Country and Ethnicity            |    |
| Booking History Report                 |    |
| Booking Log                            |    |
| Booking Log (With Link)                |    |
| Booking Log – Gang Members             |    |
| Border Patrol                          |    |
| Citizenship Report                     |    |
| CJCC Report                            |    |
| Committed By Agency Detail             |    |
| Confinement Reason Report              |    |
| Current Custody Alien Status           |    |
| DOC Release Report                     |    |
| Exparte Booking Log                    |    |
| Booking2                               |    |
| Incompatible Person Report             |    |
| Incompatible In Facility Listing       |    |
| Inmate Roster                          |    |
| Inmate Roster By Booking Date          |    |
| Booking3                               |    |
| New Upcoming Releases                  |    |
| Pre-Sentence Report                    |    |
| Public Booking Log                     |    |
| Public Release Log                     |    |
| Release Log (With Link)                |    |
| Sentence Status                        |    |
| SS Administration                      |    |
| Upcoming Releases                      |    |
| Booking Statistics                     |    |
| Active Sentences                       |    |
| Age                                    |    |
| Census Report (Details)                |    |
| Current Inmate Booking Numbers         |    |
| Daily Report Sheet                     |    |
| DOC Report                             |    |
| Inmate State Report                    |    |
| Monthly Agency Arrest Totals           |    |
| Monthly Arrest Totals                  |    |
| Sentenced Male and Female Felonies     |    |
| TDOC Report                            |    |
| Youthful Offender List                 |    |
|                                        |    |
| Dynamic Report                         |    |
| Classification                         |    |
| Classification Report                  |    |
| Classification Report                  |    |
| Classification Totals and Average Ages |    |
| Sentence Report                        |    |
|                                        |    |
| Upcoming Reclassification Report       |    |
| Disciplinally Report                   | /U |

| Active Disciplinary Listing          |    |
|--------------------------------------|----|
| Grievance                            |    |
| Grievance Log Report                 |    |
| Incident Report                      | 70 |
| Incident Involvement Report          | 70 |
| Inmate Management                    | 70 |
| Shift Log Report                     | 70 |
| Upcoming Confinement Release         | 70 |
| Inmate Property                      | 70 |
| Active Inmate Property Report        | 70 |
| Available Bins Report                | 70 |
| Property Inventory Report            | 70 |
| Property Location Report             | 70 |
| Property Received Report             | 70 |
| Property Release Report              | 70 |
| Un-Returned Property Report          | 70 |
| Medical                              | 70 |
| Clipper Shave                        | 70 |
| Program Management                   | 70 |
| Associates Report                    | 70 |
| Attendance Roster Report             | 70 |
| Program List                         | 70 |
| Transportation                       | 70 |
| Court Report                         | 70 |
| Court Transportation                 | 70 |
| Court Transportation (Detail)        | 70 |
| Court Transportation (DOB)           | 70 |
| Butte Transportation Report          | 70 |
| Transportation Report w/No Charges   | 70 |
| Washtenaw Transportation Report      | 70 |
| Victim Notification                  | 70 |
| Inmate Victim List                   | 70 |
| Visitation                           | 70 |
| Inmate Visitors Report               |    |
| Visitor Log Report                   |    |
| Visitor Merge Report                 |    |
| Visitors Visit                       |    |
| MIS Assessment Legend                | 72 |
| ail to OMIS Gap Summary              |    |
| eneral                               | 74 |
| ooking                               | 74 |
| Pre-Booking                          | 74 |
| Arrest                               | 74 |
| Name                                 | 74 |
| Name Screen Additional Functionality | 74 |
| Associates                           | 74 |
| Restraining Orders                   | 75 |
| Medical                              | 75 |
| Public Assistance                    | 75 |
| Substance Abuse                      | 75 |
| Condition / Handicap                 |    |
| Comments                             | 75 |
| Education                            |    |
| Employer                             |    |
| Attorney                             |    |
| Languages                            |    |
| Notification                         |    |
| Phone Numbers                        |    |
| Additional Info                      |    |
| Aliases                              |    |
|                                      |    |

| Addresses                                | 76 |
|------------------------------------------|----|
| Scar Mark Tattoo                         | 76 |
| Identification                           | 76 |
| Contacts                                 | 76 |
| Gang                                     | 76 |
| Incompatible                             |    |
| Appearance                               | 76 |
| Booking                                  | 76 |
| Mugshots                                 | 76 |
| Charges                                  | 77 |
| Holds                                    | 77 |
| Court Appearance Scheduling              | 77 |
| Sentencing                               | 77 |
| Victim Identification and Notification   | 77 |
| Security Threat Group Information        |    |
| Screening                                |    |
| Classification                           | 77 |
| Property Control                         | 78 |
| Phone/Mail Logs                          | 78 |
| Side Bars Functionality                  | 78 |
| Side Tab Functionality                   | 78 |
| Floor Plan Display                       | 78 |
| Disciplinary                             | 78 |
| Inmate Confinement                       | 78 |
| Cell Management                          | 79 |
| Incident Reports                         | 79 |
| Inmate Privileges                        | 79 |
| Alerts                                   | 79 |
| Schedules (Inmate, Court, Etc.)          | 79 |
| Class Schedule//Class Roster/Programming | 79 |
| Grievances                               | 79 |
| Work Releases                            | 79 |
| Inmate Trustee Tasks                     | 80 |
| Uniforms                                 | 80 |
| Forms/Reports                            | 80 |
| PREA                                     | 80 |

#### Menu Bar

#### File

Contains functionality to E-Mail, Print, Secure XJail (not certain of this functionality), and Exit

#### **Edit**

System Unresponsive. Nothing happened when this menu item was selected. -Does not work with full rights.

Utilities Reports Too

Booking

Classification

Facility Forms

Incident Report

Inmate Manage

Inmate Property

Inmate Screening Medical

Search Schedule

Mugshot Program Management

Visitation

Disciplinary

#### View

- View the following:
  - View Whiteboard: The facility really relies on the whiteboards/shift summaries.
  - Menu Options: Doesn't appear to be any OMIS related features here.

#### **Utilities**

- Used to define drop-down lists, configure systems, etc.
- This feature would be useful to define contents of drop-down lists.
- This feature will be discussed at the end of this document under Appendix

#### Reports

Discussed later in the Reports section

#### **Tools**

Basic system tools. Biggest function is defining Hot Keys for various system operations.

#### Help

#### **About**

Displays the version, host, database, and server connection.

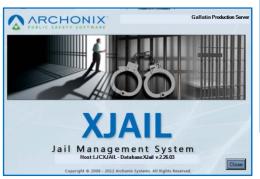

Unexpunge

Sex MALE

Victim Config

Victim Letter Creation

Age 34 Height 6'00"

First CHRISTO

...

UNITED STATES C

Out o

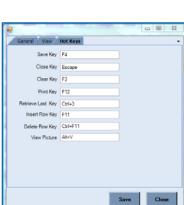

#### **Installed Versions**

- Shows all versions of Infragistics reports dlls on the left, and all versions of XJail dlls on right.
- Not used by GCDC staff.

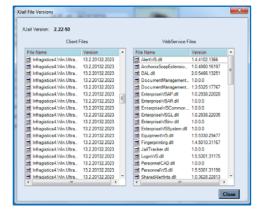

#### OMIS 3 Assessment (Menu Bar): Functionality Negligible

- ❖ Menu bar items that are important can be replicated in an OMIS 3 screen as necessary.
- The only real important item might be the ability to update (add items only, no capability to delete or edit) drop-down list items

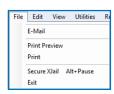

Reset Menu Clear Favorites

Classification Config

**Edit Facility Form** 

Trustee Task List

Inmate Property Configuration

Check Configuration

View Utilities Reports

View Whiteboard

CHEAL WAY

Disciplinary

Facility Forms

Inmate Property

Inmate Screening

#### Ribbon

#### **Preview Icon**

Previews Booking Report, shown to right.

#### **Print Icon**

Normal Print functionality

#### **Attach Icon**

 Attach a scanned or imported file, to X-Jail. Such as a citation.

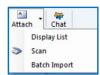

#### **Chat Icon**

Non-functioning

#### **Home Icon**

Opens the whiteboard feature to allow viewing of continuous shift logs.

#### Whiteboard

- The whiteboard is a shift log.
- Examples shown to right and below.
  - Example below was for the Saturday of our visit.
  - \* Example shown are slightly different.
    - A month's worth is saved in X-Jail. Older whiteboards are exported to Word.

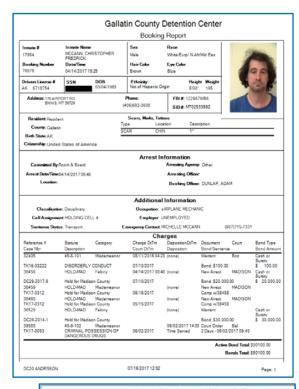

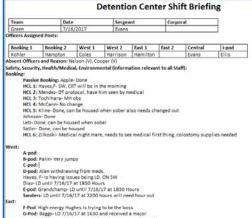

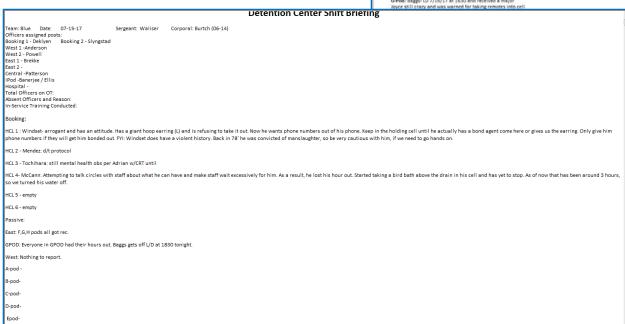

#### **Dashboard**

System Unresponsive. - Does not work with admin rights.

#### Digitalboard

- The Digitalboard contains a useful facility diagram with the following functionality:
  - > Fields: Facility, Building
  - Functionality:
    - New Booking
    - Cell Transfer
    - Facility Roster
    - Pod Roster
    - Housing
    - Activities.
  - > Additional Information Displayed
    - Inside Inmate Count + Totals
    - Outside Inmate Count + Totals
    - Overall Total
    - Each Red Square displays either Pod Name and Inmate Total or Out of Facility Inmate Total

#### **Inmates Icon**

- Displays the main screen.
- ❖ Allows populating for a specific inmate.
- Name auto-search populates drop-down list of inmate names as the name is typed into the name field.

#### **Reports Icon**

#### **Pod Roster**

- Opens a pod roster report
- Inmate detail and total count for pod.
- Selection Criteria:
  - > Fields:
    - Facility: GCDC
    - Building: East Wing, West Wing
    - Pod: F, G, I, ....
    - Show Empty Beds
  - Functions
    - Page Eject Provides option to print (Page Break by.... Total # is important
      - Facility, Building, Pod (most used), etc.
      - Sort By

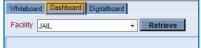

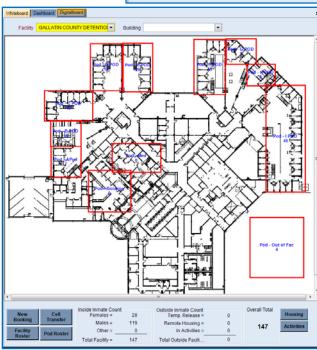

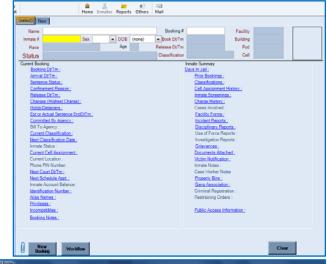

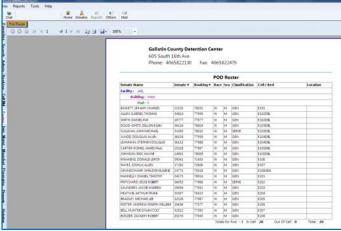

Display Fields: Facility, Building, Pod, Inmate Name, Inmate #, Booking #, Race, Sec, Classification, Cell/Bed, Location

#### **Others Icon**

❖ No Information. Nothing happened when selected. − Nothing with admin rights.

#### Mail Icon

❖ No Information. System Error on Key– Nothing with admin rights.

#### OMIS 3 Assessment (Ribbon): Functionality Negligible

- \* Ribbon items that are important can be replicated in an OMIS 3 screen likely by including functionality in a work center.
- ❖ The only real important items might be the ability to
  - ➤ Attach items (Scan or Batch Import)
  - Quickly access a Booking Report
  - > Quickly access the Digitalboard (facility diagram)
  - Quickly Access Pod Roster Reports

#### **Left Side Bars**

#### Task Manager Bar

- Content of this bar is dependent on population/processes in the detention center...
- Categories
  - Classification, Incomplete Bookings, Inmate Screenings, Mugshot Needed, Property Intake, Upcoming Release
- Frequently Used.

#### Classifications

- Classifications or Reclassifications that are Due. (Not positive about Reclassifications, those might be in a separate grouping...)
- Display Fields: Classification for <Name>, Inmate #, Booking Date/Time, Facility
- **Functionality:** 
  - Provides the following:
    - Ouick
    - Classify

#### Quick Classify / Classify

- Quick Classify is only used if someone is major problem and a classification decision must be made promptly.
- The normal method is shown at right using a decision tree.
  - When in the Classification screen, clicking the Questions bottom. at bottom pulls up decision tree.
- Classification/Custody Levels: Keep in Booking: Assaultive, Gang Member, Protective Custody, Medical, Handicap, Suicidal, Crisis Mental Health, Intoxicated.
- **\*** Frequently Used.

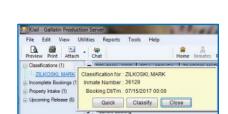

Upcoming Release (6)

BELL, MICHEAL WAY

CARTER-ROMIG, JA
DOUD-WHITE, DILL

LEHMANN, STEPHE

SULLIVAN, JOHN M

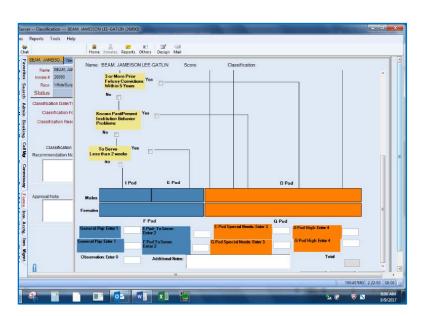

## OMIS Assessment (Task Manager Bar - Classifications): Functionality Exists with Minor Modifications and Pending Functionality

- Tasks is a feature in development that will assist in documenting tasks in progress and providing functionality to identify and complete those tasks.
- The Custody Level Review module will provide the classification functionality. Custody Level review module currently only documents custody level. A later feature will allow assessing the custody level in OMIS via a classification/reclassification assessment.
- Concern: Several Recommended Custody Levels (overrides) are special management designations intermixed with custody

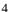

levels: Ad Seg, BMP Stage 1/2/3, Book & Release, Detox, Disciplinary, Gen Pop, High, Inmate Worker, I-Pod Inmate Worker, Low, Medium, Observation, Special Management, Special Needs, To Serve (only has less than two-weeks to serve)

#### **Incomplete Bookings**

- Bookings that weren't completed that require additional documentation/processing.
- ❖ **Display Fields:** Incomplete Booking for <Name>, Inmate #, Booking Date/Time
- **\*** Functionality:
  - ➤ Booking Process: Wizards the user through the following screens:
    - Name, Booking, Arrest, Charge, Hold, Receive Property, Inmate Screening, Classification, Victim Notification.
    - Perform all yellow fields before moving on
  - Full Book: Moves user into booking screen and user manually.
- **\*** Frequently Used.

#### OMIS Assessment (Task Manager Bar – Incomplete Bookings): Functionality Does Not Exist

- Tasks is a feature in development that will assist in documenting tasks in progress and providing functionality to identify and complete those tasks.
- ❖ A booking module will have to be created for a Jail Management System.

#### **Property Intake**

- Property to receive upon booking. Note indicator is used to mark that an inmate has no property.
  - This is a good method to use to ensure there is not just a blank property record, which would cause staff to wonder if the property was not booked, booked under another inmate, or if there is no property.
- ❖ **Display Fields:** Property Intake for <Name>, Inmate #, Booking Date/Time
- **❖** Functionality:
  - Provides ability to:
    - Receive Property: Property Form
      - Property Receipt Data: Received By, Relationship, CashBox, Receipt #, Received Date/Time, Capture Device, Property Search Officer, Received From, ...
      - Property Items: Location, Bin (only those available), Qty, Picture, Item Nbr, Description
    - Does Not Have Property: (Done for book and release, property taken for evidence, transport, etc.) Document that inmate
      does not have property at time of booking.
- Frequently Used.

#### OMIS Assessment (Task Manager Bar - Property Intake): Pending Functionality

- Tasks is a feature in development that will assist in documenting tasks in progress and providing functionality to identify and complete those tasks.
- ❖ The Property module will handle property functionality.

#### **Upcoming Releases**

- ❖ Documents inmates that will be released within the designated period of time (not sure if these are flagged somewhere or if ran off sentence).
- Display Fields: Upcoming Release for <Name>, Booking #, Booking Date/Time, Facility
- **❖** Functionality:
  - Return Property: Return Property Process
  - Release Approval: Goes to Release Approval Screen (Approval Type, Release Approval Data, Bond Payment Data, Charges, Holds) --- NEVER USED
  - Release: Goes to Release Screen...
- Frequently Used.

#### OMIS Assessment (Task Manager Bar – Upcoming Releases): Pending Functionality

Tasks is a feature in development that will assist in documenting tasks in progress and providing functionality to identify and complete those tasks.

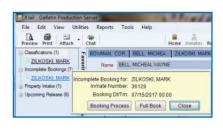

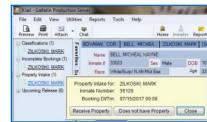

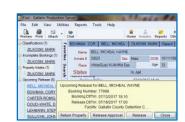

❖ The Placement module, Sentence Calculation module, Court Case and Offense module will combine to provide this functionality

#### **Notifications Bar**

- Wasn't able to see anything populated for Deleted, Expired, Read, Unread NEVER USED
- Deleted, Expired, Read, Unread
- **\*** Feature Not Used

#### OMIS Assessment (Notification Bar - All Associated Items): Functionality Does Not Exist

Not Used. Assessment not necessary.

#### Report Approval Bar

- ❖ Wasn't able to see anything populated here NEVER USED
- Feature Not Used

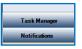

Deleted (0)
Expired (0)
Read (0)

Unread (0)

Notification

#### OMIS Assessment (Report Approval Bar): Functionality Does Not Exist

Not Used. Assessment not necessary.

#### **Scheduling Bar**

See below: Inmate's Schedules, Location Schedules, My Schedule, My Tasks – NEVER USED, but could use at some point.

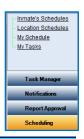

#### OMIS Assessment (Scheduling Bar): Pending Functionality

The Tasks feature along with the pending scheduling feature could handle this functionality.

#### **Inmate's Schedules**

- ❖ Looks like primarily used for scheduling OCAs, or just displaying an inmate's schedule.
- This is an essential feature as a court list is produced from this.
- Functionality:
  - Search inmate schedule by Date Range and Schedule
  - ➤ New Inmate Schedule
- Feature Not Used

# Nome MCAUCH CHRISTONER REZEROX Internal # 17954 See Male DOI (2004/2011/95) Box DOT (614/2011/95) Part (600/2011/95) Part (600/

#### OMIS Assessment (Scheduling Bar – Inmate Schedules): Pending Functionality

❖ (For Details see "Side Bar - Inmate Management – Inmate Schedules)

#### **Location Schedules**

- Could not access with officer logon.
- Most likely this feature provides a schedule for a specific location such as a court or unit.
- Feature Not Used

#### OMIS Assessment (Scheduling Bar - Location Schedules): Pending Functionality

It is probable that the pending scheduling feature would handle this feature.

#### My Schedule

- Didn't see anything scheduled.
- Most likely this feature provides a schedule for the user.
- **❖** Feature Not Used

#### OMIS Assessment (Scheduling Bar – My Schedule): Pending Functionality

Li is probable that the pending scheduling feature would handle this feature.

#### My Tasks

- Didn't see anything scheduled.
- Most likely this feature provides a task list schedule for the user.

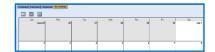

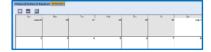

#### **Feature Not Used**

#### OMIS Assessment (Scheduling Bar – My Tasks): **Pending Functionality**

It is probable that the pending Tasks feature would handle this feature.

#### **Left Side Bar Tabs**

#### Side Bar - Search Tab

Provides the ability for a wide variety of searches, described below.

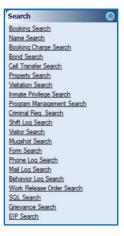

#### OMIS Assessment (Left Side Bar Tabs - Search Tab): Functionality Could Be Implemented

- OMIS provides a wide variety of search capabilities.
- Current searches are: Offender, Staff, Employer, Service Provider, Address & Phone Number Search
- It is highly likely that the necessary searches can be performed.

#### **Booking Search**

- Provides ability to search for various bookings via a wide variety of search terms (Names, ID Numbers, DOB, Age, Addresses, Phone Numbers, Demographics, Dates (Booking, Arrival, Release, Sentence).
- Search results:
  - Displays booking information
- Search results display a list of

offenders meeting the criteria including the following information: Status, Inmate #, Name, Alias, Sex, Race, DOB, Booking #, Booking Date, Cell, Estimated Release Date, Bond Amount, Court, Public Access Information.

Clear Search Close

# Frequently Used.

#### OMIS 3 Assessment (Left Side Bar Tabs – Search Tab - Booking Search): Functionality Could Be Implemented

- OMIS provides a wide variety of search capabilities.
- It is highly likely that the necessary searches can be performed once a Booking feature is implemented.

#### Name Search

- Provides ability to search for inmates within the system via a wide variety of search terms (Names, ID Numbers, DOB, Age, Addresses, Phone Numbers, Demographics).
- This is used for:
  - Ensuring a person being booked does not already exist in the system.
  - Find specific inmates (former or

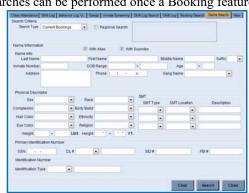

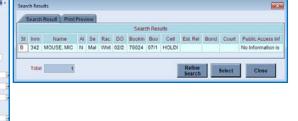

Statu Inmat Name Sex Race DOB Cell Est Relea Bond A

current)

- Search results display a list of offenders meeting the criteria including the following information: Status, Inmate #, Name, Sex, Race, DOB, Cell, Estimated Release Date, Bond Amount, Public Access Information.
- **\*** Frequently used.

#### OMIS 3 Assessment (Left Side Bar Tabs – Search Tab - Name Search):

Functionality Could be Implemented

- ❖ OMIS provides a wide variety of search capabilities.
- It is highly likely that the necessary searches can be performed via the Name Search feature.
- Name searches exist in OMIS, but not with all of the search criteria indicated.

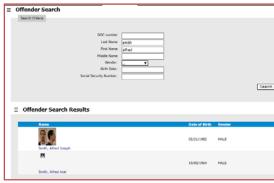

#### **Booking Charge Search**

❖ Provides ability to search for inmates within the system via a wide variety of search terms related to past booking information (Name, Booking #, Inmate #, Charge Date Range, Reference #, Document Type, Arrest Date Range, Warrant #, OBTS #, Offense Date Range, Court Case #, Court, Next Court Date Range, Docket #, CAD Case #, Status, Category, Class, Arresting Agency, Statute, Note, Sentence Start Date Range,

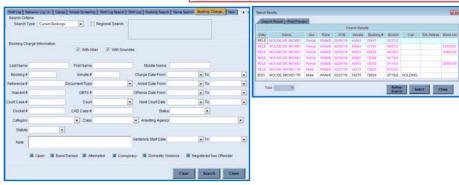

Open (? Not sure what this is), Bond Denied, Attempted, Conspiracy, Domestic Violence, Registered Sex Offender).

- This is used for finding specific inmates (former or current)
- Search results display a list of offenders meeting the criteria including the following information: Status, Name, Sex, Race, DOB, Inmate #, Booking #, Booking Date, Cell, Estimated Release Date, Bond Amount.
- **...** Occasionally used.

#### OMIS 3 Assessment (Left Side Bar Tabs - Search Tab - Booking Charge Search):

Functionality Could Be Implemented

- OMIS provides a wide variety of search capabilities.
- It is highly likely that the necessary searches can be performed once the Pending Charges feature is implemented.

#### **Bond Search**

- ❖ Provides ability to search for inmates within the system via a wide variety of search terms related to past bonding information (Search Type, Name, Inmate #, Booking #, Bond Company, Bondsman, Payee Name or Phone, Bond Amount Range, Bond Type, Payment Amount Range, Payment Type, Payment Date Range).
  - This is used for finding specific inmates (former or current)
- Bellet Street Street

  Direct Street

  Direct Street

  Direct Street

  Direct Street

  Direct Street

  Direct Street

  Direct Street

  Direct Street

  Direct Street

  Direct Street

  Direct Street

  Direct Street

  Direct Street

  Direct Street

  Direct Street

  Direct Direct

  Direct Direct

  Direct Direct

  Direct Direct

  Direct Direct

  Direct Direct

  Direct Direct

  Direct Direct

  Direct Direct

  Direct Direct

  Direct Direct

  Direct Direct

  Direct Direct

  Direct Direct

  Direct Direct

  Direct Direct

  Direct Direct

  Direct Direct

  Direct Direct

  Direct Direct

  Direct Direct

  Direct Direct

  Direct Direct

  Direct Direct

  Direct Direct

  Direct Direct

  Direct Direct

  Direct Direct

  Direct Direct

  Direct Direct

  Direct Direct

  Direct Direct

  Direct Direct

  Direct Direct

  Direct Direct

  Direct Direct

  Direct Direct

  Direct Direct

  Direct Direct

  Direct Direct

  Direct Direct

  Direct Direct

  Direct Direct

  Direct Direct

  Direct Direct

  Direct Direct

  Direct Direct

  Direct Direct

  Direct Direct

  Direct Direct

  Direct Direct

  Direct Direct

  Direct Direct

  Direct Direct

  Direct Direct

  Direct Direct

  Direct Direct

  Direct Direct

  Direct Direct

  Direct Direct

  Direct Direct

  Direct Direct

  Direct Direct

  Direct Direct

  Direct Direct

  Direct Direct

  Direct Direct

  Direct Direct

  Direct Direct

  Direct Direct

  Direct Direct

  Direct Direct

  Direct Direct

  Direct Direct

  Direct Direct

  Direct Direct

  Direct Direct

  Direct Direct

  Direct Direct

  Direct Direct

  Direct Direct

  Direct Direct

  Direct Direct

  Direct Direct

  Direct Direct

  Direct Direct

  Direct Direct

  Direct Direct

  Direct Direct

  Direct Direct

  Direct Direct

  Direct Direct

  Direct Direct

  Direct Direct

  Direct Direct

  Direct Direct

  Direct Direct

  Direct Direct

  Direct Direct

  Direct Direct

  Direct Direct

  Direct Direct

  Direct Direct

  Direct Direct

  Direct Direct

  Direct Direct

  Direct Direct

  Direct Direct

  Direct Direct

  Direct Direct

  Direct Direct

  Direct Direct

  Direct Direct

  Direct Direct

  Direct Direct

  Direct Direct

  Direct Direct

  Direct Direct

  Direct Direct

  Direct Direct
- Search results display a list of offenders meeting the criteria including the following information: Status, Name, Sex, Race, DOB, Inmate #, Booking #, Booking Date, Bond Amount, Cell, Estimated Release Date.
- Officers indicated this is not used
  - ➤ It could be a useful search to view inmates bonded out by various entities.

#### OMIS 3 Assessment (Left Side Bar Tabs – Bond Search): Functionality Could Be Implemented

- ❖ OMIS provides a wide variety of search capabilities.
- It is highly likely that the necessary searches can be performed once a Bond feature is implemented.

#### **Cell Transfer Search**

❖ Provides ability to search for inmates within the system via a wide variety of search terms related to past cell housing information (Name, Inmate #, Booking #, Sex, Race, Note, Cell Transfer Info (Facility,

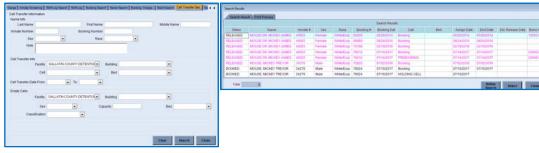

Building, Cell, Bed, Cell Transfer Date Range), Empty Cells Info (Facility, Building, Sex, Capacity, Bed, Classification).

- This is used for:
  - Finding specific inmates (former or current)
  - Finding empty cells available for occupation
- Search results display a list of offenders meeting the criteria including the following information: Status, Name, Inmate #, Sex, Race, Booking #, Booking Date, Cell, Bed, Assign Date, End Date, Estimated Release Date, Bond Amount.
- **\*** Frequently used.

#### OMIS 3 Assessment (Left Side Bar Tabs – Search Tab - Cell Transfer Search):

**Pending Functionality** 

- OMIS provides a wide variety of search capabilities.
- It is highly likely that the necessary searches can be performed through the Bed Placement module.
- See "OMIS 3 Assessment (Side Bar Cell Management Tab Cell Transfer)" for screenshots.

#### **Property Search**

- Provides ability to search for inmates/property within the system via a wide variety of search terms related to past property information.
  - This is used for finding specific property information.
- Search results display a

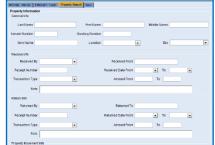

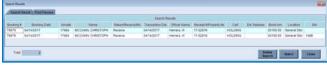

list of offenders meeting the criteria including the following information: Booking #, Booking Date, Inmate #, Name, Return/Receive/Money, Transaction Date, Officer Name, Receipt #/Property Item #, Cell, Estimated Release Date, Bond Amount, Bond Amount, Location, Bin.

- Officers indicated this is not used
  - It could be a useful search to view past information on inmate property.

#### OMIS 3 Assessment (Left Side Bar Tabs - Search Tab - Property Search): Pending Functionality

- OMIS provides a wide variety of search capabilities.
- \* It is highly likely that the necessary searches can be performed through the pending Property module.

#### **Visitation Search**

- Provides ability to search for visitors/inmates within the system via a wide variety of search terms related to past visitor/visitation information (Visitor Info: Name, Suffix, DOB Range, Sex, Race, Address, Is Active?, Note; Visit Info: Inmate Name, Suffix, Visit Date Range, Visitor Booth).
  - This is used for finding specific visits or visitations.
- Search results display a list of offenders/visitors meeting the criteria including the following information: Unable to produce results, so results fields are undefined.
- ❖ Officers indicated this is not used. Visitation is Web-based.
  - It could be a good method to find out which inmate's certain visitors are visiting or to attempt to trace introduction of contraband, etc.

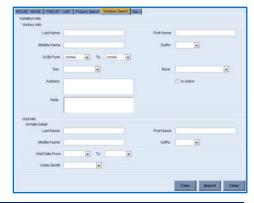

#### OMIS 3 Assessment (Left Side Bar Tabs - Search Tab - Visitation Search): Pending Functionality

- OMIS provides a wide variety of search capabilities.
- ❖ It is highly likely that the necessary searches can be performed through the Visitation module.
- See "OMIS 3 Assessment (Side Bar Visitation Tab Active Inmate Visitors)" for screenshots.

#### **Inmate Privilege Search**

Provides ability to search for privileges of inmates or inmates with similar privileges within the system via a wide variety of search terms related to past or present privilege information (Name, Sex, Race, Inmate #, Booking #, Privilege, Cell, Established

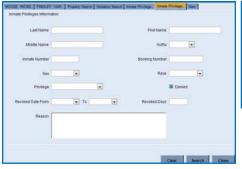

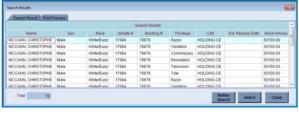

Release Date, Bond Amount).

- This is used for finding specific privileges or inmates with privileges.
- Search results display a list of offenders meeting the criteria including the following information: Name, Sex, Race, Inmate #, Booking #. Privilege, Cell, Estimated Release Date, Bond Amount.
- Officers indicated this is not used.
  - It could be a good method to find out which inmates have the same privileges or to see what privileges an inmate was given on past incarcerations.

#### OMIS 3 Assessment (Left Side Bar Tabs - Search Tab -Inmate Privilege Search): Functionality Could Be Implemented

- OMIS provides a wide variety of search capabilities.
- It is highly likely that the necessary searches can be performed once an Inmate Privilege feature is implemented.

#### **Program Management Search**

- Provides ability to search for inmates or programs via a wide variety of search terms related to past or present programming information (Name, Suffix, Inmate #, Booking #, Sex, Race, Program, Class, Scheduled On, Recurs On Day, Start Date/End Date, Location, Start Time/End Time, Instructor Name).
  - This is used for finding specific programming of inmates with inmates utilizing the same programming
- Search results display a list of offenders meeting the criteria including the following information: Unable to produce results, so results fields are undefined.
- Officers indicated this is not used.
  - It could be a good method to find out which inmates have the same privileges or to see what privileges an inmate was given on past incarcerations.

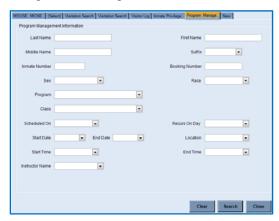

#### OMIS 3 Assessment (Left Side Bar Tabs - Search Tab - Program Management Search): Functionality Could Be Implemented

- OMIS provides a wide variety of search capabilities.
- It is highly likely that the necessary searches can be performed through the pending Programming module.

#### Criminal Reg. (Registraton) Search

- Provides ability to search for offenders that have requirements to register (Name, Registration Date, Registration Type, Charge Status & Description, Vehicle Make & Model, Internet Identifier).
- Search results display a list of offenders meeting the criteria including the following information: Unable to produce results, so results fields are undefined.
- Reported as Not Used

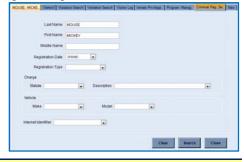

#### OMIS 3 Assessment (Left Side Bar Tabs - Search Tab - Criminal Registration Search):

Functionality Could Be Implemented

- OMIS provides a wide variety of search capabilities.
- It is highly likely that the necessary searches can be performed if it is deemed necessary.
- See "OMIS 3 Assessment (Main Screen Name Tab)" for screenshot of Offender Flags module.

#### **Shift Log Search**

Provides ability to search for shift logs using date ranges, activities, actions, persons, demographics, employees or comments (Facility, Building, Log Date Range, Activity, Action, Name, Suffix, DOB Range, Sex, Race, Employee, Comments).

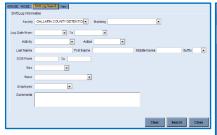

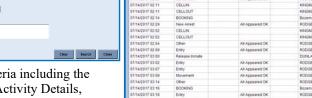

Functionality Exists

- Search results display a list of offenders meeting the criteria including the following information: Log Date, Activity Description, Activity Details, Action Description, Action Details, Employee, Inmate Name, Comments.
- Officers indicated this is not used
  - It could be a good method to search for entries for disciplinary actions, incidents, inmates booked in or out, etc.

#### OMIS 3 Assessment (Left Side Bar Tabs - Search Tab - Shift Log Search): Functionality Could Be Implemented

- OMIS provides a wide variety of search capabilities.
- It is highly likely that the necessary searches can be performed once a Shift Log feature is implemented.

#### Visitor Search

- Provides ability to search for visitors by name, DOB, sex, race address or notes (Name, Suffix, DOB Range, Sex, Race, Address, Note).
  - This is used for finding specific visitors
- Search results display a list of offenders meeting the criteria including the following information: Visitor Name, Birth Date, Sex, Race, Address.
- Officers indicated occasional use.

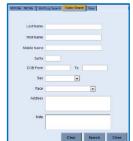

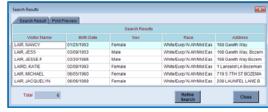

#### OMIS 3 Assessment (Left Side Bar Tabs - Search Tab - Visitor Search):

- OMIS provides a wide variety of search capabilities.
- \* It is highly likely that the necessary searches can be performed through the Visitation module.
- See "OMIS 3 Assessment (Side Bar Visitation Tab Active Inmate Visitors)" for Visitation module screenshots.

#### **Mugshot Search**

- Provides ability to search for inmate mugshots/pictures using date ranges, names, gender, DOB, race, appearance or scars/marks/tattoos (Picture Type/View, Mugshot Date Range, Name, Sex, Race, Weight Range, DOB Range, Height Range, Appearance (Complexion, Facial Oddity 1/2/3, Distinct Feature 1/2, Hair Style, Teeth, Facial Hair 1/2, Facial Shape, Glasses, Hair Color, Scars/Marks/Tattoos (Location & Description).
  - This is used for finding specific inmate's mugshots
- Search results display a list of offenders meeting the criteria including the following information: Unable to produce results, so results fields are undefined.
  - Identifying inmates without knowledge or recollection of their name

OMIS 3 Assessment (Left Side Bar Tabs - Search Tab - Mugshot Search):

- Creating a lineup sheet of inmates.
- Officers indicated occasional use.

Functionality Could Be Implemented

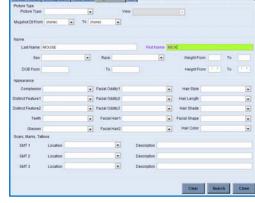

- OMIS provides a wide variety of search capabilities.
- ❖ The necessary searches can be performed through the Basic Information Group (Demographics; Mugshots; Legal Names; Alternative Names; Scars, Marks, and Tattoos).
- ❖ A feature that provides the ability to search for mugshots or create a lineup utilizing similar search criteria is planned for implementation.

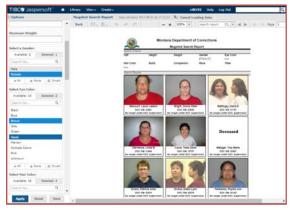

#### Form Search

- Uncertain of use. Appears to be able to identify forms that have completed on specific inmates (Facility, Building, Pod, Date Range, Case #, Officer, Inmate #, Name, Form Category, Form Name, Form #, Citation #).
- Search results display a list of offenders meeting the criteria including the following information: Unable to produce results, so results fields are undefined.
- Officers indicate that this is not used.

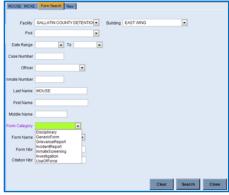

#### OMIS 3 Assessment (Left Side Bar Tabs - Search Tab - Form Search): Functionality Does Not Exist

\* Require additional information to make an assessment.

#### **Mail Log Search**

- Provides ability to search for inmate mail using date ranges, names, type codes, status codes, sent or received, received from, money orders, ID numbers, etc. (Mail Log Info: Date Range, Type Code, Status Code, Send/Receive, Received From, Amount Range, Money Order #, Received By User, Content Check Boxes (Is Certified, Had Cash, Had Money Order), Comment; Name Info: Name, Inmate #, Booking #; Location Info: Facility, Building)
  - This is used for finding specific inmate's mail log entries.
- Search results display a list of offenders meeting the criteria including the following information: Unable to produce results, so results fields are undefined.
- **❖** Officers indicate that this is used frequently.

# Mail Log Mills (Log Mills (Log Mi

#### OMIS 3 Assessment (Left Side Bar Tabs - Search Tab - Mail Log Search): Pending Functionality

- OMIS provides a wide variety of search capabilities.
- It is highly likely that the necessary searches can be performed through the pending Mail feature.

#### **Phone Log Search**

- Provides ability to search the Phone Log for phone calls using phone log info, name info, location info (Phone Log Info: Date Range, Phone # Called, Person Called, Status, Relationship, Comment; Name Info: Name, Inmate #, Booking #, Released?; Location Info: Facility, Building)
- Search results display a list of offenders meeting the criteria including the following information: Unable to produce results due to unused feature, so results fields are undefined.
- This is not used due to use of the Telmate system having all the necessary functionality.

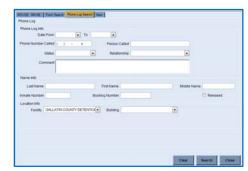

#### OMIS 3 Assessment (Left Side Bar Tabs - Search Tab - Phone Log Search): Functionality Could Be Implemented

- OMIS provides a wide variety of search capabilities.
- It is highly likely that the necessary searches can be performed if the phone log feature is utilized within the Jail Management

System implementation of OMIS.

#### **Behavior Log Search**

- Provides ability to search the Behavior Log using
- Search results display a list of offenders meeting the criteria including the following information: Unable to produce results due to unused feature, so results fields are undefined.
- **Officers indicate not used.**

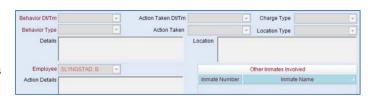

#### OMIS 3 Assessment (Left Side Bar Tabs - Search Tab - Behavior Log Search): Functionality Could Be Implemented

- OMIS provides a wide variety of search capabilities.
- It is highly likely that the necessary searches can be performed once a Behavior Log feature is implemented.

#### **Work Release Order Search**

- Provides the ability to search the Work Release Orders for inmates on work release using Work Release Order Info, Offender Name Info, and Location Info (Work Release Order Info: Order Date Range, Judge Name, Work Start Date Range, Work End Date Range, Employer, Court, Occupation, Supervisor, Work Fee Amount Range, Supervisor's Phone #, Note; Name Info: Name, Inmate #, Booking #; Location Info: Facility, Building).
- Search results display a list of offenders meeting the criteria including the following information: Unable to produce results due to unused feature, so results fields are undefined.
- Officers indicate not used.

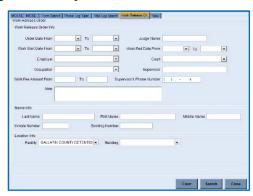

#### OMIS 3 Assessment (Left Side Bar Tabs - Search Tab - Work Release Order Search): Functionality Does Not Exist

Does not sound like this is a job module search, but rather searching for inmates that have been authorized to be released periodically to perform their regular jobs outside of jail and return to jail when completed for the day/weekend/week, etc.

#### **SQL Search**

- This feature would only be good for users with a good knowledge of the table structure of the X-Jail database, providing unlimited possibilities to query the data.
- Search results display a list of offenders meeting the criteria including the following information: Unable to produce results due to unused feature, so results fields are undefined.
- **...** Officers indicate not used.

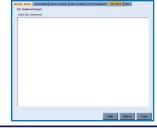

## OMIS 3 Assessment (Left Side Bar Tabs - Search Tab – SQL Search): Feature Does Not Exist. Functionality Won't Be Implemented

Feature most likely would not be implemented due to complexity of use for common users.

#### **Grievance Search**

- Provides ability to retrieve grievances using Grievance Info, Name Info, and Location Info (Grievance Info: Grievance Date Range, Grievance #, Case #, Disposition; Name Info: Name, Inmate #, Booking #; Location Info: Facility, Building)
- Search results display a list of offenders meeting the criteria including the following information: Unable to produce results due to unused feature, so results fields are undefined.
- Officers indicate not used.

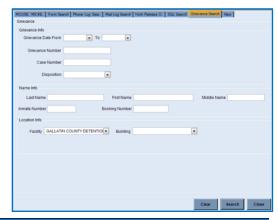

#### OMIS 3 Assessment (Left Side Bar Tabs - Search Tab - Grievance Search): Pending Functionality

- OMIS provides a wide variety of search capabilities.
- It is highly likely that the necessary searches can be performed through the Grievance module.
- See "OMIS 3 Assessment (Side Bar Forms Tab Grievance Grievance Summary)" for screenshot.

#### **EIP Search**

- Provides ability to retrieve grievances using EIP Info: Date Range, People in EIP, # of Days in EIP, Scheduled Test, Cancelled EIP Check Box; Name Info: Name, Inmate #, Booking #; Location Info: Facility, Building)
- Search results display a list of offenders meeting the criteria including the following information: Unable to produce results due to unused feature, so results fields are undefined.
- Staff didn't know what this was used for.
- **Officers indicate not used.**

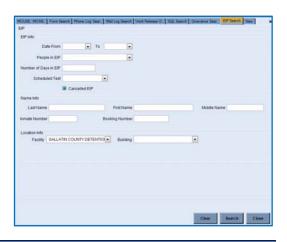

#### OMIS Assessment (Left Side Bar Tabs – EIP Search): Inconclusive with Current Information

❖ It cannot be currently determined what EIP actually is. Further analysis will need to be performed to determine if this screen is used and if so, what it's equivalent is in OMIS if it exists.

#### **Side Bar - Administration Tab**

#### **Personal**

Officers indicate not used.

#### Whiteboard Update

- This feature is used to thoroughly summarize the staffing and occurring events on a shift in each unit of a facility.
- Identifies:
  - On-shift Team, including supervisors and posts
  - > Significant events that occur in each unit
  - > Notes on specific inmates.
- **\*** This feature is used extensively by GCDC.

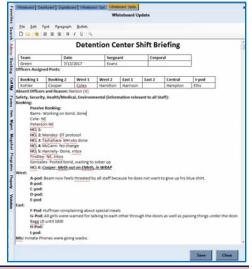

#### OMIS 3 Assessment (Left Side Bar Tabs – Administration Tab – Whiteboard Update): Functionality Does Not Exist

- \* This feature does not exist in OMIS.
- ❖ An equivalent use in the Department of Corrections are Unit Log Books that are handwritten.
- ❖ In the past, OMIS has been offender-centric, so a feature such as this has not made its way into OMIS. The focus of OMIS 3 is to make OMIS a work enhancer and not just a storage place for data.
- This appears to be a beneficial feature that we can research and implement into OMIS as a future enhancement

#### Side Bar - Booking Tab

- ❖ Many of the links here display on an inmate banner containing the following:
  - Name, Booking #, Facility, Inmate #, Sex, DOB, Booking Date and Time, Building, Race, Age, Release Date and Time, Pod, Race, Age, Release Date and Time, Pod, Status, Classification, Cell, Inmate Mugshot

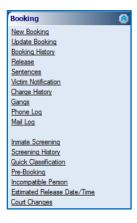

#### OMIS 3 Assessment (Side Bar – Booking Tab): Functionality Does Not Exist

- This feature does not exist in OMIS. An equivalent use in the Department of Corrections are facility intakes. The booking process, as utilized by detention centers, is considered the largest gap between OMIS and Jail Management Systems.
- Since the purpose of this gap analysis is to determine what gaps exist, these features were anticipated to be gaps between prison and jail management systems.
- ❖ In order for detention centers to utilize OMIS as a Jail Management System, this sort of functionality must be implemented and possibly enhanced.
- The booking process requires functionality in the following areas:
  - > Arrest
    - An Arrest module is non-existent in OMIS, although it does/will document the circumstances of the offense as a narrative as part of the PSI module. The circumstances of offense will require modification to include: Arresting Officer, Agency, Date, Time, Location. It is possible that vehicle disposition could be added as a note in the OMIS Vehicle module.
  - Pre-Booking
    - Pre-Booking involves capture of demographics and arrest information. The Basic Information group in OMIS should be able to cover all of this information related to demographics.
  - Booking
    - The Booking Process is similar to the Intake Process in a prison. There are similarities and differences that will need to be addressed.
  - Mugshots
    - Mugshot capability is included in OMIS 3. The ability to create badges resides in OMIS 2 and will be transitioned into OMIS 3. Mugshot capability is included in OMIS 3. The ability to create badges resides in OMIS 2 and will be transitioned into OMIS 3.
  - Charges
    - Pending Charges is a planned feature of OMIS 3 related to the PSI and other functionality.
  - ► Holds (RELEASE HOLD) Charges are public, Holds are private.
    - Detainers and Notifications capabilities exist within OMIS.

#### **NOTE:** Detainers and Notifications are performed in Charges

- Drop-Down List contents: Dept. of Corrections, Montana State Prison, US Marshall, Immigration and Customs Enforcement, Mental Health (MH assessor must approve release), Conditions Need to be Set before Release, Other (free text entry)
- Court Appearance Scheduling
  - Court Scheduling does not exist within OMIS, however a scheduling concept exists in the Health Referral Center that is used for scheduling medical and mental health appointments that will be used as a model for all scheduling.
- Sentencing
  - A Sentencing module exists in OMIS, with a planned Sentence Calculation module pending. The big difference in Sentencing between prisons and jails is that prisons measure in Years/Months/Days and jails must also include Hours and Minutes.
- Victim Identification and Notification
  - A Victim module exists within OMIS 3 Test that will soon be deployed to production. It should be able to handle all identification and notification functionality needed.
- > Security Threat Group Information
  - A Security Threat Group module exists in OMIS that is far more extensive than what exists in X-Jail.
- Screening
  - Screening assessments would be covered by the assessment engine in OMIS. This feature exists in OMIS 2 and will be implemented in OMIS 3. Individual assessments would need to be created within the assessment engine in OMIS.
- Classification
  - A Custody/Classification Documentation capability exists in OMIS, however the ability to produce the classification
    assessment within OMIS is a pending feature and each facility's classification assessment would need to be created
    within the assessment engine in OMIS.
- Property Control
  - Property Control capabilities do not currently exist within OMIS, however, it is a planned feature.
- ➤ Phone/Mail Logs
  - A Mail module is planned for OMIS 3 that will document that receipt/sending of mail/packages/legal mail/etc.
- ➤ Inmate Billing
  - Used by accounting...

#### **New Booking**

- ❖ This is the main booking form.
- The following tabs are available related to booking:
  - > Name
  - Booking
  - Arrest
  - Charges
  - ➤ Holds
- The benefit of this form is that all the necessary information is available on one screen.
- Items in yellow are entered in the pre-booking process by the arresting officer.
- Functionality:
  - Users enter name information and when they hit Enter, a list of matching inmates including enough information to make an accurate decision on positive identity appears.
    - If a match is present, the user selects that person.
    - If no match is present, the user creates a new person.
- ❖ Subform Tabs are available for ease of access to the following forms (items used are marked as follows: \* = Used, ~ = Not currently Used but have Potential, # = Not Used):
  - > Top Row: #Associates, #Restraining Orders, ~Medical, ~Public Assistance, ~Substance Abuse
  - > Middle Row: #Condition/Handicap, #Comments, \*Employer, \*Attorney, \*Languages, \*Education, \*Notification, \*Phone Numbers
  - ➤ Bottom Row: \*Additional Information, \*Aliases, \*Addresses, \*Scar/Mark/Tattoo, \*Identification, \*Contacts, \*Gang, \*Incompatible, \*Appearance
- **\*** This feature is used extensively by staff.

#### OMIS 3 Assessment (Side Bar – Booking Tab – New Booking): Feature Does Not Exist (PRIMARY FEATURE)

- ❖ This feature is a primary feature of a Jail Management System.
- ❖ It would be a mandatory feature to be able to document the detainee's Name, Booking, Arrest, Charge, and Holds information.
- It is recommended that a Booking wizard be utilized with a Task Manager to track which tasks have been completed and which are yet to be performed.
- Each of the Primary Tabs (Name, Arrest, Booking, Charge, and Holds) will be discussed later in this document.
  - > It should be noted that a more preferred order should be Name, Arrest, Charge, Booking, and Holds.

#### **Update Booking**

- This process uses the same screen as the New Booking.
- This process occurs periodically if any of the included information, such as address, phone number, etc. are changed.
- **This feature is used frequently.**

#### OMIS 3 Assessment (Side Bar – Booking Tab – New Booking): Functionality Does Not Exist (PRIMARY FEATURE)

This feature would be handled using the View/Edit feature common to OMIS records once the Booking module is implemented.

#### **Booking History**

- This feature displays the complete booking history of the selected inmate.
- ❖ Fields: Booking #, Booking Date/Time, Release Date/Time, Release Type, Booking Facility, Booking Name, Committed by Agency, Date
- A Blank Release Date/Time and Release Type indicates a current inmate.
- Booking history is viewed frequently
- **\*** This feature is used frequently.

# 

#### OMIS 3 Assessment (Side Bar – Booking Tab – Booking History): Functionality Does Not Exist

Once the Booking module is created, this feature would be available on the Booking Listing screen.

#### Release

This feature is used for viewing and documenting the release of the inmate.

#### ❖ Fields:

- ➤ Release: Release Reason, Date/Time, Released By, Transfer to Agency, Transportation, Released To, Intermittent Booking (Reveals Next Booking Date), Temporary Release (work release: Expected Return Date, Stop Sentence Clock, Include in Count, Hold Cell), Note
- Bond Payment: Bond Company, Payment Type, Last Name, First
- > Charges Tab: Reference #, Document, Case #, Statute, Description, Charge Date/Time, Disposition, Disposition Date/Time, Dispositioned By, Bond Payment, Bond Payment, Bond Amount, Balance, Charge Note, See Judge
- > Holds Tab: ORI, Agency Name, Bond Amount, Bond Denied, Warrant Number, Statute, Description

#### **❖** Functionality:

- View History Opens the selected record
- Print Bond Payment Report
- > Save & Print, Save, Close
- This feature is used frequently.

#### Some Features Do Not Exist. Functionality Could Be Implemented

- ❖ Most Release information would be documented via the Placement module.
- Exceptions not included in the Placement module include:

OMIS 3 Assessment (Side Bar – Booking Tab - Release):

- > Transportation Arrangements Transportation is a pending feature of OMIS that requires implementation of a Planned Movements module
- > Intermittent Booking
- > Temporary Release
- ➤ Bond Payment Information A Bond module is a Primary feature of a Jail Management System which will a mandatory implementation
- Charges The pending module Pending Charges module should handle this feature.

#### **Sentences**

- This feature is used for viewing and documenting the sentence information of the inmate.
- This Sentence screen is frequently used, however, this subform is not used – charges screen used instead. Officers possibly don't recognize the usefulness, ease of access.

#### Fields:

- > Sentence Information:
  - Editable: Sentence Status, Sentence Status Date, Confinement, Bill To, Show all Charges
  - Non-Editable: Total Days for Current Booking, Custody Level

#### > Sentences Table:

 Reference #, Case #, Statute, Charge Date, Description, Sentence To Serve, Estimated End Date, Completed, Effective Start Date, Comments, Alternate Credit, Consecutive With, Concurrent With

#### **\*** Functionality:

- ➤ View History
- Select All
- Add, Edit, Delete Sentence
- Update Bill To Agency
- Update Confinement
- Update Status
- Update Sentences

#### This Sentence screen is frequently used

This subform is not used – The Charges screen is used instead. Officers possibly don't recognize the usefulness, ease of access.

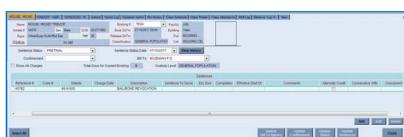

- Sentences are documented in the Legal group's Court Case and Offense Terms module and the pending Sentence Calculation module.
- The following are exceptions that would need to be implemented:
  - Sentence Status and Sentence Status Date
    - This is most likely covered in the pending release of Court and Current Offense in conjunction with the Sentence Calculation module

■ Court Cases

DC-95-117

DC-96-03

- Confinement
- ➤ Bill To
- ➤ Alternate Credit
- > Sentence to Serve

#### Victim Notification

- This feature is used to view and document the victim information.
- ❖ Fields:
  - Victim Information Table: First Name, Middle Name, Last Name, Suffix, DOB, Guardian First Name, Guardian Middle Name
  - ➤ Victim Form:
    - Name Information: Last Name, First Name, Middle Name, Suffix, DOB, Statute, PIN, Address, Comments, Preferred Notification Type
    - Guardian Information: Last Name, First Name, Middle Name, Suffix, Relation
    - Contact Information: Contact Type, Phone/Email
- Functionality:
  - > Add, Edit, Delete Victims
  - ➤ Notification (Contact Documentation Would like to work with Everbridge for mass notification)

**■ Victims** 

- ➤ Letter
- > Save Record, Cancel Edits, Close Form
- Note: Three attempts to contact the victim are made prior to detained release. If contact is not made, then dispatch sends PD.

ALEXANDER-SMITH, ANGELINA

**\*** This feature is used frequently.

#### OMIS 3 Assessment (Side Bar – Booking Tab – Victim Notification): Functionality Exists with Minor Modification

- The Victim module provides necessary functionality with the following exceptions:
  - Notification Undetermined functionality, but if this is documenting victim notifications, it is covered.
  - ➤ Letter A form/report can be created as needed.
- GCDC's Victim Information is associated with a charge(s)

#### **Charge History**

- ❖ This feature is used to view and document the inmate's charge history.
- ❖ Fields: Reference #, Document, Court, Court Case Number, Statute, Description, Date/Time
- **•** Functionality:
  - ➤ Edit Charge
  - Close Form
  - > If Court and Court Case Number fields are empty, this would indicate that court has not been scheduled.
- The Charge screen is frequently used.
  - This subform provides a good deal of information and is easily accessible, however staff do not tend to use this.

#### OMIS 3 Assessment (Side Bar – Booking Tab – Charge History): Functionality Exists

- This feature is covered by the Court Case & Offense Terms module
- ❖ See "OMIS 3 Assessment (Side Bar Booking Tab Sentences)" for screenshots of OMIS assessment functionality.

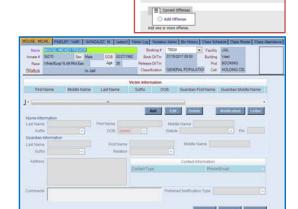

Gallatin - 18th Judicial Distri

Gallatin - 18th Judicial Di

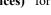

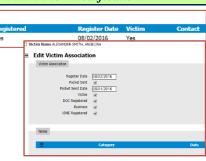

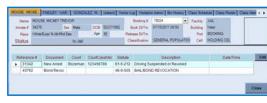

#### Gangs

- ❖ This feature is used to view and document the inmate's gang association.
- ❖ Fields: Select Gang, Gang Name, First Known Date, Last Active Date, Area of Operation.
- **\*** Functionality:
  - Add, Save, Cancel, Close
- The Gang information on the Main screen is frequently used to view information.
  - This subform provides a good deal of information and is easily accessible, however staff do not tend to use this.
  - > Staff documenting gang affiliation would use this screen to create the official gang record.

#### OMIS 3 Assessment (Side Bar – Booking Tab - Gangs): Functionality Exists

This feature is covered by the Security Threat Groups module, including the added functionality of documenting STG activity.

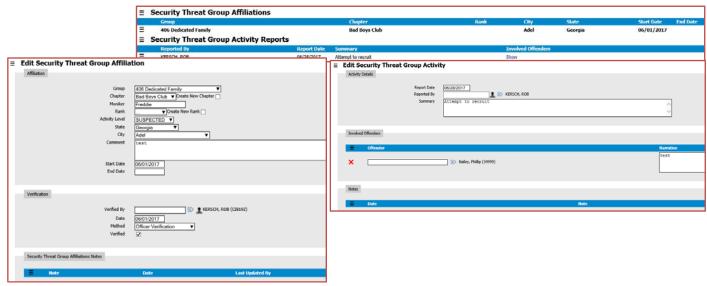

#### **Phone Log**

- This feature documents phone calls by inmates
- Fields: Call Date/Time, Phone Number Called, Person Called, Relationship, Status, Comment
- Functionality: Save, Close
- This feature is not used, due to the use of Telmate inmate phone system.
  - However, it would seem useful to use this feature to document the phone calls in the main inmate/inmate database for reference purposes.
  - Additionally, this would seem to be a good practice to document detainee phone calls while in the booking stage to ensure documenting of calls that detainees have a right to.
  - > It would appear to be cumbersome to document every phone call once a detainee is housed outside of the booking area.

#### OMIS 3 Assessment (Side Bar - Booking Tab - Phone Log): Functionality Does Not Exist

- The MDOC also used Telmate making this feature unnecessary.
- This feature would most likely be necessary for non-Telmate detention centers throughout the state.
- Gallatin County Detention Center could also utilize this feature to document certain phone calls necessary for disciplinary or investigative purposes.

#### Mail Log

- This feature is used to document incoming/outgoing mail, and to document mail restrictions.
- Mail log in booking tab restricts mail in/out by name. Address optional.
- ❖ Inmate to Inmate letters must be approved.
- All letters are logged here. No packages are accepted, although they are logged and returned.
- Fields:

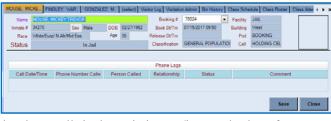

Add Save Cancel Close

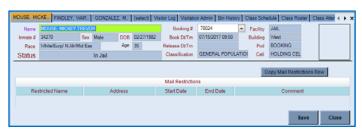

- Þ
- Mail Log in Booking Tab: Fields unknown
- Mail Restrictions: Restricted Name, Address, Start Date, End Date, Comment
- Functionality:
  - Copy Mail Restrictions Row, Save, Close
- The mail module is used frequently.

#### OMIS 3 Assessment (Side Bar - Booking Tab - Mail Log): Pending Functionality

- A Mail module is planned for OMIS.
  - This module should cover all necessary features described here with additional functionality to document the receipt/sending/disposition of letters, packages, and legal mail.
  - This module is in design mode. No screenshot is available.

#### **Inmate Screening**

- This feature is utilized to document information and observations from the screening form that is filled out by the inmate as a self report.
- This looks more like the pre-booking assessment form rather than the full screening form (see Gallatin pre-booking assessment.pdf). Matches grease pencil form. This form fluctuates...
- This feature is used frequently.

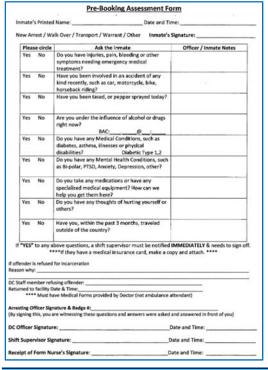

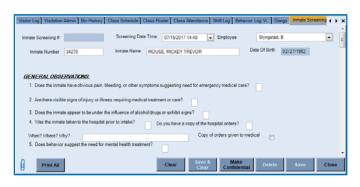

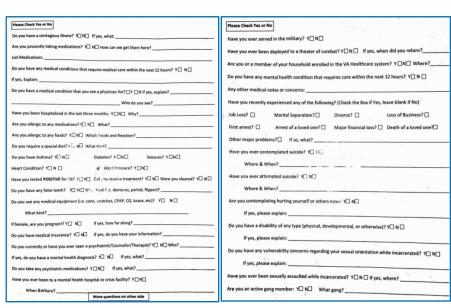

#### OMIS 3 Assessment (Side Bar – Booking Tab – Inmate Screening): Pending Functionality with Minor Modification

- ❖ The assessment module in OMIS will provide the ability to document any sort of assessment.
- OMIS 2 contains assessments, but we haven't built an assessment engine in OMIS 3 yet. As such, no screenshots are available for OMIS 3.
- The assessments used for the facility must then be created in OMIS 3.

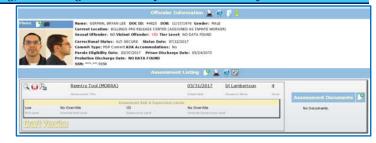

❖ See "OMIS 3 Assessment (Side Bar – Booking Tab – Sentences)" for screenshots of OMIS assessment functionality.

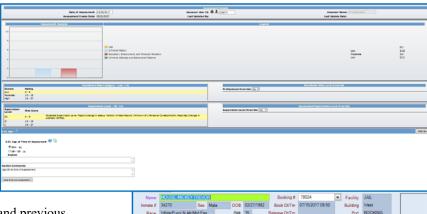

#### **Screening History**

- ❖ This feature is used to view the inmate's current and previous screenings. Users are able to open a selected screening to view the screening details.
- Fields: Screening Date, Booking #, Employee Name, Form Name, Confidential.
- Functionality:
  - ➤ View Opens selected Inmate Screening
  - Close
- **Very Frequently Used.**

#### OMIS 3 Assessment (Side Bar - Booking Tab - Screening History): Pending Functionality with Minor Modification

- Once the Screening Assessments are created, providing a history of those assessments is an included function.
- See "OMIS 3 Assessment (Side Bar Booking Tab Inmate Screening)" for screenshot of OMIS 2 functionality.

#### **Quick Classification**

- This feature is used to view and document the inmate's current and previous classifications.
- Fields: Custody Level, Date/Time, Employee Name (Classifier), Note.
- Functionality:
  - Save
  - Close
- Quick classification is used occasionally
  - The normal method is to use the full classification feature.

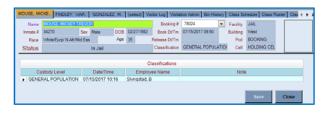

#### OMIS 3 Assessment (Side Bar - Booking Tab - Quick Classification):

- A Custody Review module exists within OMIS.
- A planned implementation will include the ability to perform a classification assessment.

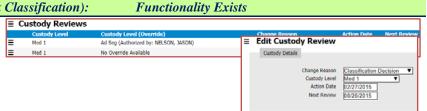

#### **Pre-Booking**

- This feature is used to document the initial booking information for the inmate.
- Pre-Booking is performed by both the arresting officer and a detention center booking officer
- **❖** Fields:
  - > Inmate Information: Inmate #, Last (name), First (name), Middle (name), Suffix, DOB, Age, Sex, Race, SSN, Photo
  - **Booking Information:** Booking Number, Date/Time, Committed By, Cell
  - ➤ Charge Information: Reference #, Statute, Description, Charge Date/Time, Category, Bond
  - ➤ Arrest Information: Arrest Number, Agency ORI, Arrest Date/Time, Arresting Agency, Arrest Location, Vehicle Disposition, Arresting Officers (Agency Name, Officer Name, Badge Number), Note

#### **\*** Functionality:

- ➤ Charge Information: Add, Delete
- Record: Save & Print, Save, Close
- When Inmate is Pre-Booked, Name shows up under Inmate Screenings in the Task Manager section of the side bar. Pale yellow window appears on hover providing the user with options to complete the booking tasks.
- This feature is used frequently (each booking).

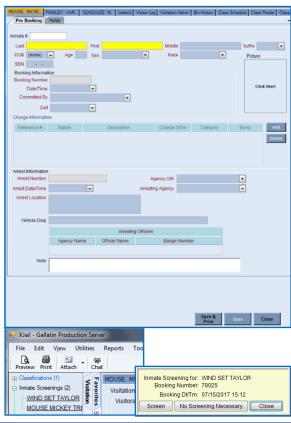

# OMIS 3 Assessment (Side Bar - Booking Tab - Pre-Booking): Functionality Exists Partially with Major Additions ❖ The Basic Information group and its □ Legal Name & Identity □ Demographics

- The Basic Information group and its associated modules allows creating a new offender or loading an existing offender.
- Booking Information will need to be added to accommodate the following:
  - ➤ Booking #, Date/Time, Committing Agency, Cell
    - The only item that OMIS covers here is Cell, which is in the Bed Placement module
- An Arrest module will need to be created, which will accommodate the following:
  - Arrest Number, Agency ORI, Arrest Date/Time, Arresting Agency, Arrest Location, Vehicle Disposition, Arresting Officers (Agency Name, Officer Name, Badge Number), Note.
- ❖ Vehicle Disposition is documented in X-Jail if the arrest involved a vehicle.
  - > This portion describes if the vehicle was left at the scene, picked up by a family member, impounded, etc.
  - It is possible that vehicle disposition could be added as a note in the OMIS Vehicle module. I could see where it might be a beneficial feature in OMIS as offenders being supervised in the community might be arrested, etc. and Probation and Parole Officers could document the location of the vehicle.
    - We could easily do that as a vehicle note, but it would involve documenting the vehicle information itself first (make, model, color, license plate, owner, etc.).
- ❖ A Vehicle note section will need to be added to the Vehicle Detail Record to accommodate this

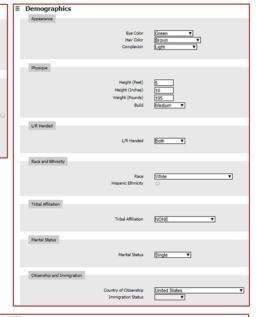

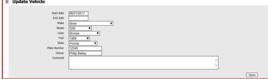

#### **Incompatible Person**

- This feature is used to view and document an inmate's relationships with persons that could result in conflict resulting in the needs to establish an incompatible (separation needs) record.
- Incompatible is normally utilized from the Incompatible tab on the Name screen.
- ❖ Fields: Inmate Number, Inmate Name, Cell, SID #, Note, Waived.
- **\*** Functionality:
  - Save
  - Close
- Frequently Used

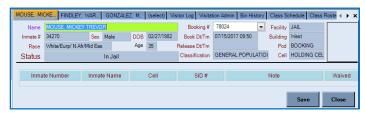

### OMIS 3 Assessment (Side Bar – Booking Tab – Incompatible Person): Functionality Exists with Minor Modification The Separation Needs module is the

The Separation Needs module is the OMIS equivalent of Incompatible Person and contains all of the functionality necessary with the exception of the Waived field.

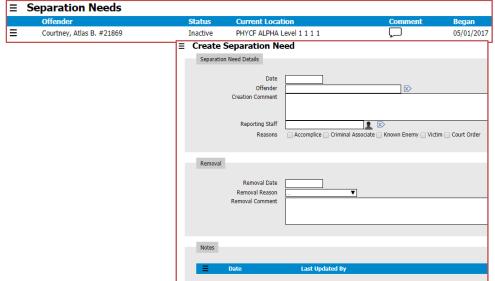

#### **Estimated Release Date/Time**

- This feature is used to view and document an inmate's estimated release information. This is driven by the sentencing feature.
- **❖** Fields:
  - Current Incarceration: Estimated Release Type, Estimated Release Date/Time, Note, Entered On, Entered By

Note: This area relates to a selected line item in the Estimated Release History table.

- Estimated Release History: Estimated Release Type, Estimated Release Date/Time, Note, Entered On, Entered By
- **❖** Functionality:
  - > Save
  - Close
- Frequently Used.
  - It would appear that it might be used to populate the Upcoming Releases area in the Task Manager side bar.
  - In many of the screen shots this field is empty when displayed.

OMIS 3 Assessment (Side Bar – Booking Tab – Estimated Release Date/Time): Functionality Exists with Minor Modifications and Pending Functionality

- The Court Case and Offense module in combination with the pending Sentence Calculation module will be able to handle all necessary functionality.
- See "OMIS 3 Assessment (Side Bar Booking Tab Sentences)" for screenshots of OMIS assessment functionality.

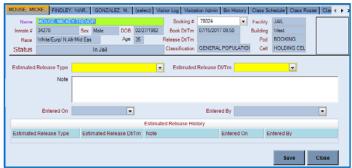

#### **Court Changes**

- This feature is used to view and document an inmate's Court Change information.
- ❖ Fields:
  - > Court Information: Court Code, Court Date, Court Case #
    - Note: This area relates to a selected line item in the Court Changes table.
  - > Court Changes Table: Select, Warrant #, Reference #, Charge Description, Charge Date, Court Code, Court Date, Court Case #, Document Type
- **\*** Functionality:
  - ➤ Select Same Case #
  - > Select All
  - > Save
  - Close
- **Officers indicate that this is not used.**

OMIS 3 Assessment (Side Bar – Booking Tab – Court Changes): Inconclusive with Current Information

Not Used

#### Side Bar - Cell Management

❖ This feature manages the living locations of inmates.

#### **Cell Transfer**

- This feature is used to transfer offenders from one cell to another.
- Fields:
  - Current Assignment/Classification: Current Cell Assignment, Custody Classification
  - New Cell Assignment: Cell, Bed, Reason, Date/Time, Comments
    - Cell Restrictions: Restriction, Start Note (Special Management Designations, Separation Needs)
    - Reservations: Inmate Name, Cell/Bed, Transfer Date/Time
  - Facility Cell Availability: Facility, Building, Sex, Bed Type, Capacity, Classification, Available Cells
    - Available Cells: Cell Name, Available Space, Sex, Cell Classification, Status, Reserved
      - **Assumption:** Status indicators include: A-No Space Available, S-Wrong Sex, C-Wrong Classification, J-Juvenile, I-Incompatible Inmates, G-Rival Gangs
    - Demographics
      - Age, Sex, Race, Possibly additional fields...
        - It is possible that additional fields exist due to appearance of white space below the scroll bar on the left side of the Facility Cell Availability area.
- **\*** Functionality:
  - > Save, Close
- ❖ Officers indicate that this feature is not used from this location.
  - Use main screen menu items: current cell assignment. Same screen frequently used.

OMIS 3 Assessment (Side Bar – Cell Management Tab – Cell Transfer): Functionality Exits with Minor Modifications and Pending Functionality

- ❖ The Bed Placement module contains functionality to document placement of an offender in a cell/bed and to identify available beds.
  - A feature within Bed Placement is a Cell Compatibility check which allows users to view two inmates' compatibility information side by side to determine issues.
  - Another feature within the Security Threat Groups (Gangs) module is an STG Compatibility check. Users can select a facility/unit/room/gang and enter up to 24 DOC ID #'s. Results will highlight the entered DOC ID#'s and show how that inmate fits into

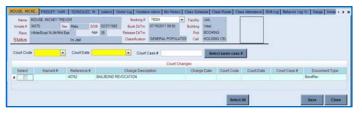

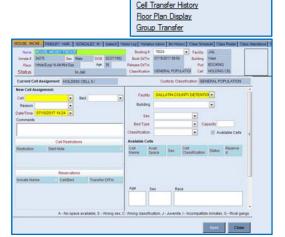

Cell Management
Cell Transfer

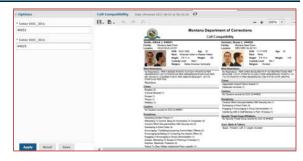

- the STG (gang) population in the selected facility or unit or room.
- ➤ Jails contain both male and female offenders while prisons generally only house one gender. Functionality needs to be implemented to designate the gender that a compound, unit, level, section, room can accommodate.
- ➤ See "OMIS 3 Assessment (Left Side Bar Tabs Search Tab Cell Transfer Search)" for screenshots.
- Cell Restrictions is similar to the Special Management Designations.
- Reservations would be handled with the pending Placement Planning module.
- Demographics contains Age, Sex, and Race information

#### **Cell Transfer History**

- This feature is used to display the inmate's cell housing history.
- **❖** Fields:
  - Booking Number, Start Date and Time, End Date and Time, Cell, Bed, Cell Transfer Reason, Comments
- **\*** Functionality:
  - Note
  - Close
- Officers indicate that this is not used.

# | Section | Comparability South | Date oriented long | 1,007 or total | Section | Date oriented long | 1,007 or total | Section | Date oriented long | 1,007 or total | Section | Date oriented long | 1,007 or total | Section | Date oriented long | 1,007 or total | Section | Date oriented long | 1,007 or total | Section | Date oriented long | 1,007 or total | Section | Date oriented long | 1,007 or total | Section | Section | Section | Section | Section | Section | Section | Section | Section | Section | Section | Section | Section | Section | Section | Section | Section | Section | Section | Section | Section | Section | Section | Section | Section | Section | Section | Section | Section | Section | Section | Section | Section | Section | Section | Section | Section | Section | Section | Section | Section | Section | Section | Section | Section | Section | Section | Section | Section | Section | Section | Section | Section | Section | Section | Section | Section | Section | Section | Section | Section | Section | Section | Section | Section | Section | Section | Section | Section | Section | Section | Section | Section | Section | Section | Section | Section | Section | Section | Section | Section | Section | Section | Section | Section | Section | Section | Section | Section | Section | Section | Section | Section | Section | Section | Section | Section | Section | Section | Section | Section | Section | Section | Section | Section | Section | Section | Section | Section | Section | Section | Section | Section | Section | Section | Section | Section | Section | Section | Section | Section | Section | Section | Section | Section | Section | Section | Section | Section | Section | Section | Section | Section | Section | Section | Section | Section | Section | Section | Section | Section | Section | Section | Section | Section | Section | Section | Section | Section | Section | Section | Section | Section | Section | Section | Section | Section | Section | Section | Section | Section | Section | Section | Section

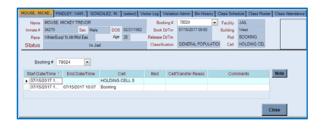

#### OMIS 3 Assessment (Side Bar - Cell Management Tab - Cell Transfer History): Functionality Exists

- The Bed Placement module contains the required functionality, although a view would be necessary to show bed placements for a selected Booking #
- ❖ See "OMIS 3 Assessment (Side Bar Cell Management Tab Cell Transfer)" for screenshots.

#### Floor Plan Display

- This feature is used to display the facility floor plan, with pod locations denoted in red boxes. It shows the number of inmates housed in each pod, total males and females, and total housed in the facility.
- ❖ Fields:
  - > Facility
  - Building
- **❖** Functionality:
  - New Booking: Open Booking Screen
  - Cell Transfer
  - ➤ Facility Roster
  - Pod Roster
  - Housing (Highlights housing areas in red)
  - Activities (Highlights areas that have activities)
  - Close
- Occasionally used.
  - Also on home page.

# Footing CALANTIC COMPTICE TOTAL Datidary Footing CALANTIC COMPTICE TOTAL Datidary Footing CALANTIC COMPTIC TOTAL Datidary Footing CALANTIC COMPTIC TOTAL Datidary Footing CALANTIC COMPTIC TOTAL Datidary Footing CALANTIC COMPTIC TOTAL Datidary Footing CALANTIC COMPTIC TOTAL Datidary Footing CALANTIC COMPTIC TOTAL Datidary Footing CALANTIC COMPTIC TOTAL Datidary Footing CALANTIC COMPTIC TOTAL Datidary Footing CALANTIC COMPTIC TOTAL Datidary Footing CALANTIC COMPTIC TOTAL Datidary Footing CALANTIC COMPTIC TOTAL Datidary Footing CALANTIC COMPTIC TOTAL Datidary Footing CALANTIC COMPTIC TOTAL Footing CALANTIC COMPTIC TOTAL Footing CALANTIC COMPT

#### OMIS 3 Assessment (Side Bar - Cell Management Tab - Floor Plan Display): Feature Does Not Exist

- OMIS 3 does not include floor plans.
- This feature would be a good addition to OMIS.

#### **Group Transfer**

- Provides the ability to transfer multiple offenders from one location to another.
- ❖ Fields:
  - ➤ Inmate worker status (no data in drop-down list)
  - > Programs (no data in drop-down list)
  - Facility
  - Building
  - ➤ Cell
  - > Race
  - > Sex
  - Gang
  - New Facility
  - New Location
- **\*** Functionality:
  - Retrieve
- **❖** Officers indicate that this is not used. Potential for use is there.
  - ➤ It is likely that it would be infrequently used.
    - If a certain location became unable to support a population due to damage, disease, etc. a mass movement of offenders might be required.

#### OMIS 3 Assessment (Side Bar - Cell Management Tab - Group Transfer): Functionality Does Not Exist

- OMIS 3 does not have capability in the Placement group to move mass quantities of inmates, however, it would be a valuable addition.
- ❖ A Transportation module might be able to accommodate this functionality.

#### Side Bar - Forms Tab

#### **Forms**

\* X-Jail contains lots of forms, but these appear to be the primarily used forms. Doubtful if Forms Submitted and Forms Rejected are used. Seems to be a process for staff to submit forms to be approved.

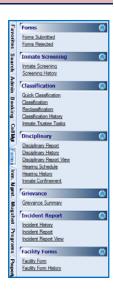

Apply To All

#### Forms Submitted / Forms Rejected

#### Forms Submitted

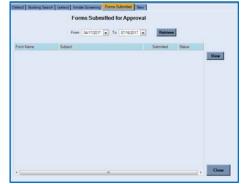

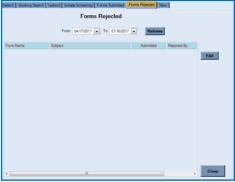

#### Forms Rejected

OMIS 3 Assessment (Side Bar – Forms Tab – Forms - Forms Submitted/Forms Rejected):

Negligible, Not Used

This likely will not be a function in OMIS

#### **Inmate Screening**

**Inmate Screening** 

Offenders self-fill out or are interviewed on a paper form similar to this (see Gallatin inmate screening.pdf) and then the officer completes this form in X-Jail. Sometimes the officers will interview while filling in the X-Jail form instead of paper.

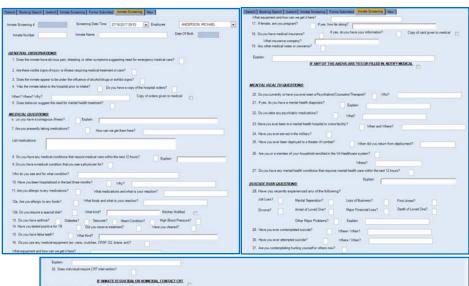

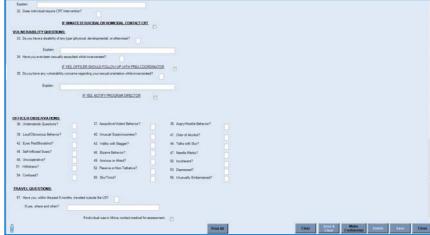

#### OMIS Assessment (Side Bar - Forms Tab - Forms - Inmate Screening - Inmate Screening): **Pending Functionality**

- The assessment module in OMIS will provide the ability to document any sort of assessment.
- \* OMIS 2 contains assessments, but we haven't built an assessment engine in OMIS 3 yet.
- \* See "OMIS 3 Assessment (Side Bar – Booking Tab – Inmate Screening)" for screenshot of OMIS 2 functionality.
- \* The assessments used for the facility must then be created in OMIS 3.

#### Screening History

- Shows inmate's screening history.
- **Fields:** Screening date, booking number, employee name, form (Quick or Inmate Screening), and Confidential indicator.
- **Functionality:** 
  - View Opens selected screening
  - Close

#### OMIS Assessment (Side Bar - Forms Tab - Forms - Screening History): **Pending Functionality**

- Screenings in OMIS are handled as Assessments.
- OMIS 2 contains assessments, but we haven't built an assessment engine in OMIS 3 yet.
- The assessments used for the facility must then be created in OMIS 3.
- See "OMIS 3 Assessment (Side Bar Booking Tab Sentences)" for screenshots of OMIS assessment functionality.

#### Classification

#### **Quick Classification**

- Quick permits documenting a classification level without processing a classification assessment.
- Classifications are: General, High, and Administrative Segregation
- Fields: Custody Level, Date/Time/Employee Name, Note.
- **Functionality:** Save, Close
- **Feature Not Used**

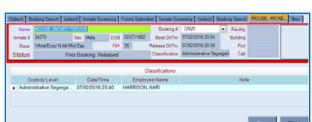

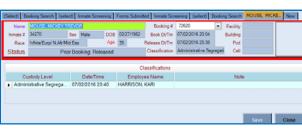

#### OMIS 3 Assessment (Side Bar – Forms Tab – Classification – Quick Classification): Functionality Exists with Minor **Modification**

In OMIS 3, Create Custody Review allows documenting the Custody Level (Classification). This feature also includes the ability to override an assessed custody level. **≡** Custody Reviews

Remove Custody Review

Print Custody Rev

- A modification would need to be made to the custody level table to document which custody level each facility/detention center utilizes.
- See "OMIS 3 Assessment (Side Bar Booking Tab Sentences)" for screenshots of OMIS assessment functionality.

# Classification

- Classification occurs after the X-Jail inmate classification form (decision tree) has been completed.
- The following choices in Classification Form (Initial, Interim) and Classification Reason (Initial, Reclassification) drive the form that is loaded via the Ouestions button
- Fields: Classification Date and Time. Classification Officer, Classification Form, Classification Reason, Calculated Custody Level, Actual Custody Level, Classification Override Recommended. Recommended Custody Level, Recommendation Note, Override Approval, Approved Custody Level, Approval Note

#### **Functionality:**

- Override Recommendation: Classification Override Recommended, Recommended Custody Level
- Override Approval: Override Approval, Approved Custody Level
- Make Confidential (Does not appear to have functionality
- Delete
- Questions (Opens decision tree form)
- Save and Print, Save, Close
- Frequently used.

#### OMIS 3 Assessment (Side Bar - Forms Tab - Classification - Classification): Pending Functionality

- This will be an assessment.
- The assessment module in OMIS will provide the ability to document any sort of assessment.
- \* OMIS 2 contains assessments, but we haven't built an assessment engine in OMIS 3 yet.
- See "OMIS 3 Assessment (Side Bar Booking Tab Inmate Screening)" for screenshot of OMIS 2 functionality.
- The assessments used for the facility must then be created in OMIS 3.

#### Reclassification

- Reclassification occurs every 30 days, to make sure behavior and other factors have been reviewed.
- Same screen as classification, see above.
- Frequently used.

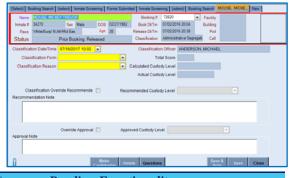

#### OMIS 3 Assessment (Side Bar – Forms Tab – Classification – Reclassification):

#### **Pending Functionality**

- This will be an assessment.
- The assessment module in OMIS will provide the ability to document any sort of assessment.
- OMIS 2 contains assessments, but we haven't built an assessment engine in OMIS 3 yet.
- See "OMIS 3 Assessment (Side Bar Booking Tab Sentences)" for screenshots of OMIS assessment functionality.
- The assessments used for the facility must then be created in OMIS 3.

Edit Custody Review

#### Classification History

- Shows inmate's classification history.
- Fields: Classification, Date, Booking Number, Officer, Form (Quick Form or Inmate Screening).
- **\*** Functionality:
  - ➤ View View full classification details for selected record
  - Close

#### OMIS 3 Assessment (Side Bar – Forms Tab – Classification – Classification History): Functionality Exists

- OMIS 3 List Custody Review allows this functionality.
- See "OMIS 3 Assessment (Side Bar Booking Tab Quick Classification)" for screenshots.

#### **Inmate Trustee Tasks**

- Documents Work Assignments (Inmate Trustee Tasks) of a specific inmate.
- Allows a trustee task assignment for inmate.
- ❖ Fields: Trustee Task (need drop-down data), Start and End Date, Comments, Medical Approval, and Eligibility Verified.
- \* Functionality: Save, Close
- Feature Not Used

## OMIS 3 Assessment (Side Bar – Forms Tab – Classification – Inmate Trustee Tasks: Functionality Exists with Minor Modification

- ❖ The Work Assignments module documents inmate jobs.
- Work Restrictions documents medical concerns for inmates that would prevent them from performing certain jobs.
- Fence restrictions defines an inmate's ability to work within or outside of the various compounds at a facility such as Montana State Prison.

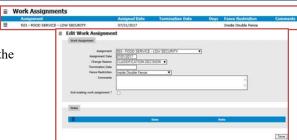

#### **Disciplinary**

#### Disciplinary Report

- Allows disciplinary offense (violation) report to be entered for an inmate.
- Fields:
  - Main Form: Disciplinary #, Case Number, Inmate Number/Name, Employee Name, Cell Assignment, Offense Date and Time, Location Type (Facility, Building, Pod, Other), Location Description, Offense Details (Narrative), Evidence Disposition, Waiver of Right to Appear
  - > Offense Details: Offense type, Offense code, Description
  - ➤ Inmate Witnesses: Inmate #, Name
  - **Employee Witnesses:** Name
- Functionality
  - Make Confidential
  - ➤ Delete
  - > Save & Print, Save, Close
- Use Frequently

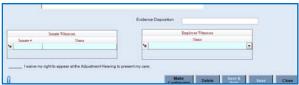

OMIS 3 Assessment (Side Bar – Forms Tab – Disciplinary – Disciplinary Report): Pending Functionality with Minor Modification

❖ The Violation Event module and the pending Disciplinary module will allow most of this functionality. The Disciplinary module is currently in a programming status, so screenshots are unavailable.

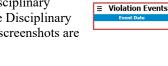

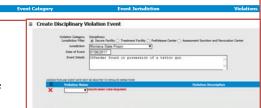

- Discrepancies:
  - Facility disciplinary codes and descriptions would need added.
  - Location Type/ Location of Offense is not currently a function, but should be considered for addition.
  - Currently there is no ability within the Violation Event module to include involved inmates, witness, etc except.
    - Incident Statements / Reports does include this functionality.
  - Evidence Disposition and the ability to document a waiving of right is not yet included in any affiliated module.
  - > It is desired to tie Incident Statements/Report to a resulting violation event/disciplinary action at some point.

### Disciplinary History

- Displays disciplinary history for an inmate, and allows detail and summary views.
- **❖ Fields:** Disciplinary date, booking number, employee name, form name (N/A-only one form used), and charge.
- **❖** Functionality:
  - ➤ View Opens selected disciplinary record
  - > Summary Provides a summary of offender's disciplinary
  - ➤ Close
- Used Frequently

### OMIS 3 Assessment (Side Bar - Forms Tab - Disciplinary - Disciplinary History): Functionality Exists with Minor Modification

- ❖ The Violation Events and Disciplinary modules will allow this functionality.
- Form Name field functionality is unknown at this time and may need included in the Violation Events module.
- Form Name drop-down list data is necessary, as well as determining if this field is useful/used.
- ❖ See "OMIS 3 Assessment (Side Bar Forms Tab Disciplinary Disciplinary Report)" for screenshots.

### Disciplinary Report View

- Screenshot not available for this feature.
- **Used Frequently.**

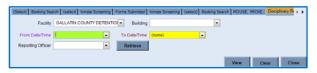

### OMIS 3 Assessment (Side Bar – Forms Tab – Disciplinary – Disciplinary Report View): Functionality Exists with Minor Modification

E21 E31

- ❖ If all data exists in the Disciplinary module, this report view will be creatable.
- See "OMIS 3 Assessment (Side Bar Forms Tab Disciplinary Disciplinary Report)" for screenshots.

### **Hearing Schedule**

- Allows user to schedule a disciplinary hearing for an inmate.
- Fields: Facility and building for hearing, and reporting officer.
- **❖** Functionality:
  - > Retrieve Retrieves Hearing schedule for selected fields
  - View
  - ➤ Clear Clear Search criteria
  - ➤ Close
- Not Used Currently, but could be.

### OMIS 3 Assessment (Side Bar – Forms Tab – Disciplinary – Hearing Schedule): Functionality Does Not Exist

- Currently there is no functionality to schedule Disciplinary Board Hearings, but it is a desirable functionality that will be explored.
- ❖ The Facility Health Referral Center would be a good model to base a disciplinary work center from.

### **Hearing History**

- Displays disciplinary hearing history for an inmate.
- ❖ Fields: Hearing number, date and time, and Hearing Completion
- **❖** Functionality
  - Result Open the selected hearing to view results.
  - Close
- Used Frequently

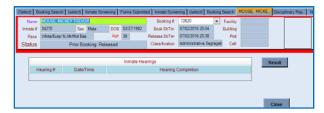

Module in developmental stage. Screenshot not available.

**Pending Functionality** 

### OMIS 3 Assessment (Side Bar – Forms Tab – Disciplinary – Hearing History):

The Disciplinary module listing screen will provide this functionality when released.

### **Inmate Confinement**

Allows user to document an inmate's current privileges by documenting confinement type, cell, and confinement duration for an inmate. Additionally, the History tab allows documenting a history of confinement for this inmate.

### **❖** Fields:

- ➤ Confinement: Confinement Type (23 Hour Lock Down, Single Cell, Solitary, Visitation Revoked) and Cell (optional), Start Date And Time, Number Of Days, Credit Days, End Date And Time, Charge, Notes
- Privileges to Revoke: Privileges, Revoked Date, Revoked Days.

### Functionality:

- End Confinement Ends current confinement by inserting insert current date and time. Record is moved to history status.
- > Save, Close
- Used Frequently

### OMIS 3 Assessment (Side Bar – Forms Tab – Disciplinary – Inmate Confinement): Functionality Partially Exists

- ❖ In OMIS, movements contain a movement reason with Detention as a possible choice.
- OMIS doesn't currently contain the possibility to document revoked privileges.
- This screen contains Charge. In OMIS violation events are contained in a different screen, so it might be possible to connect the violation/disciplinary event to the movement, so this could be contained on the same screen.
- ❖ See "OMIS 3 Assessment (Side Bar Forms Tab Disciplinary Disciplinary Report)" for screenshots.

### Grievance

### **Grievance Summary**

- Displays either grievance history or summary of one grievance for an inmate.
- ❖ Field: Grievance number, date and time, subject, category, against whom, disposition, and last completed step.

### **\*** Functionality:

- ➤ View Opens the selected grievance for viewing
- ➤ New Creates a new grievance
- > Close
- Not Used in X-Jail. Performed in Turnkey as a Kite.

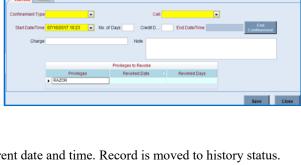

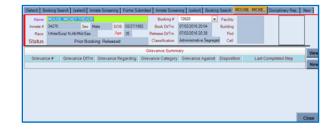

### OMIS 3 Assessment (Side Bar - Forms Tab - Grievance - Grievance Summary): Functionality Exists with Minor Modification

❖ The Grievance module should allow this functionality, although it will have to be modified as per who answers the various types of grievances.

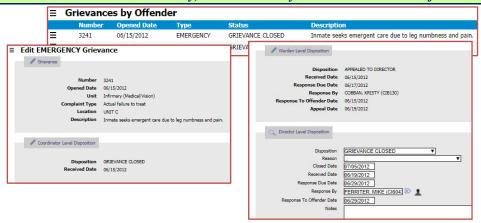

### **Incident Report**

### **Incident History**

- Displays incident history for an inmate.
- ❖ Fields: Incident Date and Time, Type, Booking Number, Reporting Officer, Form Name (unknown field)

**■ Incident Statements** 

- **\*** Functionality:
  - ➤ View Opens the selected incident for viewing.
  - Close
- Frequently Used.

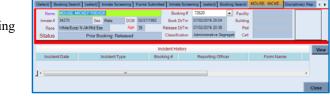

### OMIS 3 Assessment (Side Bar – Forms Tab – Incident Report – Incident History): Functionality Exists with Minor Modification

 OMIS contains an Incident

Management

Center which will contain the following modules: Incident Statements, Incident Reports (a compilation/summary of

Investigations, Use of Force

- Currently Incident Statements is the only module that is currently completed.
- Incident Statements/Reports should eventually drive the Violation Events modules as well.

Incident Statements related to a single incident),

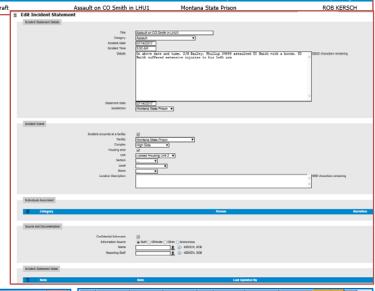

### **Incident Report**

- Displays Incident Report/Rule Infraction for an inmate for the selected facility.
- **❖** Fields:
  - Main Form: Incident Report #, Case Number, Incident Date and Time, Subject, Incident, Details of Incident or Rule Infraction, Action Taken, Recommendation, Officer S

Taken, Recommendation, Officer Signature line, Date line, Reporting Officer, Sargent, Date

- > Inmates Involved: Inmate #, Name
- **❖** Functionality:
  - Clear
  - Make Confidential
  - Delete
  - Create Disciplinary Spawns disciplinary record

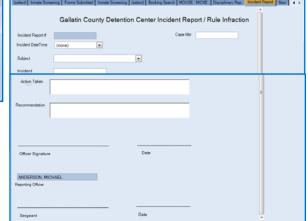

Open Incident Form

- Add Supplemental (allows others to add their aspect)
- View Supplemental
- Save & Close, Save & Print, Save, Close
- **\*** Frequently Used.

### OMIS 3 Assessment (Side Bar - Forms Tab - Incident Report - Incident Report): Functionality Exists with Minor Modification

- OMIS contains an Incident Management Center which will contain the following modules: Incident Statements, Incident Reports (a compilation/summary of Incident Statements related to a single incident), Investigations, Use of Force
  - Currently Incident Statements is the only module that is currently completed.
- Incident Statements/Reports should eventually drive the Violation Events modules as well.
- See above section for OMIS 3 screenshots.

### **Incident Report View**

- Provides Search and Displays an incident report for an inmate.
- Fields:
  - Search: Facility, Building, Incident Date and Time (From And To), Incident Type, Report Number, Or Reporting Officer.
  - ➤ Incident Report: Incident Date and Time, Report Date and Time, Incident Type, Incident Report #, Reporting Officer, Form Name, Approved Date and Time, Approved By, Confidential

### Functionality:

- ➤ Retrieve Retrieve records matching selected search criteria
- View Open selected Incident record
- Clear Clear Search Criteria
- Close
- Frequently Used.

### OMIS 3 Assessment (Side Bar – Forms Tab – Incident Report – Incident Report View): Functionality Exists with Minor Modification

B. B.

The OMIS 3
Incident
Management
Center contains
the ability to
search incidents
to display a
variety of
incident-related

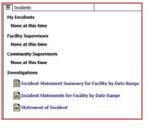

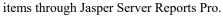

- Functionality Exists includes the ability to search by:
  - Start/End Date
  - Facility
  - Complex
  - Category
  - Involved Person
  - Reported By Name
  - Search Phrase (a phrase used in the incident statement such as "drugs")

### **Facility Forms**

### Facility Form

Access portal to various forms.

### Open Generic Form Form Name RandomCellSearch RandomCellSearch RandomCellS

### Random Cell Search

This form is a checklist used to document various items performed during a random cell search

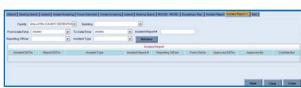

### ❖ Fields:

- Main Form: Cell Number, Inmate Number, Inmate Name, Employee Name, Shift, Date and Time
- Cell Search Checklist Items: As seen on form to right.

### **❖** Functionality:

- Clear, Save & Clear
- Make Confidential
- Delete
- > Print, Save & Print
- > Save
- Close
- Frequently Used.

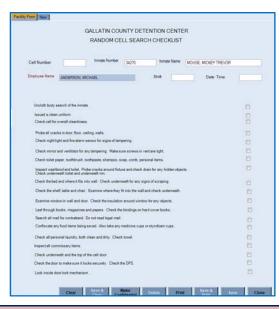

### OMIS 3 Assessment (Side Bar – Forms Tab – Facility Forms – Facility Form – Random Cell Search): Functionality Does Not Exist

- The ability to randomly select cells to search does not exist as a function of OMIS 3.
- The cell search checklist could be handled as an assessment, which does exist in OMIS 3.
- The assessment module in OMIS will provide the ability to document any sort of assessment.
- OMIS 2 contains assessments, but we haven't built an assessment engine in OMIS 3 yet.
- See "OMIS 3 Assessment (Side Bar Booking Tab Inmate Screening)" for screenshot of OMIS 2 functionality.
- ❖ The assessments used for the facility must then be created in OMIS 3.

### Release Certificate

- This form is used to create a release certificate
- Fields: Offender Name, Offender Number, Release Date, Release Type, Primary SSN, Release Order Instruction (instructions to offender), Date of Birth, Sheriff/Designee

### Functionality:

- Clear, Save & Clear
- ➤ Make Confidential Places a watermark on form.
- Delete
- > Print, Save & Print
- > Save
- Close
- \* Release Report is generated.
- Not used, but could be.

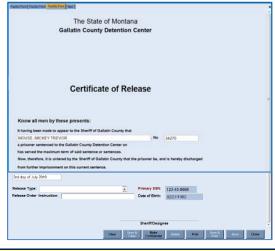

### OMIS 3 Assessment (Side Bar – Forms Tab – Facility Forms – Facility Form – Release Certificate): Feature Does Not Exist, but Could with Minor Modifications

- ❖ The ability to create a Certificate of Release does not exist as a function of OMIS 3.
- ❖ A movement or planned movement record could contain most of the information necessary on this form other than Release Order Instruction and Sheriff/Designee.
  - > Once all of the fields are documented within OMIS or on a report input control, a report can easily be created

### Security Threat File

- It would appear that the Security Threat File is just a Narrative note on STG involvement.
- ❖ Double checked to ensure this was the correct screen.
- **❖** Used by Security Threat Staff

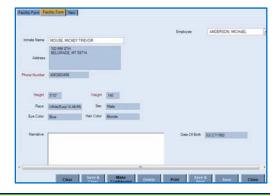

### OMIS 3 Assessment (Side Bar – Forms Tab – Facility Forms – Facility Form – Security Threat File): Functionality Exists

- This feature is covered by the Security Threat Groups module, including the added functionality of documenting STG activity.
- ❖ See "OMIS 3 Assessment (Side Bar Booking Tab Gangs)" for screenshots.

### **Uniform Size**

- Used to document the Inmate's uniform size.
- Used Frequently

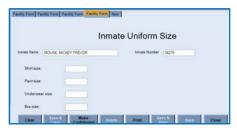

### OMIS 3 Assessment (Side Bar - Forms Tab - Facility Forms - Facility Form - Uniform Size): Functionality Does Not Exist

This feature does not exist.

### Facility Form History

- Shows history of forms created for the specific offender.
- **Used Frequently**

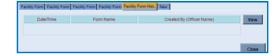

OMIS 3 Assessment (Side Bar – Forms Tab – Facility Forms – Facility Form History): Inconclusive with Current Information

Prior to assessing fully, determine if this feature is used or not.

### **Side Bar - Inmate Management Tabs**

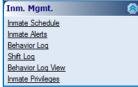

### **Inmate Schedule**

- This feature is used to search for an inmate's schedule, and add a new inmate schedule. One function is to document court dates.
- ❖ Fields:
  - Search Start Date
  - Search to Date
  - > Schedule Type (lots of options to document)
  - ➤ Include Completed Schedules Indicator
  - Include Location Schedules Indicator
  - > Schedule Start Time (In Minutes)
- **❖** Functionality:
  - ➤ Get Schedules
  - ➤ New Inmate Schedule
  - Close
- Officers indicate that this is occasionally used

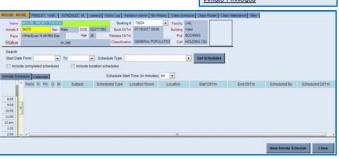

### OMIS 3 Assessment (Side Bar – Inmate Management Tab – Inmate Schedule):

Pending Functionality

OMIS 3 contains a health referral center module that is a model for inmate scheduling. We haven't gone beyond scheduling medical and mental health appointments (will add dental to this module) but this same module concept can and is anticipated to be created to assist in facilitating an inmate scheduling module. From the Health Referral Center, we can currently schedule the following for internal medical appointments: Pending Appointments

(an appointment queue that tracks appointments needing schedules), Scheduled Appointments and Resolved

| Pilet Fooks | State Prison | President | Prison | Prison | Prison | Prison | Prison | Prison | Prison | Prison | Prison | Prison | Prison | Prison | Prison | Prison | Prison | Prison | Prison | Prison | Prison | Prison | Prison | Prison | Prison | Prison | Prison | Prison | Prison | Prison | Prison | Prison | Prison | Prison | Prison | Prison | Prison | Prison | Prison | Prison | Prison | Prison | Prison | Prison | Prison | Prison | Prison | Prison | Prison | Prison | Prison | Prison | Prison | Prison | Prison | Prison | Prison | Prison | Prison | Prison | Prison | Prison | Prison | Prison | Prison | Prison | Prison | Prison | Prison | Prison | Prison | Prison | Prison | Prison | Prison | Prison | Prison | Prison | Prison | Prison | Prison | Prison | Prison | Prison | Prison | Prison | Prison | Prison | Prison | Prison | Prison | Prison | Prison | Prison | Prison | Prison | Prison | Prison | Prison | Prison | Prison | Prison | Prison | Prison | Prison | Prison | Prison | Prison | Prison | Prison | Prison | Prison | Prison | Prison | Prison | Prison | Prison | Prison | Prison | Prison | Prison | Prison | Prison | Prison | Prison | Prison | Prison | Prison | Prison | Prison | Prison | Prison | Prison | Prison | Prison | Prison | Prison | Prison | Prison | Prison | Prison | Prison | Prison | Prison | Prison | Prison | Prison | Prison | Prison | Prison | Prison | Prison | Prison | Prison | Prison | Prison | Prison | Prison | Prison | Prison | Prison | Prison | Prison | Prison | Prison | Prison | Prison | Prison | Prison | Prison | Prison | Prison | Prison | Prison | Prison | Prison | Prison | Prison | Prison | Prison | Prison | Prison | Prison | Prison | Prison | Prison | Prison | Prison | Prison | Prison | Prison | Prison | Prison | Prison | Prison | Prison | Prison | Prison | Prison | Prison | Prison | Prison | Prison | Prison | Prison | Prison | Prison | Prison | Prison | Prison | Prison | Prison | Prison | Prison | Prison | Prison | Prison | Prison | Prison | Prison | Prison | Prison | Prison | Prison | Priso

Appointments. This module also handles External appointments (including the approval process) and Lab Appointments. This moduel also allows us to create Call Out Lists (permits offenders to leave the unit to attend appointments, groups, religious activities, etc.), Provider Daily Schedules, Unit Call Lists (a list of offenders that require the infirmary security officer to call the units to release an offender to come to the infirmary, and several other reports.

**≡** Alerts

Suicide Watch

### **Inmate Alerts**

- This feature is used to display alerts for an inmate.
- **❖** Fields:
  - > Alert Type, Alert From, Alert Note, Alert To, End Note
- **\*** Functionality:
  - > Save
  - ➤ Close
- Officers indicate that this is Frequently used

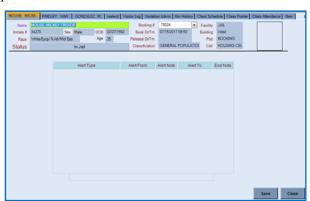

### OMIS 3 Assessment (Side Bar - Inmate Management Tab - Inmate Alerts): Functionality Exists

- OMIS 3 contains an Alerts module. Alerts are short term in nature. Related modules in OMIS 3 are Cautions, Special Management Designations, Separation Needs, and ADA Accommodations.
- OMIS 3 does not use alert types, but it is something that can be considered.
  - ➤ Would need to document/determine Alert Types and ensure that these are not conflictual with our Cautions.

### **Behavior Log**

- This feature is used to document occurrences of deviant inmate behavior.
- ❖ Fields:
  - Behavior Date and Time, Behavior Type, Action Taken Date and Time, Action Taken, Charge Type, Location Type, Details, Location, Employee, Action Details, Other Inmates Involved
- **\*** Functionality:
  - > New Behavior
  - Cancel
  - > Save
  - Close
- **Officers indicate that this is Occasionally used.**

## MOUSE MOVE FROLEY INTRA GONZALEZ M. (select) Vistor Log (Valetion Admin Sin Heatry) Class Schedule Class Relater Class Zendance Name (Single Movement of Single Movement of Movement of Movement of Single Movement of Single

### OMIS 3 Assessment (Side Bar - Inmate Management Tab - Behavior Log): Pending Functionality

- ❖ The Violation Events module will handle this functionality.
- The Violation Events module documents violations of facility rules, sentencing conditions, etc.
- ❖ See "OMIS 3 Assessment (Side Bar Forms Tab Disciplinary Disciplinary Report)" for screenshots.

### **Shift Log**

- This feature is used to create a new log entry, and search and display previous log entries.
- ❖ Fields:
  - > Facility: Facility, Building
  - Log Entry: Log Date and Time, Activity, Employee, Entered By, Entered Date and Time
  - > Officers Involved: Name
  - > Inmates Involved: Inmate Name, Number
  - > Comments: Comments
  - Log: From, To, Activity
  - Shift Log Table: Date/Time, Activity, Action, Location, Employee, Comments

### **❖** Functionality:

- ➤ Log Entry: New, Save, Delete, Inmates
- ➤ Log: Retrieve (Retrieves logs from the selected From and To date ranges)
- Form: Shift Log Report, Refresh, Close
- Officers indicate that this is Frequently used.

### OMIS 3 Assessment (Side Bar – Inmate Management Tab – Shift Log): Functionality Does Not Exist (PRIMARY FEATURE)

- This feature does not exist in any OMIS module.
- This is a nice feature and consideration will be made to create Unit Logs to implement these features.

### **Behavior Log View**

- This feature is used to search for and display inmate behavior logs.
- ❖ Fields:
  - **Search:** From date and time, To date and time, Facility, Building
  - **Behavior Log Table:** Inmate name, Inmate number, Log date and time, Behavior type, Location name
- Functionality:
  - > Search: Retrieve (Retrieves behavior logs for selected criteria)
  - **Form:** Clear, Close
- Officers indicate that this is Occasionally used.

## GONZALEZ M. (select) Visitor Log Visitor Cog M. (Select) Class Rosel Class Rosel Class Ros

Facility GALLATIN COUNTY DETENTIO

ed By SLYNGSTAD, B

.

### OMIS 3 Assessment (Side Bar – Inmate Management Tab – Behavior Log View): Functionality Exists with Minor Modifications

- The Violation Events module contains much of the functionality along with the Disciplinary module.
  - > Documenting Other Inmates Involved does not exist, unless it comes from the Incident Statement/Report modules.
- The MDOC is currently evaluating an incentive/disciplinary grid for use by the Probation Parole Division.
- See "OMIS 3 Assessment (Side Bar Forms Tab Disciplinary Disciplinary Report)" for screenshots.

### **Inmate Privileges**

- This feature is used to document privileges that inmates are entitled to or have earned and which ones have been denied or revoked.
- Fields:
  - ➤ Inmate Privileges: Select, Privileges, Denied, Revoked Date, Revoked Day, Reason
- Functionality:
  - Reinstate
  - Save, Close
- Used Frequently

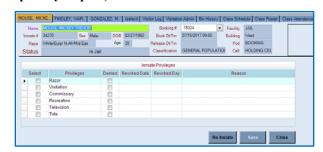

### OMIS 3 Assessment (Side Bar – Inmate Management Tab – Inmate Privileges): Functionality Does Not Exist

- ❖ OMIS 3 does not have this functionality at this time.
- Functionality should be considered for addition to OMIS, though as similar needs exists in MDOC facilities. This would enhance the ability to document the Behavior Management Plan.

### Side Bar - Mugshots Tab

### **Mugshot Capture**

- This feature is used to document demographics and add a mugshot from a capture device or from a stored image.
- **❖** Fields:
  - ➤ Demographics: Eye Color, Hair Color, Complexion, Distinct Feature1, Distinct Feature2, Hair Style, Hair Length, Hair Shade, Facial Shape, Facial Hair1, Facial Hair2, Facial Oddity1, Facial Oddity2, Facial Oddity3, Teeth, Glasses
  - **Photo and Stored Demographics:** Age, Height, Weight, Photo

### Functionality:

- ➤ Add, Edit Delete (photo)
- Copy Prior Mugshot
- Default Mugshot
- > Capture Device (select camera)
- Print Functions: Print Badge, Print Label, Print Wristband, Print Summary, print All Pictures
- ➤ Image Export
- > Save, Close
- **...** Officers indicate that this is used frequently.
  - ➤ It is utilized on every booking.

### Functionality Exists with Minor Modification and

Print Print Print Print Print Image Badge Label Wristband Summary Pictures Export

Eye Col

Distinct Feature

Hair Styl

Hair Shad

Facial Hair 2

Facial Oddity

Facial Oddity 3

### Pending Functionality❖ The Mugshot module allows for capturing mugshots.

Demographic fields that are included here beyond Eye Color, Hair Color, and Complexion are not utilized by the MT Department of Corrections.

OMIS 3 Assessment (Side Bar – Mugshots Tab – Mugshot Capture):

The pending Badge module (exists currently in OMIS 2) will allow the printing of Badges. Labels and Wristband printing are not currently supported in the Badge module (not used by GCDC)

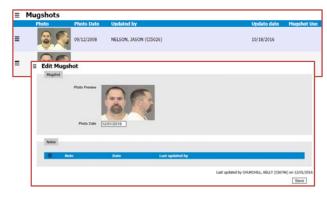

### **Inmate Mugshots**

- This feature is used to display inmate mugshots.
- **❖** Fields:
  - **Photos:** Photo, Front/Left View, Photo Date/Time, Inmate #
- **\*** Functionality:
  - Close
- **...** Officers indicate that this is used frequently.

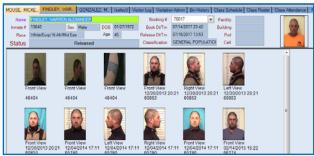

### OMIS 3 Assessment (Side Bar - Mugshots Tab - Inmate Mugshots): Functionality Exists

- ❖ The Mugshot module allows for capturing and displaying mugshots.
- ❖ See "OMIS 3 Assessment (Side Bar Mugshots Tab Mugshot Capture)" for screenshots.

### Side Bar – Programs Tab

### **Class Schedule**

- Screenshot not captured.
- Officers indicate that this feature is not used.

Program Management

Class Schedule
Inmate Program Bigibity
Class Roster
Class Attendance

OMIS 3 Assessment (Side Bar – Programs Tab – Class Schedule): Inconclusive with Current Information

Feature not used.

### **Inmate Program Eligibility**

- This feature is used to assign eligibility of programs to inmates.
- ❖ Fields:
  - Program List: Select, Course Name
  - > Selected Programs for Inmate: Course Name
- Functionality:
  - Add Adds programs from the Program List to the Selected Programs for Inmate
  - Remove Removes Program from the Selected Programs for Inmate list.
- Officers indicate that this is not used.
  - > If inmate sentencing is long enough, this might be a feature that is used.

### OMIS 3 Assessment (Side Bar – Programs Tab – Inmate Program Eligibility): Pending Functionality

❖ A planned Programming module will be implemented in OMIS. Currently an Offender Management Plan exists in OMIS 2 with some functionality. The planned implementation has program recommendations and waiting list functionality.

### **Class Roster**

- This feature is used to add offenders that are eligible for selected courses to those courses.
- Fields:
  - > Course Selection: Selected Course, Course Date
  - **Eligible Inmates:** Select, Inmate Name
  - > Search Inmate: Inmate #, Name, Booking #, Sex, Race, Date of Birth, Housing, Photo
  - > Selected Inmates: Booking #, Inmate #, Inmate Name, Custody Level, Housing, Prayer Leader

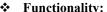

- ➤ Add Add selected inmate to the Selected Inmates list
- ➤ Clear Clears the Eligible Inmates list to allow for selection of a new course.
- ➤ Search Loads results of the Inmate Search
- > Save, Close
- Officers indicate that this is not used.
  - > Judging by the content of the Selected Inmates table, it appears this is primarily for religious activities.

### OMIS 3 Assessment (Side Bar – Programs Tab – Class Roster): Pending Functionality

❖ A planned Programming module will be implemented in OMIS. Currently an Offender Management Plan exists in OMIS 2 with some functionality.

### **Class Attendance**

- This feature is used to log attendance of enrolled in the selected course on the selected date.
- ❖ Fields:
  - Course Selection: Selected Course, Selected Instructor, Attend Date
  - Present Inmates: Inmate Name, Present
- Functionality:
  - ➤ Clear Clears selected course/attendees
  - ➤ Save & Clear, Save, Close
- Officers indicate that this is not used.
  - This could be a useful feature, if used.

### OMIS 3 Assessment (Side Bar - Programs Tab - Class Attendance): Pending Functionality

❖ A planned Programming module will be implemented in OMIS. Currently an Offender Management Plan exists in OMIS 2 with some functionality.

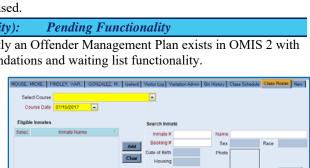

Clear Save Close

### **Side Bar - Property**

- ❖ This feature is used to document/view all property transactions.
- ❖ It is important to note that property in detention centers is:
  - Individually Inventoried and Received
  - Stored in specific bins
  - Cash may be returned as Cash (short term stays/weekends/after hours) or as Check (long term stays)
  - Property can be returned:
    - To the inmate or a designated person
    - As a whole unit of individual items at one disbursement
    - An individual items at multiple disbursements (i.e., A spouse might pick up car keys the morning after incarceration, then a day or two later pick up cash, checkbook, etc.)
  - Recipient must be documented as an entity type (Inmate, Spouse, Friend, Mother, Father, etc.) and name of person
  - Staff member receiving/returning/disbursing property must be documented
  - Required to have an Inventory Sheet
  - > Required to print a Receipt
- **\*** This feature is frequently used.

### OMIS 3 Assessment (Side Bar – Property Tab): Functionality Partially Exists

- ❖ A Property module is pending that should cover all functionality.
- ❖ A 2Property work center would likely be created to provide quick access to all of the property features, similar to this bar.

### **Receive Property**

- This feature is used to receive inmate property.
- Fields:
  - Property Record: Received By, Relationship, Cashbox, Received From, Receipt #, Received Date/Time, Capture Device, Property Search Officer
    - Note: This area relates to a selected line item in the Property Items table.
  - Property Items Subform: Location, Bin, Quantity, Picture, Item Number, Description
- Functionality:
  - > Take Picture
  - Save, Close
- **\*** This feature is frequently used.
  - > Officers indicate that feature is normally utilized from the Booking Name screen's Property tab.

### OMIS 3 Assessment (Side Bar – Property Tab – Receive Property): Pending Functionality

A Property module is pending that should cover all functionality.

### **Receive Money**

- ❖ This feature is used to document the receipt of money from inmates.
- Fields:
  - ➤ **Property Area:** Receipt #, Received Date/Time, Cashbox, Received By, Received From, Relationship
    - Note: This area relates to a selected line item in the Money table.
  - > Money Subform: Type, Account, Check Number, Amount, Check Hold
  - Notes: Notes
- **\*** Functionality:
  - Save, Close
- - Main functionality is on the Name screen's Property tab.

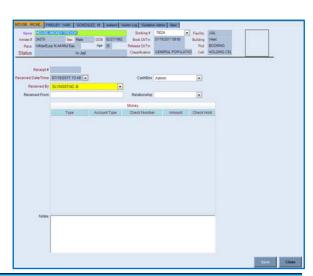

### OMIS 3 Assessment (Side Bar – Property Tab – Receive Money): Pending Functionality

❖ A Property module is pending that should cover all functionality.

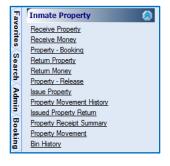

### Property - Booking

- This feature is used to document and view all property items during the booking process. It could also be used to document additional items received outside of booking.
- Fields:
  - Received Property Area: Receipt #, Received Date/Time, Cashbox, Received From, Relationship, Capture Device, Receipt #, Received Date/Time
    - Note: This area relates to a selected line item in either the Property Items table or the Money table.
  - Property Items Subform: Location, Bin, Quantity, Picture, Item Number, Description
  - > Money Subform: Type, Account, Check Number, Amount, Check Hold
  - ➤ **Issued Property:** Property Item, Charge, Current Quantity, New Quantity, Condition, Condition Comment, Size
  - > Total Charge/Notes: Total Charge, Notes
- Functionality:
  - Take Picture
  - Save & Close, Save, Close
- **...** Officers indicate that this is used occasionally
  - > Used mainly when an inmate damages property.
  - > It would seem this would be used more extensively.

### OMIS 3 Assessment (Side Bar – Property Tab – Property – Booking): Pending Functionality

A Property module is pending that should cover all functionality.

### **Returning Property**

- This feature is used to return property items to the inmate or to designated individuals.
- Fields:
  - Returned Property Area: Receipt #, Returned By, Returned Date/Time, Returned To, Relationship, Cashbox, Notes
    - Note: This area relates to a selected line item in the Property Items table.
  - Property Items: Location, Bin, Quantity, Picture, Item Number, Description, Return Quantity
  - Notes: Notes
- Functionality:
  - > Return All Items
  - Save & Close, Save, Close
- **...** Officers indicate that this is frequently used.

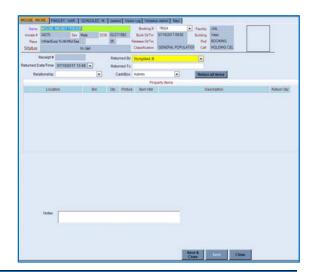

Date/Time 07/15/2017 13:49 -

OMIS 3 Assessment (Side Bar – Property Tab – Returning Property):

Pending Functionality

❖ A Property module is pending that should cover all functionality.

### **Return Money**

❖ This feature is used to return money either to the inmate or a designated individual. Normally money is returned via a check, however if the term is short term or accounting staff are unavailable to create a check the money might be returned as cash.

### **❖** Fields:

- Money Returned Section: Receipt #, Returned Date/Time, CashBox, Returned By, Returned To, Relationship
- Account Name: Account Name, Balance, Inmate Account Balance
- Money: Type, Account Type, Check Number, Amount, Cash Box
- > Notes: Notes

### **❖** Functionality:

- Return All Money on One Check
- Save, Close
- As money is returned the Account Name/Balance information is updated, the Inmate Account Balance is also updated
- Officers indicate that this is not used.
- ➤ Money returned is perform normally on another screen.

  OMIS 3 Assessment (Side Bar Property Tab Returning Money):

### **Pending Functionality**

A Property module is pending that should cover all functionality.

### Property - Release

This feature is used to release property to the inmate or to an individual that is not the inmate.

### Fields:

- Return Area: Receipt #, Returned Date/Time, CashBox, Returned By, Returned To, Relationship
- Property Items: Location, Bin, Quantity, Picture, Item Number, Description, Return Quantity
- ➤ Inmate Account Balance/Money Subform Type, Check Number, Amount, Cash Box
- > Notes: Notes

### **❖** Functionality:

- > Return All Items
- Save, Close
- **...** Officers indicate that this is frequently used.

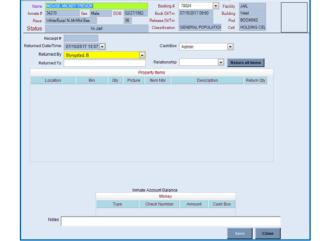

### OMIS 3 Assessment (Side Bar – Property Tab – Property - Release): Pending Functionality

❖ A Property module is pending that should cover all functionality.

### **Issue Property**

- This feature is used to Issue facility property to inmates.
- ❖ Fields:
  - > Issue Area: Receipt Number, Issued Date/Time, Issued By
  - **Property Items:** Property Item, Charge, Current Quantity, New Quantity, Condition, Condition Comment, Size
- Functionality:
  - > Save, Close
- Officers indicate that this is not used.
  - Functionality is on another screen, however, this is an efficient screen to issue property.

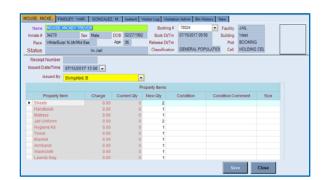

### OMIS 3 Assessment (Side Bar – Property Tab – Issue Property): Pending Functionality

❖ A Property module is pending that should cover all functionality.

### **Property Movement History**

- This feature is used to view the history of the transfer of property items from one location to another in the rare event that this is necessary.
- ❖ Fields:
  - **Property Items:** Item Type, Description
  - > **Property Movements:** Original Location/Bin, New Location/Bin, Date/Time of the Movement, Moved By
- **❖** Functionality:
  - Close
- Officers indicate that this is not used.
  - This is probably due to the infrequency or perhaps lack of need for its use.

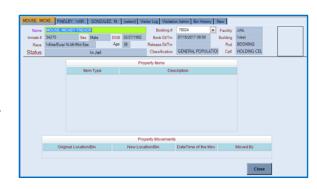

**Pending Functionality** 

**Pending Functionality** 

### OMIS 3 Assessment (Side Bar – Property Tab – Property Movement History):

❖ A Property module is pending that should cover all functionality.

### **Issued Property Return**

- This feature is used to return facility-issued property to the facility.
- ❖ Fields:
  - ➤ **Return Area:** Receipt #, Returned Date/Time, Returned By, Returned To, Relationship
  - ➤ **Property Items:** Property Item, Charge, Current Quantity, Return Quantity, Condition, Condition Comment
  - > Total Charge/Notes: Total Charge, Notes
- **❖** Functionality:
  - > Save, Close
- Officers indicate that this is not used.
  - ➤ The functionality is adequate for use, but is performed elsewhere.

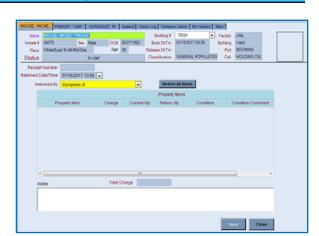

### OMIS 3 Assessment (Side Bar - Property Tab - Issued Property Return):

❖ A Property module is pending that should cover all functionality.

### **Property Receipt Summary**

- This feature is used to view property receipt transactions.
- **❖** Fields:
  - Property Receipts: Date/Time, Type, Receipt #, From/To, Officer, Property Search Officer
- **❖** Functionality:
  - View selected receipt
  - ➤ Close
- Officers indicate that this is frequently used.

### OMIS 3 Assessment (Side Bar - Property Tab - Property Receipt Summary): Pending Functionality

❖ A Property module is pending that should cover all functionality.

### **Property Movement**

- This feature is used to document the transfer of property items from one location to another in the rare event that this is necessary.
- Fields:
  - **Movement Information:** Moved Date/Time, Moved By
  - ➤ **Property Items:** Check Box, Item Number, Description, Location, Bin, Picture, Original Quantity, New Location, New Bin, Quantity
  - **Property Movements:** Original Location/Bin, New Location/Bin, Date/Time of the Movement, Moved By
- **❖** Functionality:
  - > Save, Close
- Officers indicate that this is not used.
  - This is probably due to the infrequency or perhaps lack of need for its use.

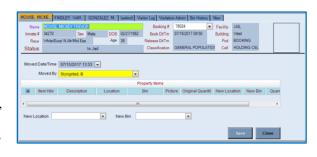

### OMIS 3 Assessment (Side Bar - Property Tab - Property Movement): Pending Functionality

A Property module is pending that should cover all functionality.

### **Bin History**

- This feature is used to document the history of all items that have been stored in a bin.
- Fields:
  - $\triangleright$ **Bin Selector:** Bin drop-down list
  - Bin Item Information: Location, Inmate Name, Inmate Number, Item Number, Item Description, Quantity
- **Functionality:** 
  - View Bin History
  - Clear, Close
- Officers indicate that this is occasionally used.
  - Efficiency of this screen would improve by including a start/end date.

### OMIS 3 Assessment (Side Bar – Property Tab – Bin History):

**Pending Functionality** 

A Property module is pending that should cover all functionality.

### **Side Bar - Visitation Tab**

Visitation appeared to be a function mainly of the front desk and wasn't observed during initial visit to GCDC.

### **Active Inmate Visitors**

- This feature is used to view and document an inmate's active and inactive visitors and document approval and revoking visitation privileges or reinstating an inactive inmate visitor to an active status.
- Fields:
  - **Visitor Revocation:** Revoked Date/Time, Revoked Days, Is Denied, Reason
    - **Note:** It appears that these fields correspond to the selected active visitor.
  - **Active Inmate Visitors:** Select, Visitor Number, Last Name, First Name, Relation, Note, Sex. Race, Date of Birth
  - **Inactive Inmate Visitors:** Select, Visitor Number, Last Name, First Name, Relation, Note, Sex, Race, Date of Birth
- **Functionality:** 
  - Inactivate Inactivates the selected visitor after documenting required information
  - Activate Reactivates the selected visitor
  - Save, Close
- **Used Frequently**

The Visitation

module should

functionality.

provide all necessary

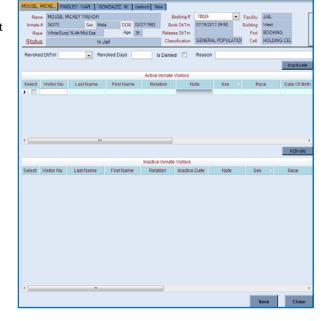

Functionality Exists

OMIS 3 Assessment (Side Bar – Visitation Tab – Active Inmate Visitors):

■ Visitor Log Single Date End Date 06/28/2017 Search **■ Visitors** 

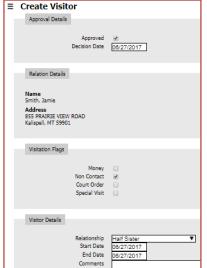

### **Visitor List**

- ❖ Visiting is controlled by Archonic Web Visitation...
- Fields: Inmate #, Inmate Name, Visitor Name, Visitor Booth, Booth Type, Visitation Start Date/Time, End Time.
- Functionality:
  - Booth Usage Defines which booth was used for visitation.
  - ➤ NCIC Documents NCIC checks
  - > Save, Close
- **Used Frequently, but Not in X-Jail.**

### 

### OMIS 3 Assessment (Side Bar – Visitation Tab – Visitor List): Functionality Exists

- ❖ The Visitation module should provide all necessary functionality.
- See "OMIS 3 Assessment (Side Bar Visitation Tab Active Inmate Visitors)" for screenshots.

### **Visitation Web**

- Visiting is controlled by Archonic Web Visitation...
- This feature does not work in X-Jail.

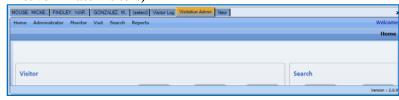

### OMIS 3 Assessment (Side Bar – Visitation Tab – Visitation Web): Functionality Does Not Exist

- This feature most likely will not be included since it is non-functional anyway in X-Jail.
- See "OMIS 3 Assessment (Side Bar Visitation Tab Active Inmate Visitors)" for screenshots.

### Visiting Log

- ❖ Displays a list of visitors that have visited inmates
- ❖ Fields: Inmate Number, Inmate Name, Visitor Name, Visitor Booth, Booth Type, Visitation Start Date/Time, End Time
- **❖** Functionality:
  - Booth Usage Defines which booth was used for visitation.
  - ➤ NCIC Documents NCIC checks
  - Save, Close
- **Used Frequently, but Not in X-Jail.**

### Visitor Log Visitation Start DtTm ▶ 19620 DURICK, CASEY BEN. 02/08/2018 11:06 06243 17668 KIRK, RYAN SCOTT 12/18/2044 13:35 LAIR III, JESSE FRAN 09/06/2040 10:05 00:00 17668 LAIR III, JESSE FRAN 09/06/2040 10:05 00.00 17668 LAIR III, JESSE FRAN 09/06/2040 10:05 NCIC Booth Usage Close

### OMIS 3 Assessment (Side Bar - Visitation Tab - Visiting Log): Functionality Exists

- ❖ The Visitation module should provide all necessary functionality.
- ❖ See "OMIS 3 Assessment (Side Bar Visitation Tab Active Inmate Visitors)" for screenshots.

### Main Screen - Name Tab

- This is their main inmate screen. Nicely laid out with all of the important information on the inmate in a Banner-like area at the top of the screen with tabs to select additional information.
- Each tab will be shown in the following sections.
  - Not all of the tabs are used by all staff.
- ❖ Fields: Inmate #, Last/First/Middle Name, Suffix, DOB, Age, Height, Weight, Eye Color, Hair Color, SSN, Sex, Race, Ethnicity, Address Information (International Address Check Box, Address free-form, Homeless, Out of State Run Away, U.S. Citizen, Illegal Alien, Citizenship, Phone, Resident, County, E-Mail), ID Numbers (DL # State/Number,

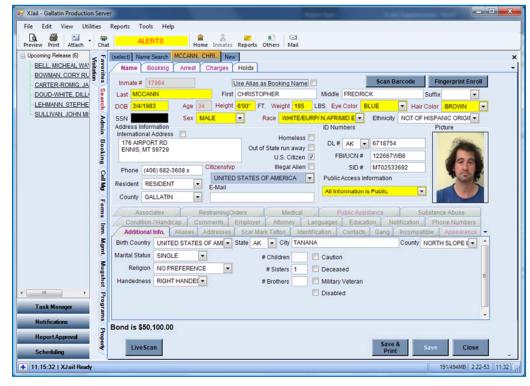

FBI/UCN #, SID #, Public Access Information Flag

### **\*** Functionality:

- Bond Display
- ➤ LiveScan
- Save & Print, Save, Close
- **Frequently used.** 
  - None of the top row of Tabs (Associates to Substance Abuse are Used)

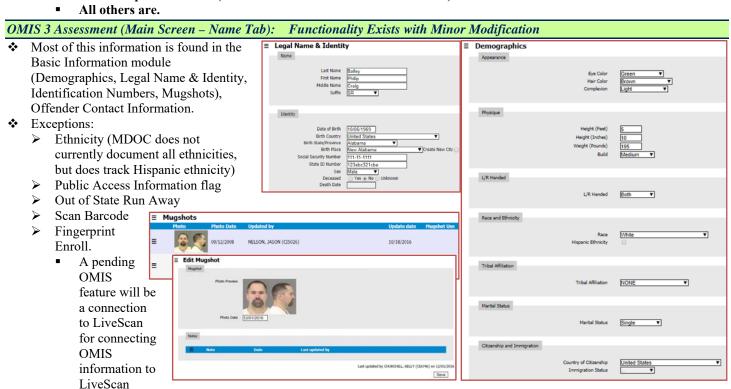

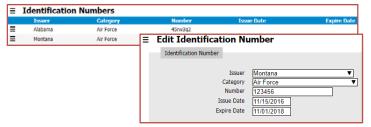

**■ Relationships** 

Smith Jamie

Finley Jamie

End Date Relationship Emergency Contact

Dependent Lives with Yes No Unknowr

○ Yes ● No

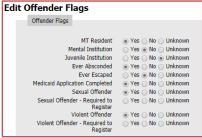

### Name - Associates

- Functionality to document any Associations
- ❖ Fields: Last Name, First Name, Inmate #, Cell, Note
- **Feature Not Used.**

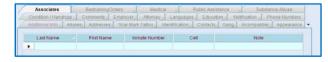

### OMIS 3 Assessment (Main Screen - Name Tab - Associates): Functionality Exists

- The Relationships module should handle this functionality.
- Additionally, Criminal Associates, Separation Needs, Victims, Visitors modules will accommodate this functionality.

**■ Criminal Associates** 

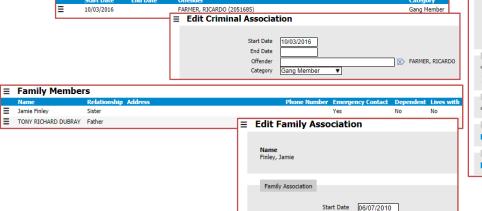

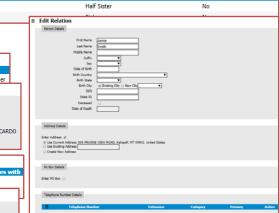

### Name – Restraining Orders

- Functionality to document any Restraining Orders the inmate might have.
- ❖ Fields: Last Name, First Name, Inmate #, Cell, Note
- Feature Not Used.

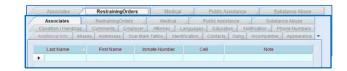

### OMIS 3 Assessment (Main Screen - Name Tab - Restraining Orders):

OMIS 3 Cautions can be configured for restraining orders.

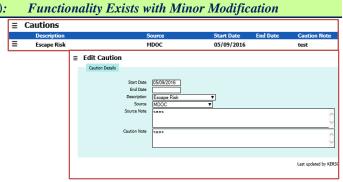

### Name - Medical

- Functionality to document any Medical Insurance that the inmate might have.
- Dual functionality includes documenting of DNA samples.
  - GCDF does not perform DNA samples on bookings, however they do perform them for P&P and others who require them.
- Unclear what "Medical Notified" would refer to. Best guess is that if the inmate has medical issues, the Medical Staff are notified and that is documented.
- Fields: Medical Insurance Type, Company, DNA Requested, DNA Taken, DNA Taken By, DNA Kit #, Medical Notified (Who, When)
- **\*** Feature Not Used.

## OMIS 3 Assessment (Main Screen - Name Tab - Medical): Functionality Does Not Exist Documenting Medical Insurance documentation, although not necessarily documented by the prisons, is a good thing to do and could be used to reduce cost of care. This could include Veteran Benefits, Retirement Benefits, etc. and is worth documenting. DNA Samples DNA Sample DNA Sample DNA

SSI Cash As

### Name – Public Assistance

- Functionality to document any Public Assistance that the inmate might have.
- \* Fields: Food Stamps, SSI, Cash Assistance, Disability
- Feature Not Used.

### OMIS 3 Assessment (Main Screen - Name Tab - Public Assistance): Functionality Does Not Exist

- This could be added to the OMIS 3 Financial Profile module.
- Public Assistance documentation, although not necessarily documented by the prisons, is a good thing to do and could be used to reduce cost of care. This includes Food Stamps, Social Security, Disability, Social Security Insurance, Cash Assistance.
- The PSI Questionnaire does ask about these topics and it would be beneficial to document.

### Name – Substance Abuse

- Functionality to document any Substance Abuse Programming that the inmate might have had or is receiving.
- ❖ Fields: Substance Abuse Program, Level of Completion, Comments
- Feature Not Used.

### Associates RestainingOrders Medical Public Assistance Substance Abuse Condition (Handicap) Comments Employer, Altomey, Languages, Education, Notification, Phone Numbers, Additional into Allases, Addresses Scar Mark Tatto

-

### OMIS 3 Assessment (Main Screen - Name Tab - Substance Abuse): Pending Functionality

Functionality exists in OMIS 2 in the form of the Offender Management Plan module and will be added to OMIS 3 as the Programming module and will accommodate this.

### Name – Condition / Handicap

- Functionality to document any Conditions or Handicaps that the inmate might have.
- Fields: Condition, Description AND Handicap, Description
- Used Occasionally

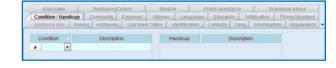

### OMIS 3 Assessment (Main Screen - Name Tab - Condition / Handicap):

Functionality exists in OMIS 3 to document ADA Disabilities and Accommodations.

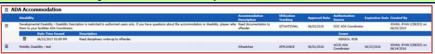

Functionality Exists

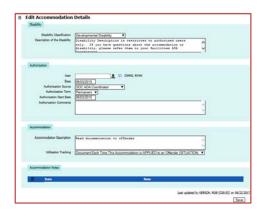

### Name - Comments

- Functionality to document any Comments that might be appropriate for the inmate.
- Fields: Date/Time, Comments
- \* **Used Frequently**

### OMIS 3 Assessment (Main Screen - Name Tab - Comments): Functionality Exists with Minor Modification

- Functionality exists in OMIS 3 to document a variety of notes, however a general notes area does not yet exist.
- This functionality might also be useful to carry over to the shift log/whiteboard.

### **Name - Education**

- Functionality to document inmate's education background.
- Fields: Education Level, Area of Study, Other Areas of Study, School Name, Address
- **Used Frequently.**

### OMIS 3 Assessment (Main Screen - Name Tab - Education): Functionality Exists

The Education module will cover this functionality.

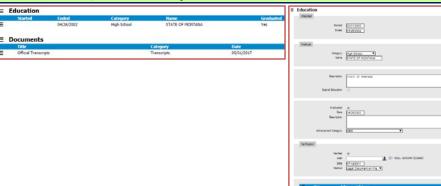

### Name - Employer

- Functionality to document inmate's employer(s).
- Fields: Employer Name, Occupation, Phone #, Address, Status
- Used frequently.

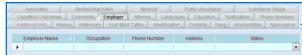

### OMIS 3 Assessment (Main Screen – Name Tab - Employer): Functionality Exists

Functionality exists in OMIS 3 to document employment in greater detail than is described here.

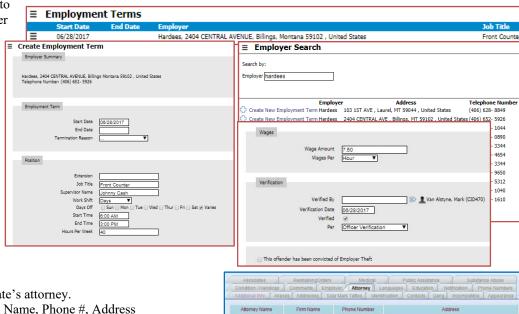

### Name - Attorney

- Functionality to document inmate's attorney.
- ❖ Fields: Attorney Name, Firm Name, Phone #, Address
- Used occasionally.

### OMIS 3 Assessment (Main Screen – Name Tab - Attorney): Functionality Exists with Minor Modification

Functionality exists in OMIS 3 to document attorneys as visitors. Some modifications might be necessary to document this outside of the Visitation module.

### Name - Languages

- Functionality to document inmate's ability to speak and/or write foreign languages.
- Fields: Language, Spoken, Written, Read
- **Used frequently.**

### OMIS 3 Assessment (Main Screen - Name Tab - Languages): Functionality Does Not Exist

Functionality does not exist in OMIS 3 to document languages, but could be added fairly easily in the basic information module.

### Name - Notification

- Functionality to document any notifications on inmates.
- Notifications are not public (not published on the public facing jail page)
- Fields: Event, Description, Notification Type, Message
- Functionality: Add, Edit, Delete
- Used frequently.

### OMIS 3 Assessment (Main Screen - Name Tab - Notification): Functionality Exists

- Functionality exists in OMIS 3 to document Alerts.
- ❖ The Charges portion of X-Jail documents legal Detainers and Notifications.
  - In OMIS, that portion would be documented in Detainers and Notifications, which are

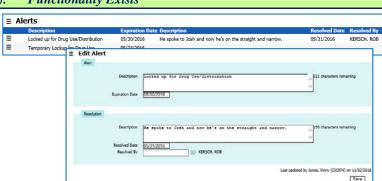

Language Spoken Witten Read

Edit

### Name – Phone Numbers

- Functionality to document inmate's phone numbers.
- ❖ Fields: Phone Number Type, Phone Number, Phone Number Date
- Used frequently.

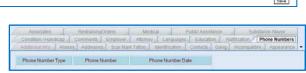

OMIS 3 Assessment (Main Screen – Name Tab – Phone Numbers): Inconclusive with Current Information

- The Offender Contact module contains this functionality if it is the Offender Phone Numbers.
- \* Additionally, the Family, Employer, Victim, and Visitor modules contain phone numbers.

### Name - Additional Info

- Functionality to document a variety of demographic information, including Birth Country/State/City/County. Marital Status, Religion, Handedness, # Children/Sisters/Brothers, Caution (vague no specifics), Deceased, Military Veteran, Disabled.
- ❖ Fields: Birth Country/State/City/County, Marital Status, Religion, Handedness, # Children, # Sisters, # Brothers, Caution, Deceased, Military Veteran, Disabled
- Used frequently

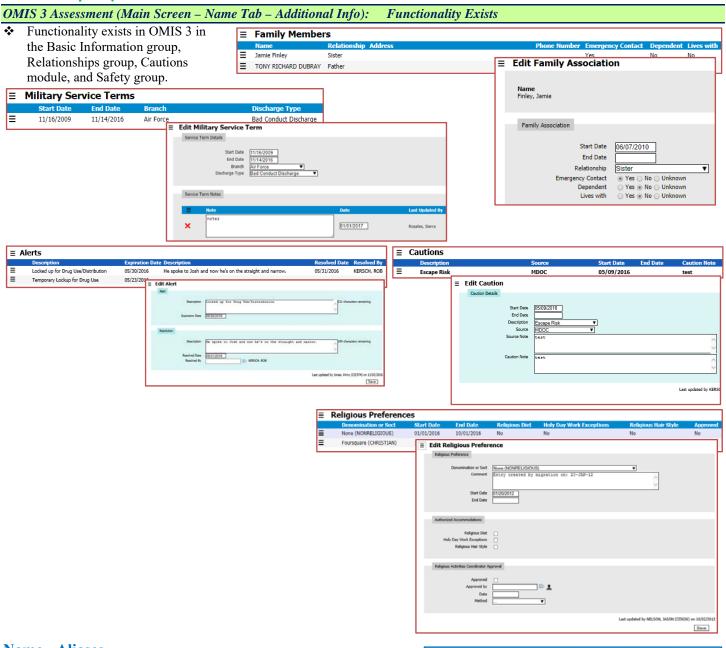

Marital Status

Religion

# Sisters

# Brothers

Deceased

### Name - Aliases

- Functionality to document variations of an inmate's name or nicknames.
- ❖ Fields: Last Name, First Name, Middle Name, Suffix, DOB, SSN
- Used frequently

OMIS 3 Assessment (Main Screen - Name Tab - Aliases): Functionality Exists

The Alternative Names module in conjunction with the Alternative Identities module contains this functionality and additional features.

**■ Alternative Names** 

PEEWEE

SMITH

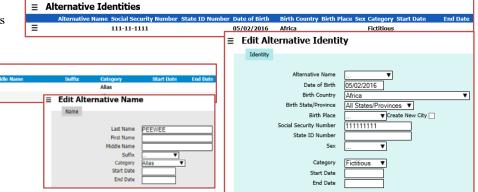

Address Alases Address Scar Main Tatoo Identification Contacts Gang Incompatible Agoes

Address From Address To Address Type Location IsNon-US Non-US

### Name - Addresses

- Functionality to document alternative inmate addresses.
- ❖ Fields: Address From, Address To, Address Type, Location, Is Non-US, Non-US.
  - Address From/To is a date range the inmate listed that as a contact address.
  - ➤ Is Non-US is used for non-US addresses. Non-US is not used.
  - Address Type: Alternate, Frequented, Old, Permanent, Temporary
  - Location is the actual address

### Used frequently

### OMIS 3 Assessment (Main Screen – Name Tab - Addresses): Functionality Exists

• The Residence module in conjunction with the Offender Contact Information module contains this functionality.

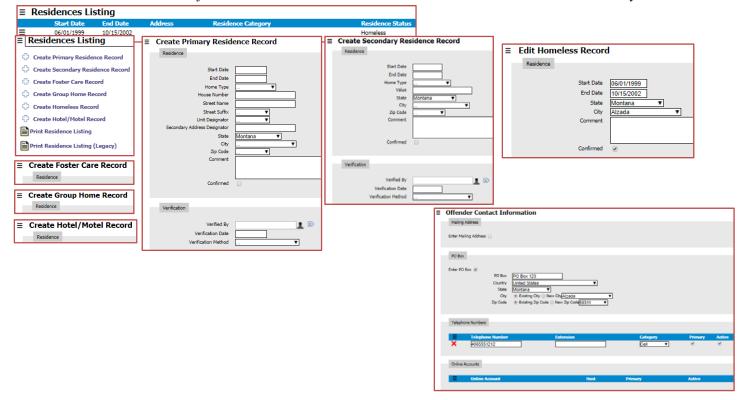

### Name - Scar Mark Tattoo

- Functionality to document inmate scars, marks, and tattoos.
- ❖ Fields: Type, Location, Description, Created By, Photo
- Used frequently

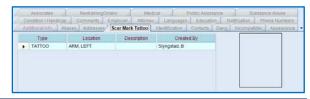

### OMIS 3 Assessment (Main Screen - Name Tab - Scar Mark Tattoo): Functionality Exists

The Scars Marks & Tattoos module contains this functionality.

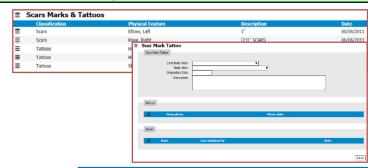

### Name - Identification

- Functionality to document inmate identification numbers.
- ❖ Fields: Identification Type, Identification #
- Used frequently

### OMIS 3 Assessment (Main Screen – Name Tab - Identification): Functionality Exists

The Identification Numbers module contains this functionality.

### Name - Contacts

- Functionality to document inmate contacts.
- ❖ Fields: Contact Type, Name, Phone, Address
- **Used frequently**

### Associates Hestwere/Collens Medical Public Assistance Substance Abuse Condition Handidguic Commercial Employer Abones Languages Estaction, Pestification Phone Hountees, Adolesces Addresses Soa Mark Tabol Stellification Confacts Galley, Incompetitive Appearance Contact Type Name Phone Address Appearance | Family | Pamily | Phone | Phone | Phone | Phone | Phone Phone | Phone | Phone Phone | Phone Phone | Phone | Phone | Phone | Phone | Phone | Phone Phone | Phone | Phone | Phone | Phone Phone | Phone Phone

### OMIS 3 Assessment (Main Screen - Name Tab - Contacts): Functionality Exists

The Relationships group contains the following modules with contain this functionality: Criminal Associates, Family, Relationships, Victims, Visitors

### Name - Gang

- Functionality to document inmate gang affiliation.
- ❖ Fields: Gang Name, Date of Gang, Active Member, Comments
- **Used frequently**

### OMIS 3 Assessment (Main Screen - Name Tab - Gangs): Functionality Exists

- ❖ The Security Threat Groups module contains this functionality.
- See "OMIS 3 Assessment (Side Bar Booking Tab Gangs)" for screenshots.

### Name - Incompatible

- Functionality to document inmate separation needs/incompatibility.
- Fields: Inmate Number, Inmate Name, Cell, SID #, Note, Waived, MORE?
  - It appears other fields are to the right of "Waived"
- Used frequently

### OMIS 3 Assessment (Main Screen – Name Tab - Incompatible): Functionality Exists

The Separation Needs module contains this functionality

### Name - Appearance

- Functionality to document inmate appearance/demographics.
- ❖ Fields: Facial Shape, Facial Hair ½, Facial Oddity 1/2/3, Complexion, Distinct Feature 1/2, Body Build, Teeth, Glasses, Contacts, Hair Style, Hair Length, Hair Shade
- **Used occasionally**

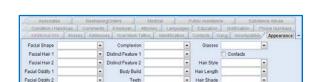

### OMIS 3 Assessment (Main Screen – Name Tab - Appearance): Functionality Does Not Exist

The Demographics module contains primary appearance fields.

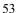

Facial Oddity 3

> X-Jail contains the following fields not in OMIS: Facial Shape, Facial Hair 1/2, Facial Oddity 1/2/3, Distinct Feature 1/2, Teeth, Glasses/Contacts, Hair Style, Hair Length, Hair Shade

### Main Screen – Booking

- This is the main Booking screen.
- The Booking is the Intake of the Inmate into the Detention Facility.
- Please refer to Gallatin Intake Workflow.pdf for full process description.
  - ➤ Issues:
    - Sentenced inmates sometimes return to the detention facility to continue to serve time, such as serving a sentence a weekend at a time or at a time later than the initial sentence declaration.
    - Persons sometimes are detained in a detention facility for purposes of:
      - Detention for another facility due to that facility being full and the person is transferred to another detention center for holding.
      - Holding inmates for other agencies (Federal, Other Counties, Other States, Tribal, University Police Departments, Other Countries, etc.)
    - Detention Centers utilize booking information for billing purposes:
      - Inmate stays may be:
        - Charged Stays that are charged to one of the following entities:
          - > Inmate
          - > Other Agencies
        - Courtesy Stays that are not charged.
- Documents the following Booking information:
  - ➤ Booking Number Unique ID assigned each time an inmate is booked.
  - ➤ Inmate Number Unique ID assigned only once when an is booked.
    - Functionality might be needed in case a repeat inmate is not identified and a new record is created in error and has to be reassigned to an existing inmate/inmate.
  - Facility (Booked Into)
  - Has Victim
  - Booking Type
  - > Firearm Involved
  - Booking Date and Time
  - Registered Sex Offender
  - Arrival Date and Time
  - Medical Alert
  - Committed By (Agency)
  - ➤ Bill To (Agency being billed for length of stay)
  - > Searched By (Officer performing search of inmate)
  - Search Type (Type of search) {Pat Down Search, Unclothed Search}
  - ➤ Sentence Status {Sentenced, Convicted, Hold, PreTrial, Transport} Determines if goes to the Internet Jail Roster and categorizes them by status.
  - Sentence Status Date (Date of Sentence Status)
  - ➤ View History Button
  - ➤ Booking Officer (Officer performing booking)
  - Video Rights checkbox {Documenting that they watch a judge's video of their rights...Not used by GCDC.}
  - Cell
    - Cell
    - Bed
    - Cell Note (Comment field)
  - Booking Notes
    - Date/Time
    - Notes

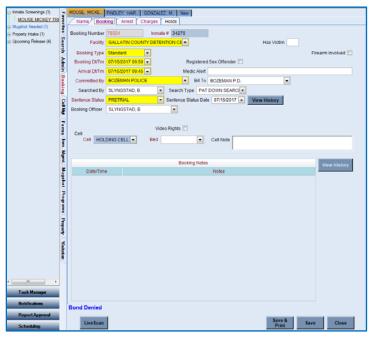

- View History
- ▶ Bond message at bottom of screen Triggered by Bond on Charge Detail.
- > Estimated Release Date at bottom of screen.
- LiveScan button at bottom of screen. Connects to LiveScan

### Used frequently

This is a primary feature

### OMIS 3 Assessment (Main Screen - Booking): Functionality Does Not Exist (PRIMARY FEATURE)

- The Booking feature is not contained in OMIS, but is a primary feature of a Jail Management System that must be created.
- Functionality does not exist for Booking.
  - The following fields need implementation in a Booking module: Booking Type; Booking Date/Time; Arrival Date/Time; Committed By; Bill To; Medic Alert; Searched By/Type; Sentence Status; Sentence Status Date; Booking Officer; Victim Indicator; Firearm Involved Indicator; Video Rights Indicator; Booking Notes (Date/Time, Notes).
  - The ability to View History for both Sentence Status and Booking Notes

### Main Screen - Arrest

- Documents the Arrest Information.
- The Arrest Information documents the reason that the inmate is being detained for.
- Information marked with an asterisk (\*) is documented by the arresting/transporting officer.
- Arrest fields:
  - Booking # (from Booking record)
  - ➤ Inmate # (from Booking record)
  - \*Name (from Booking record)
  - Arrest Number (Auto number)
  - ➤ \*Arrest Date/Time
  - Agency ORI
  - > Arrest Location
  - \*Arresting Agency
  - \*Vehicle Disposition
  - \*Alcohol Test
    - Optional
    - Includes alcohol test(s) data: Test Date, Test Status, Test Type, Test Result, Test Officer
      - May also benefit from a Time field.
      - Note: Inmates are tested as often as necessary until they are below designated limited to allow movement into a cell outside of the booking area or to be released.
  - ➤ Note (Comments field)
  - \*Arresting Officers (one or many)
    - Agency Name
    - Officer Name
    - Badge Number
- Arrest History
  - Includes Arrest info: Arrest Number, Arresting Agency, Arrest Date, Vehicle Disposition, Note, Location, Test Result, Test Officer, Unlabeled field (possibly note)
- Buttons:
  - Live Scan: Connects to LiveScan and feeds info (doesn't work)
  - > Save & Print: Saves Arrest data and Prints Arrest information
  - Save: Saves Arrest data
  - Close: Closes screen
- Used frequently

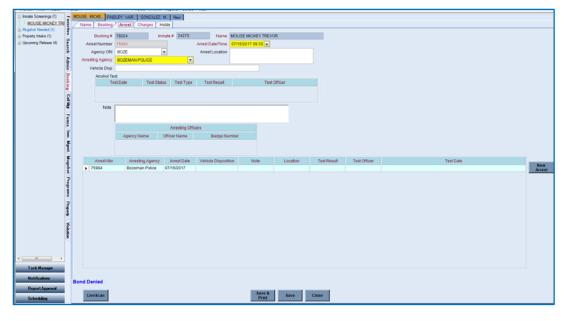

> This is a primary feature

### OMIS 3 Assessment (Main Screen – Arrest): Functionality Does Not Exist (PRIMARY FEATURE)

The Arrest feature is not contained in OMIS, but is a primary feature of a Jail Management System that must be created.

### Main Screen – Charges

- Documents the Charge information
- Each arrest can have one or many Charges

### Open Charges fields:

- Reference #
- Case Number
- Statute
- Charge Date and Time
- Court, Document Type
- Charge Status
- Description
- Court Date and Time
- Category (Felony or Misdemeanor)
- ➢ Bond/Sentence
- ➤ Charge Note

### Disposed Charges fields:

- Reference #
- Case Number
- Statute
- Charge Date and Time
- ➤ Court, Document Type
- Charge Status
- Description
- > Court Date and Time
- Category (Felony or Misdemeanor)
- ➤ Bond/Sentence
- ➤ Charge Note

### Buttons:

- Days in Jail Function Undocumented
- Sentence Credit Function Undocumented
- Calculation Function Undocumented
- View Charge Function Undocumented
- Add Charge Function Undocumented
- Edit Charge Function Undocumented
- Delete Charge Function Undocumented
- Live Scan Function Undocumented
- Save & Print Saves Arrest data and Prints Arrest information
- Save Saves Arrest data
- Close Closes screen
- Other Functionality:
  - Bond Status
  - Estimated Release Date
- Used frequently
  - This is a primary feature

# | Name | Booking | Artest | Charges | Holds | Court | Charges | Charges | Charges | Charges | Charges | Charges | Charges | Charges | Charges | Charges | Charges | Charges | Charges | Charges | Charges | Charges | Charges | Charges | Charges | Charges | Charges | Charges | Charges | Charges | Charges | Charges | Charges | Charges | Charges | Charges | Charges | Charges | Charges | Charges | Charges | Charges | Charges | Charges | Charges | Charges | Charges | Charges | Charges | Charges | Charges | Charges | Charges | Charges | Charges | Charges | Charges | Charges | Charges | Charges | Charges | Charges | Charges | Charges | Charges | Charges | Charges | Charges | Charges | Charges | Charges | Charges | Charges | Charges | Charges | Charges | Charges | Charges | Charges | Charges | Charges | Charges | Charges | Charges | Charges | Charges | Charges | Charges | Charges | Charges | Charges | Charges | Charges | Charges | Charges | Charges | Charges | Charges | Charges | Charges | Charges | Charges | Charges | Charges | Charges | Charges | Charges | Charges | Charges | Charges | Charges | Charges | Charges | Charges | Charges | Charges | Charges | Charges | Charges | Charges | Charges | Charges | Charges | Charges | Charges | Charges | Charges | Charges | Charges | Charges | Charges | Charges | Charges | Charges | Charges | Charges | Charges | Charges | Charges | Charges | Charges | Charges | Charges | Charges | Charges | Charges | Charges | Charges | Charges | Charges | Charges | Charges | Charges | Charges | Charges | Charges | Charges | Charges | Charges | Charges | Charges | Charges | Charges | Charges | Charges | Charges | Charges | Charges | Charges | Charges | Charges | Charges | Charges | Charges | Charges | Charges | Charges | Charges | Charges | Charges | Charges | Charges | Charges | Charges | Charges | Charges | Charges | Charges | Charges | Charges | Charges | Charges | Charges | Charges | Charges | Charges | Charges | Charges | Charges | Charges | Charges | Charges | Charges | Charges | Charges | Ch

### OMIS 3 Assessment (Main Screen – Charges): Pending Functionality

The Pending Charges module will contain much of this functionality.

### Main Screen - Hold

- Documents any Hold information
- ❖ Holds are:
  - Dept. of Corrections (DOC)
  - ➤ MT State Prison (MSP)
  - US Marshall
  - Immigration and Customs Enforcement (ICE)
  - Mental Health
  - Conditions need set before release
  - Other Free text entry
- ❖ Each arrest can have one or many Holds
- Active Hold fields:
  - ORI (Originating Agency NCIC)
  - Agency Name: Agency requesting hold
  - > Bond Amount: \$ amount of Bond, if not denied
  - ➤ Bond Denied: Indicates inmate cannot bond out
  - Warrant Nbr (Number): Warrant identification number
  - Statute: Statue being held for
  - > Description: Further description of hold information
- Used frequently
  - > This is a primary feature

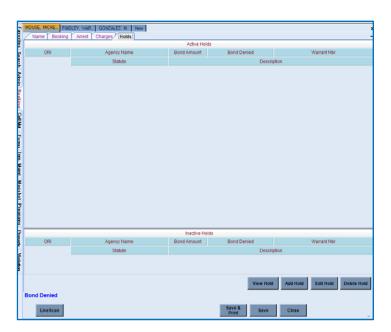

### OMIS 3 Assessment (Main Screen - Hold): Functionality Exists with Minor Modification and Pending Functionality

- The Notifications and Detainers module and the pending Warrants module will contain these features.
- Bond information is not available in OMIS, however, it is an essential feature of a Jail Management System and as such a Bond module will need to be developed.
- ❖ A Warrant module is planned for implementation.
  - ➤ Warrants currently exist in OMIS 2 and will be repurposed for OMIS 3.

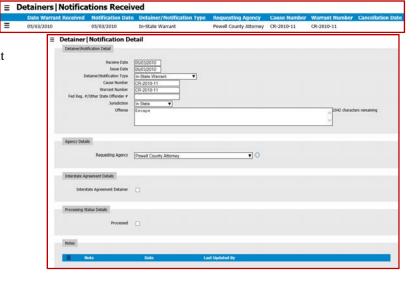

### **Booking Information/Summary Screen**

- This screen is highly utilized by staff.
- The summary and linked items in the lower portion of the form are very frequently used and relied upon.
- Without all of these items appearing on one screen, the booking and detention officers would have a much more difficult time viewing and retrieving data.
- ❖ Features: (Note: Features marked with an asterisk (\*) contain both a link to the module/screen and the data. Unmarked features display only data with no link to the module/screen.
  - Current Booking
    - \*Booking Date/Time
    - \*Arrival Date/Time
    - \*Sentence Status
    - \*Confinement Reason
    - \*Release Date/Time
    - \*Charges (Highest Charge)
      - Number and either Felony or Misdemeanor (The + feature expands to list all charges)
    - \*Hold/Detainers (Number of Holds or Detainers)
    - \*Estimated or Actual Sentence End Date/Time
    - \*Committed by Agency
    - Bill to Agency
    - \*Current Classification
    - \*Next Classification Date
    - Inmate Status
    - \*Current Cell Assignment
    - Current Location
    - Phone PIN Number (From Telmate)
    - \*Next Court Date/Time
    - \*Next Scheduled Appointment
    - Inmate Account Balance
    - \*Identification Number
    - \*Alias Names
    - \*Privileges
    - \*Incompatibles
    - \*Booking Notes
  - > Inmate Summary (Number to right shows number of records)
    - \*Days in Jail
    - \*Prior Bookings (The + feature expands to list all prior bookings)
    - \*Classifications(The + feature expands to list all prior classifications)
    - \*Cell Assignment History (The + feature expands to list all prior cell assignments)
    - \*Inmate Screenings
    - \*Charge History (The + feature expands to list all prior charges)
    - Cases Involved
    - \*Facility Forms
    - \*Incident Reports
    - \*Disciplinary Reports
    - Use of Force Reports
    - Investigation Reports
    - \*Grievances
    - \*Documents Attached
    - \*Victim Notification
    - Item Notes
    - Case Worker Notes
    - \*Property Bins
    - \*Gang Association

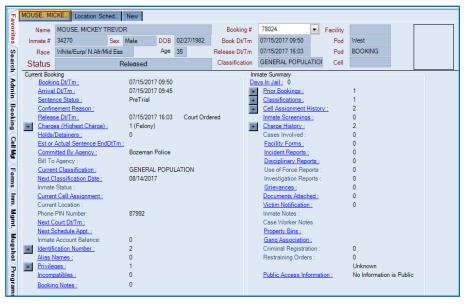

- Criminal Registration
- Restraining Orders
- Blank field???
- \*Public Access Information

### Used frequently

This is a primary feature

### OMIS 3 Assessment (Booking Information / Summary Screen): Functionality Does Not Exist

- This screen is heavily used and an attempt to replicate its information and functionality should be made.
- It is very much like the offender-centric profile screen in OMIS.

### **Appendix**

### **Utilities**

This feature populates a drop-down list. If it is deemed a necessary field, determination must be made as to if this should be a user-controlled feature or if it is static enough to be modified with a service desk call.

### ❖ OMIS 3 Assessment (Utilities): Functionality Exists or Will Be Created

### **Cell Management**

No System Response

### **Booking**

No System Response

### Unexpunge

Victim Config

**Victim Letter Creation** 

### Classification

### Classification Configuration

### Classification Charge

- ❖ Used to populate the Classification Charge drop-down list
- \* Fields: Code, Description, Help Description, Order
- ❖ Functionality: Display All

### Cassification Reason Custody Cassification Trustee Tasks Classification Config QS Result Board Vel Board Status Code Description Help Description Order

### OMIS 3 Assessment (Utilities - Classification - Classification Charge): Functionality Exists or Will Be Created

This feature populates a drop-down list. If it is deemed a necessary field, determination must be made as to if this should be a user-controlled feature or if it is static enough to be modified with a service desk call.

### Classification Behavior

- Used to populate the Classification Behavior drop-down list
- Fields: Code, Description, Help Description, Order
- Functionality: Display All

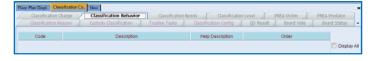

### OMIS 3 Assessment (Utilities - Classification - Classification Behavior): Functionality Exists or Will Be Created

This feature populates a drop-down list. If it is deemed a necessary field, determination must be made as to if this should be a user-controlled feature or if it is static enough to be modified with a service desk call.

### Classification Needs

- Used to populate the Classification Needs drop-down list
- Fields: Code, Description, Help Description, Order
- Functionality: Display All

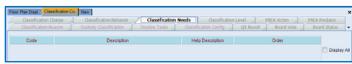

### OMIS 3 Assessment (Utilities – Classification – Classification Needs): Functionality Exists or Will Be Created

This feature populates a drop-down list. If it is deemed a necessary field, determination must be made as to if this should be a user-controlled feature or if it is static enough to be modified with a service desk call.

### Classification Level

- Used to populate the Classification Level drop-down list
- Fields: Code, Description
- Functionality: Display All

### OMIS 3 Assessment (Utilities – Classification – Classification Level): Functionality Exists or Will Be Created

This feature populates a drop-down list. If it is deemed a necessary field, determination must be made as to if this should be a

user-controlled feature or if it is static enough to be modified with a service desk call.

### PREA Victim

- Used to populate the PREA Victim drop-down list
- Fields: Code, Description
- Functionality: Display All

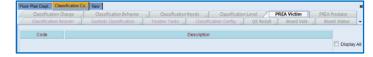

### OMIS 3 Assessment (Utilities - Classification - PREA Victim): Functionality Exists or Will Be Created

This feature populates a drop-down list. If it is deemed a necessary field, determination must be made as to if this should be a user-controlled feature or if it is static enough to be modified with a service desk call.

### **PREA Predator**

- Used to populate the PREA Predator drop-down list
- Fields: Code, Description
- Functionality: Display All

### OMIS 3 Assessment (Utilities – Classification – PREA Predator): Functionality Exists or Will Be Created

This feature populates a drop-down list. If it is deemed a necessary field, determination must be made as to if this should be a user-controlled feature or if it is static enough to be modified with a service desk call.

### Classification Reason

- Used to populate the Classification Reason drop-down list
- Fields: Reason Code, Description
- **❖ Functionality:** Display All

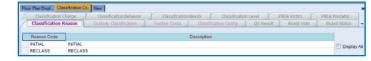

### OMIS 3 Assessment (Utilities - Classification - Classification Reason): Functionality Exists or Will Be Created

This feature populates a drop-down list. If it is deemed a necessary field, determination must be made as to if this should be a user-controlled feature or if it is static enough to be modified with a service desk call.

### **Custody Classification**

- Used to populate the Custody Classification drop-down list
- Fields: Class Code, Description, Classification Level, Class Order, Color
- Functionality: Display All

NOTE: It appears that this is misused slightly to assist in documenting something that either can't or isn't documented elsewhere. By including items such as "Detoxification, I-Pod Inmate Worker, Inmate Worker, BMP Stage 1/2/3, Disciplinary, Observation, To Serve, Special Management, Special Needs, the actual classification levels are not documented.

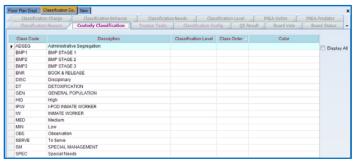

### OMIS 3 Assessment (Utilities – Classification – Custody Classification): Functionality Exists or Will Be Created

This feature populates a drop-down list. If it is deemed a necessary field, determination must be made as to if this should be a user-controlled feature or if it is static enough to be modified with a service desk call.

### Trustee Tasks

- Used to populate the Trustee Tasks dropdown list
- Fields: Task Code, Task Description
- Functionality: Display All

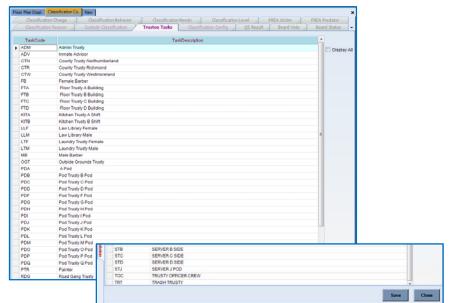

### OMIS 3 Assessment (Utilities - Classification - Trustee Tasks): Functionality Exists or Will Be Created

This feature populates a drop-down list. If it is deemed a necessary field, determination must be made as to if this should be a user-controlled feature or if it is static enough to be modified with a service desk call.

### Classification Configuration

- Used to Configure the Classification module
- **❖** Fields:
  - Main Form: SARN Checklist, Quick Classification Custom Form, Retrieve Prior Answers
  - Reclassification Points: Max days until Reclassification,
    No Classification on Rebook of Temporary Release (In
    Days), Add Charge (Felony), Additional Charge
    (Misdemeanor), Incident Report, Disposed Charge (Felony), Disposed Charge (Misdemeanor), Disciplinary (Guilty)

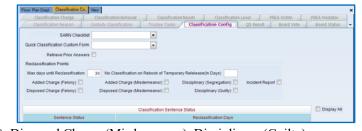

Classification Sentence Status: Sentence Status, Reclassification Days

❖ Functionality: Display All

### OMIS 3 Assessment (Utilities - Classification - Classification Configuration): Functionality Exists or Will Be Created

This feature populates a drop-down list. If it is deemed a necessary field, determination must be made as to if this should be a user-controlled feature or if it is static enough to be modified with a service desk call.

### Q5 Result

- Used to populate the Q-5 Result drop-down list
- Fields: Code, Description
- Functionality: Display All
- Not Used

### OMIS 3 Assessment (Utilities – Classification – Q5 Result): Functionality Exists or Will Be Created

This feature populates a drop-down list. If it is deemed a necessary field, determination must be made as to if this should be a user-controlled feature or if it is static enough to be modified with a service desk call.

### **Board Vote**

- Used to populate the Board Vote drop-down list
- Fields: Vote
- **❖ Functionality:** Display All
- **❖** Not Used

### OMIS 3 Assessment (Utilities - Classification - Board Vote): Functionality Does Not Exist

Function not necessary in OMIS

### **Board Status**

- Used to populate the Board Status drop-down list
- Fields: Code, Description
- **\*** Functionality: Display All
- Not Used

### OMIS 3 Assessment (Utilities - Classification - Board Status): Functionality Does Not Exist

Function not necessary in OMIS

### Trustee Task List

- Used to populate the Classification Reason drop-down list
- ❖ Fields:
  - Select: Select Trustee Task
  - Trustee Task List: Inmate Number, Inmate Name, Cell Name. Start Date
- Functionality: Close

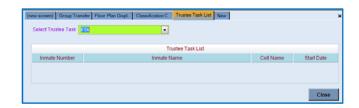

### OMIS 3 Assessment (Utilities - Classification - Trustee Task List): Functionality Exists or Will Be Created

This feature populates a drop-down list. If it is deemed a necessary field, determination must be made as to if this should be a user-controlled feature or if it is static enough to be modified with a service desk call.

### **Facility Forms**

### **Edit Facility Forms**

- This is used to edit existing forms. Copies of each of these forms will be made available for review, so no descriptions of form content will be included for the following forms.
- ti is highly likely that forms\reports will be created and will not be editable by the users.

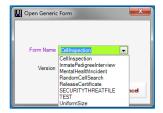

### OMIS 3 Assessment (Utilities – Facility Forms – Edit Facility Forms): Feature Does Not Exist. Functionality Won't Be Implemented

❖ It is highly likely that forms\reports will be created and will not be editable by the users.

### Cell Inspection

This function provides an online checklist to document a cell inspection for an inmate.

### **❖** Fields:

Check-in date, Cell number, Inmate number. Inmate Name, Reason (New inmate, Cell change), Checklist items (not sure if this data is saved), Comments, Check-out date, Checklist items (not sure if this data is saved), Comments, Deputy contacted in regard to damages flag

### Functionality: (Need more information)

- ➤ Misc
- UserDefined
- ➤ FormSpecific
- Approval
- Questions
- > Employee
- Booking
- Demographics
- Save
- Close
- Add More Space
- ➤ Select Custom Table
- Used Frequently

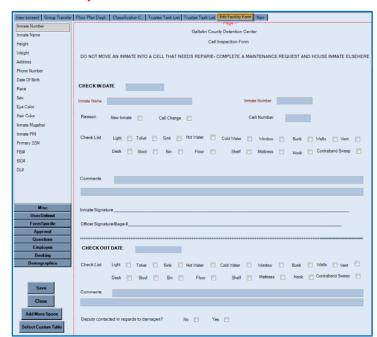

OMIS 3 Assessment (Utilities – Facility Forms – Edit Facility Forms – Cell Inspection): Feature Does Not Exist. Functionality Won't Be Implemented

It is highly likely that forms\reports will be created and will not be editable by the users.

### Inmate Pedigree Interview

- Appears to be a documentation of inmate demographics
- \* Fields:
  - Inmate Number, Inmate Name, Inmate demographics (DOB, Height, Weight, Race, Sex, eye color, hair color), Inmate address, Inmate phone number, Narrative
- **Functionality: (Need more information)** 
  - Misc
  - UserDefined
  - **FormSpecific**
  - Approval
  - Questions
  - **Employee**
  - **Booking**
  - Demographics

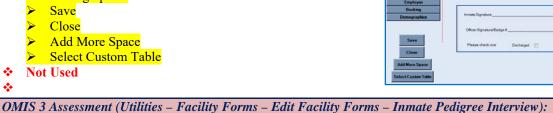

Feature Does Not Exist.

Race Sex Eye Color Hair Color Height Weight

Phone Number ( ) - -

It is highly likely that forms\reports will be created and will not be editable by the users.

### Mental Health Incident

Functionality Won't Be Implemented

- Used to document locations and times of mental health incidents
- \* Fields:
  - Inmate Number, Inmate Name, Incident Location, Incident Date
- **Functionality: (Need more information)** 
  - Misc
  - UserDefined
  - **FormSpecific**
  - Approval
  - Questions
  - **Employee**
  - **Booking**
  - **Demographics**
  - Save
  - Close
  - Add More Space
  - Select Custom Table
- **Not Used**

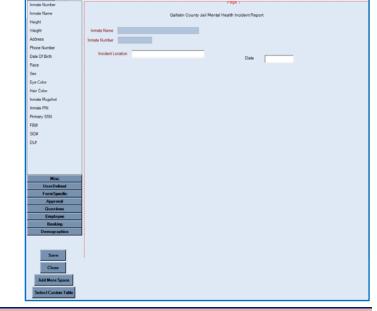

Inmate Pedigree Interview

OMIS 3 Assessment (Utilities – Facility Forms – Edit Facility Forms – Mental Health Interview): Feature Does Not Exist. Functionality Won't Be Implemented

It is highly likely that forms\reports will be created and will not be editable by the users.

### Random Cell Search

- This function provides an online checklist to document a random cell search for an inmate.
- ❖ Fields:
  - Cell Number, Inmate Number, Inmate Name, Employee Name, Shift, Date and Time, Checklist Items (Not Sure If This Data Is Saved)
- Functionality: (Need more information)
  - Misc
  - UserDefined
  - FormSpecific
  - Approval
  - Questions
  - Employee
  - Booking
  - Demographics
  - Save
  - Close
  - Add More Space
  - Select Custom Table
- Used Frequently

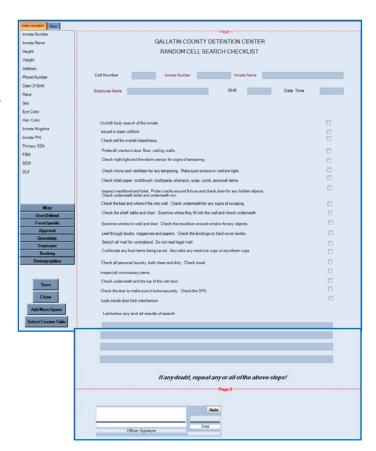

OMIS 3 Assessment (Utilities – Facility Forms – Edit Facility Forms – Random Cell Search): Feature Does Not Exist. Functionality Won't Be Implemented

❖ It is highly likely that forms\reports will be created and will not be editable by the users.

### Release Certificate

- ❖ This function provides a certificate of release for an inmate.
- Fields: Inmate Number, Inmate Name, Inmate Primary SSN, Inmate DOB, Release Type, Release Order Instruction, Date and Time on Blank Line?, Release Type, Primary SSN, Release Order Instruction, Date of Birth, Sheriff Designee signature line.
- Functionality: (Need more information)
  - Misc
  - UserDefined
  - FormSpecific
  - Approval
  - Questions
  - Employee
  - Booking
  - Demographics
  - Save
  - Close
  - Add More Space
  - Select Custom Table
- Not Used

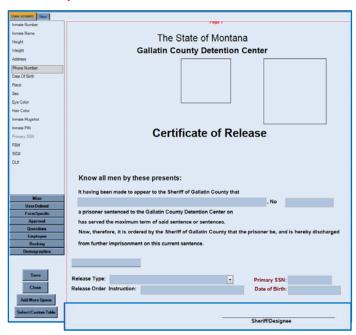

OMIS 3 Assessment (Utilities – Facility Forms – Edit Facility Forms – Release Certificate): Feature Does Not Exist. Functionality Won't Be Implemented

Let is highly likely that forms\reports will be created and will not be editable by the users.

# Security Threat File

#### ❖ Fields:

Employee, Inmate Name, Inmate Address, Inmate Phone Number, Inmate Demographics (Height, Weight, Race, Sex, Eye Color, Hair Color), Narrative, Inmate DOB

### **\*** Functionality: (Need more information)

- ➤ Misc
- UserDefined
- FormSpecific
- > Approval
- Questions
- > Employee
- Booking
- Demographics
- > Save
- Close
- ➤ Add More Space
- Select Custom Table
- Used Occasionally

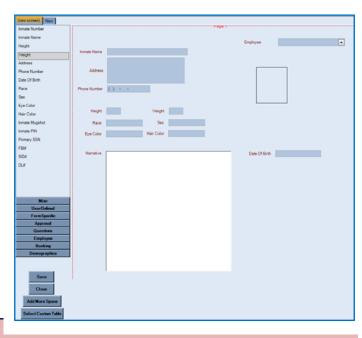

OMIS 3 Assessment (Utilities – Facility Forms – Edit Facility Forms – Security Threat File):

Feature Does Not Exist. Functionality Won't Be Implemented

Lt is highly likely that forms\reports will be created and will not be editable by the users.

### Uniform Size

#### ❖ Fields:

➤ Inmate Name, Inmate Number, Inmate Address, Shirt Size, Pant Size, Underwear Size, Bra Size

#### **\*** Functionality: (Need more information)

- These features are part of the create form functionality
  - Misc
  - UserDefined
  - FormSpecific
  - Approval
  - Questions
  - Employee
  - Booking
  - Demographics
  - Save
  - Close
  - Add More Space
  - Select Custom Table
- Frequently Used

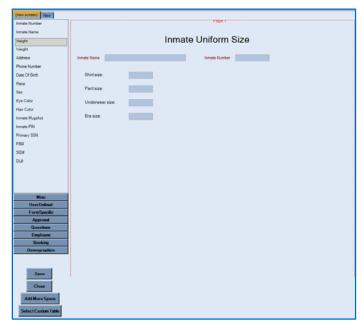

OMIS 3 Assessment (Utilities – Facility Forms – Edit Facility Forms – Uniform Size): Feature Does Not Exist. Functionality Won't Be Implemented

❖ It is highly likely that forms\reports will be created and will not be editable by the users.

#### Grievance

❖ No System Response

OMIS 3 Assessment (Utilities – Grievance): Feature Does Not Exist. Functionality Won't Be Implemented

It is highly likely that forms\reports will be created and will not be editable by the users.

### **Incident Report**

No System Response

OMIS 3 Assessment (Utilities – Incident Report): Feature Does Not Exist. Functionality Won't Be Implemented

❖ It is highly likely that forms\reports will be created and will not be editable by the users.

# **Inmate Management**

No System Response

# OMIS 3 Assessment (Utilities – Incident Management): Feature Does Not Exist. Functionality Won't Be Implemented

❖ It is highly likely that forms\reports will be created and will not be editable by the users.

# **Inmate Property**

### **Inmate Property Management**

- Used to set the properties for the following items concerning property management:
  - Property Bins, Property Locations, Issued Property, Issued Property Condition, Property Configuration, Bins/Bags

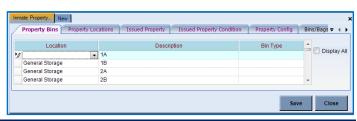

OMIS 3 Assessment (Utilities – Inmate Property – Inmate Property Management): Feature Does Not Exist. Functionality Won't Be Implemented

❖ It is highly likely that forms\reports will be created and will not be editable by the users.

# **Check Configuration**

- Used to configure printing of checks.
- **❖** Not Used

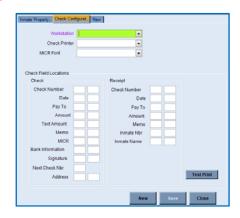

## OMIS 3 Assessment (Utilities – Inmate Property – Check Configuration): Functionality Does Not Exist

This feature, if used, seems to be a necessary feature.

### **Inmate Screening**

No System Response

OMIS 3 Assessment (Utilities – Inmate Screening): Feature Does Not Exist. Functionality Won't Be Implemented

❖ It is highly likely that forms\reports will be created and will not be editable by the users.

#### Medical

No System Response

### OMIS 3 Assessment (Utilities – Medical): Feature Does Not Exist. Functionality Won't Be Implemented

❖ It is highly likely that forms\reports will be created and will not be editable by the users.

#### Mugshot

No System Response

# OMIS 3 Assessment (Utilities - Mugshot): Feature Does Not Exist. Functionality Won't Be Implemented

It is highly likely that forms\reports will be created and will not be editable by the users.

### **Program Management**

No System Response

## OMIS 3 Assessment (Utilities – Program Management): Feature Does Not Exist. Functionality Won't Be Implemented

It is highly likely that forms\reports will be created and will not be editable by the users.

#### Search Schedule

No System Response

### OMIS 3 Assessment (Utilities – Search Schedule): Feature Does Not Exist. Functionality Won't Be Implemented

❖ It is highly likely that forms\reports will be created and will not be editable by the users.

#### Visitation

No System Response

# OMIS 3 Assessment (Utilities – Visitation): Feature Does Not Exist. Functionality Won't Be Implemented

❖ It is highly likely that forms\reports will be created and will not be editable by the users.

# Reports

- ❖ It is highly likely that forms\reports will be created and will not be editable by the users.
- Need copies of all forms that are utilized or will be utilized.

## **Cell Management1**

**Admissions** 

Average Daily Population

Cell Assignment History

Committed By Agency

Facility Roster

**Cell Management 2** 

**Inmate Population Statistic** 

Inmate Transfer

**Pod Roster** 

**Pod Roster Photo** 

Razor Log

# **Booking1**

Alcohol Test Report

Alphabetic PIN List

Arrest History Report

Birth Country and Ethnicity

**Booking History Report** 

**Booking Log** 

Booking Log (With Link)

**Booking Log - Gang Members** 

**Border Patrol** 

Citizenship Report

CJCC Report

Committed By Agency Detail

Confinement Reason Report

**Current Custody Alien Status** 

**DOC Release Report** 

**Exparte Booking Log** 

Booking2

**Incompatible Person Report** 

Incompatible In Facility Listing

**Inmate Roster** 

Inmate Roster By Booking Date

Booking3

New Upcoming Releases

**Pre-Sentence Report** 

Public Booking Log

Public Release Log

Release Log (With Link)

Sentence Status

SS Administration

**Upcoming Releases** 

Used Frequently

**Booking Statistics** 

**Active Sentences** 

Age

Census Report (Details)

**Current Inmate Booking Numbers** 

Daily Report Sheet

**DOC Report** 

Inmate State Report

Monthly Agency Arrest Totals

**Monthly Arrest Totals** 

Sentenced and Non Sentenced Misdemeanor

Sentenced Male and Female Felonies

**TDOC Report** 

Youthful Offender List

**Dynamic Report** 

**Dynamic Names Report** 

Classification

Classification Report

Classification Roster

Classification Totals and Average Ages

Sentence Report

**Upcoming Reclassification Report** 

**Disciplinary Report** 

Active Disciplinary Listing

Grievance

Grievance Log Report

**Incident Report** 

**Incident Involvement Report** 

**Inmate Management** 

Shift Log Report

**Upcoming Confinement Release** 

**Inmate Property** 

Active Inmate Property Report

Available Bins Report

**Property Inventory Report** 

**Property Location Report** 

**Property Received Report** 

**Property Release Report** 

**Un-Returned Property Report** 

Medical

Clipper Shave

**Program Management** 

Associates Report

Attendance Roster Report

Program List

**Transportation** 

**Court Report** 

**Court Transportation** 

Court Transportation (Detail)

Court Transportation (DOB)

**Butte Transportation Report** 

Transportation Report w/No Charges

Washtenaw Transportation Report

**Victim Notification** 

Inmate Victim List

Visitation

**Inmate Visitors Report** 

Visitor Log Report

Visitor Merge Report

# Visitors Visit

# **OMIS** Assessment Legend

### Functionality Negligible

The described feature functionality does not exist in OMIS and does not appear to be a prominent feature requiring implementation.

### Functionality Negligible, Not Used

- The described feature functionality does not exist in OMIS and does not appear to be a prominent feature requiring implementation.
- This feature is not used.

### Inconclusive with Current Information

Critical information is necessary to properly assess the needed functionality.

## Functionality Exists or Will Be Created

- The functionality exists in OMIS
- This comment refers to population of drop-down lists.
  - Normally these lists are not editable by the user, as is shown in the functionality being described in X-Jail.
  - > If the lists are fairly status, it is best to control list content via the Corrections Service Desk
  - If the lists are not static and require constant additions, business owners will benefit via the ability to edit these lists on the fly from within OMIS.
    - It isn't recommended however to permit edits or deletions due to the fact that existing records rely on the information documented within these drop-down lists.
    - A feature to mark an item as Inactive would prevent the list item from showing when using the drop-down list.

# Functionality Could Be Implemented

- This is used for features that are normally a convenience feature.
- If this feature is absolutely necessary to improve the functionality, it can be implemented.

### Feature Does Not Exist, but Could with Minor Modifications

- This feature does not exist in an OMIS module.
- The feature is simple enough that it could be easily created.

## Functionality Exists Partially With Major Additions

- ❖ Partial functionality exists in OMIS
- \* Additional significant features will need to be added.

## Functionality Exists

❖ A module in OMIS exists that contains 100% of the functionality

# Functionality Exists with Minor Modification

- ❖ A module in OMIS exists that contains most of the functionality.
- A modification to that module would be necessary to include 100% functionality

# Functionality Exists with Minor Modifications and Pending Functionality

- A module in OMIS is planned for implementation that contains most of the functionality.
- ❖ A modification to that module would be necessary to include 100% functionality
- Some of the functionality would not normally be included in that main OMIS module and would need to be created elsewhere

#### Functionality Partially Exists

- ❖ An OMIS module exists that contains some of the functionality necessary.
- Some of the functionality would not normally be included in that main OMIS module and would need to be created elsewhere

# Pending Functionality

A module in OMIS is planned for implementation that contains most of the functionality.

## Pending Functionality with Minor Modification

- \* A module in OMIS is planned for implementation that contains most of the functionality.
- ❖ A modification to that module would be necessary to include 100% functionality

# Functionality Does Not Exist

- The feature does not exist within OMIS.
- This feature would have to be created specifically for the JMS if deemed necessary.

#### Functionality Does Not Exist (PRIMARY FEATURE)

- The feature does not exist within OMIS.
- This feature is a primary feature of a JMS
- ❖ The feature would absolutely have to be created specifically for the JMS.

# Feature Does Not Exist. Functionality Won't Be Implemented

- The feature does not exist within OMIS.
- This feature would most likely not be considered for implementation.

# Some Features Do Not Exist. Functionality Could Be Implemented

- ❖ A module in OMIS is planned for implementation that contains some of the functionality.
- Additional functionality would have to be created specifically for the JMS as another module(s), if deemed necessary.

# Pink Highlighted Text in Assessment Banner

Requires additional information in order to properly assess.

## Yellow Highlighted Text

Requires additional information.

# X-Jail to OMIS Gap Summary

### General

- ❖ A Booking feature does not exist in OMIS.
  - An equivalent use in the Department of Corrections are facility intakes.
  - ➤ The booking process, as utilized by detention centers, is considered the largest gap between OMIS and Jail Management Systems.
  - The booking process includes: Arrest; Pre-Booking; Booking; Charges; Bonding Processes; Holds; Mugshots; Screening; Classification; Property Intake/Issuance; Court Scheduling; Correspondence; and as an end-result, Sentencing.
    - Since the purpose of this gap analysis is to determine what gaps exist, these features were anticipated to be gaps between prison and jail management systems.
    - In order for detention centers to utilize OMIS as a Jail
       Management System, this sort of functionality must be implemented and possibly enhanced.
- Gallatin County utilizes two different identification numbers:
  - Inmate Number: Issued once to an offender and reused each booking.
  - ➤ Booking Number: Issued every time an offender is booked

# **Booking**

The booking process requires functionality in the following areas:

### Pre-Booking

### Functionality Exists Partially with Major Additions

- The Basic Information group and its associated modules allows creating a new offender or loading an existing offender.
- Booking Information will need to be added to accommodate the following: Booking #, Date/Time, Committing Agency, Cell

#### Arrest

## Functionality Does Not Exist (PRIMARY FEATURE)

- The Arrest feature is not contained in OMIS, but is a primary feature of a Jail Management System that must be created.
- OMIS will document the circumstances of the offense as a narrative as part of the PSI module.
- The circumstances of offense will require modification to include: Arresting Officer, Agency, Date, Time, Location.
- Vehicle Disposition functionality would also need added.

#### Name

#### Functionality Exists with Minor Modification

Most of this information is found in the Basic Information module (Demographics, Legal Name & Identity, Identification Numbers, Mugshots), Offender Contact Information.

- Exceptions: Ethnicity (MDOC does not currently document all ethnicities, but does track Hispanic ethnicity); Public Access Information Flag; Out of State Run Away; Scan Barcode; Fingerprint Enroll (A pending OMIS feature will be a connection to LiveScan for connecting OMIS information to LiveScan).
- > Screen configuration to compile all necessary functionality/fields on one screen should be a priority.
  - OMIS currently displays module information in a linear manner and would not be an efficient configuration for booking/name functionality.
- An additional useful feature of this screen is the quick easy access of various modules of information via the three rows of tabs. Some functionality, perhaps in a work center, should be implemented to provide similar quick access.

## Name Screen Additional Functionality

- The Name screen also contains a subform which provide various pieces of information (modules).
- Easy access to these modules should be considered.

#### Associates

# Functionality Exists

The Relationships module should handle this functionality.

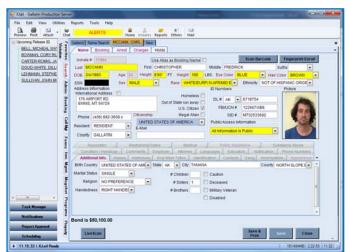

Other modules, such as Criminal Associates, Separation Needs, Victims, Visitors modules will also accommodate this functionality.

#### **Restraining Orders**

### Functionality Exists with Minor Modification

OMIS 3 Cautions can be configured for restraining orders.

#### Medical

#### Functionality Does Not Exist

- Medical Insurance documentation, although not necessarily documented by the prisons, is a good thing to do and could be used to reduce cost of care. This could include Veteran Benefits, Retirement Benefits, etc. and is worth documenting.
- ❖ DNA Samples are documented in the OMIS DNA Sample module.

#### Public Assistance

#### **Functionality Does Not Exist**

- This could be added to the OMIS 3 Financial Profile module.
- Public Assistance documentation, although not necessarily documented by the prisons, is a good thing to do and could be used to reduce cost of care. This includes Food Stamps, Social Security, Disability, Social Security Insurance, Cash Assistance.
- The PSI Questionnaire does ask about these topics and it would be beneficial to document.

### Substance Abuse

## **Pending Functionality**

Functionality exists in OMIS 2 in the form of the Offender Management Plan module and will be added to OMIS 3 as the Programming module and will accommodate this.

### Condition / Handicap

### Functionality Exists

Functionality exists in OMIS 3 to document ADA Disabilities and Accommodations.

#### **Comments**

### Functionality Exists with Minor Modification

- Functionality exists in OMIS 3 to document a variety of notes, however a general notes area does not yet exist.
- This functionality might also be useful to carry over to the shift log/whiteboard.

#### Education

### Functionality Exists

❖ The Education module will cover this functionality.

# **Employer**

#### **Functionality Exists**

Functionality exists in OMIS 3 to document employment in greater detail than is described here.

#### Attorney

#### Functionality Exists with Minor Modification

Functionality exists in OMIS 3 to document attorneys as visitors. Some modifications might be necessary to document this outside of the Visitation module.

#### Languages

#### Functionality Does Not Exist

Functionality does not exist in OMIS 3 to document languages, but could be added fairly easily in the basic information module.

#### Notification

#### **Inconclusive with Current Information**

Functionality exists in OMIS 3 to document notifications and detainers, if this is the same thing.

#### **Phone Numbers**

### Inconclusive with Current Information

- The Offender Contact module contains this functionality if it is the Offender Phone Numbers.
- Additionally, the Family, Employer, Victim, and Visitor modules contain phone numbers.

#### Additional Info

#### **Functionality Exists**

• Functionality exists in OMIS 3 in the Basic Information group, Relationships group, Cautions module, and Safety group.

#### Aliases

#### Functionality Exists

The Alternative Names module in conjunction with the Alternative Identities module contains this functionality and additional features.

#### <u>Addresses</u>

### **Functionality Exists**

The Residence module in conjunction with the Offender Contact Information module contains this functionality.

#### Scar Mark Tattoo

#### Functionality Exists

❖ The Scars Marks & Tattoos module contains this functionality.

#### **Identification**

#### Functionality Exists

❖ The Identification Numbers module contains this functionality.

#### **Contacts**

#### **Functionality Exists**

The Relationships group contains the following modules with contain this functionality: Criminal Associates, Family, Relationships, Victims, Visitors

#### Gang

# **Functionality Exists**

The Security Threat Groups module contains this functionality.

#### **Incompatible**

#### **Functionality Exists**

The Separation Needs module contains this functionality

#### Appearance

### Functionality Does Not Exist

- ❖ The Demographics module contains primary appearance fields.
- ❖ X-Jail contains the following fields not in OMIS: Facial Shape, Facial Hair 1/2, Facial Oddity 1/2/3, Distinct Feature 1/2, Teeth, Glasses/Contacts, Hair Style, Hair Length, Hair Shade

### **Booking**

## Functionality Does Not Exist (PRIMARY FEATURE)

- The Booking feature is not contained in OMIS, but is a primary feature of a Jail Management System that must be created.
- The following fields need implementation in a Booking module: Booking Type; Booking Date/Time; Arrival Date/Time; Committed By; Bill To; Medic Alert; Searched By/Type; Sentence Status; Sentence Status Date; Booking Officer; Victim Indicator; Firearm Involved Indicator; Video Rights Indicator; Booking Notes (Date/Time, Notes).
- The ability to View History for both Sentence Status and Booking Notes
- The Booking Process is similar to the Intake Process in a prison. There are similarities and differences that will need to be addressed.
- ❖ The ability to View History for both Sentence Status and Booking Notes
- LiveScan Interface (This feature is planned on becoming an OMIS feature at some point due to redundancy of data entry.)
- Bond Status
- Screen configuration to compile all necessary functionality/fields on one screen should be a priority.
  - > OMIS currently displays module information in a linear manner and would not be an efficient configuration for booking functionality.

# Mugshots

### Functionality Exists with Minor Modification and Pending Functionality

❖ The Mugshot module in OMIS 3 allows for capturing and displaying mugshots.

- Demographic fields that are included here beyond Eye Color, Hair Color, and Complexion are not utilized by the MT Department of Corrections.
- The pending Badge module (exists currently in OMIS 2) will allow the printing of Badges. Labels and Wristband printing are not currently supported in the Badge module (These features are not used).
- ❖ The ability to create badges resides in OMIS 2 and will be transitioned into OMIS 3.

### Charges

### **Pending Functionality**

Pending Charges is a planned feature of OMIS 3 related to the PSI and other functionality.

#### Holds

### Functionality Exists with Pending Functionality and Minor Modification

- Detainers and Notifications capabilities exist within OMIS.
- The Notifications and Detainers module and the pending Warrants module will contain these features.
- \* Bond information is not available in OMIS, however, it is an essential feature of a Jail Management System and as such a Bond module will need to be developed.
  - A Warrant module is planned for implementation. (Warrants currently exist in OMIS 2 and will be repurposed for OMIS 3.)

### **Court Appearance Scheduling**

### Functionality Does Not Exist

Court Scheduling does not exist within OMIS, however a scheduling concept exists in the Health Referral Center that is used for scheduling medical and mental health appointments that will be used as a model for all scheduling.

### Sentencing

# OMIS 3 Assessment (Side Bar – Booking Tab - Sentences): Functionality Exists with Minor Modification

- A Sentencing module exists in OMIS, with a planned Sentence Calculation module pending. The big difference in Sentencing between prisons and jails is that prisons measure in Years/Months/Days and jails must also include Hours and Minutes.
- The following are exceptions that would need to be implemented:
  - Sentence Status; Sentence Status Date; Confinement; Bill To; Alternate Credit; Sentence to Serve

## Victim Identification and Notification

## OMIS 3 Assessment (Side Bar – Booking Tab – Victim Notification): Functionality Exists with Minor Modification

- ❖ A Victim module exists within OMIS 3 Test that will soon be deployed to production. It should be able to handle all identification and notification functionality needed.
- The Victim module provides necessary functionality with the following exceptions:
  - ➤ Notification Documents victim contact.
  - ➤ Letter A form/report can be created as needed.

# **Security Threat Group Information**

## OMIS 3 Assessment (Side Bar – Booking Tab - Gangs): Functionality Exists

\* A Security Threat Group module exists in OMIS that is far more extensive than what exists in X-Jail.

### **Screening**

## OMIS 3 Assessment (Side Bar – Booking Tab – Inmate Screening): Pending Functionality with Minor Modification

- Screening assessments would be covered by the assessment engine in OMIS. This feature exists in OMIS 2 and will be implemented in OMIS 3. Individual assessments would need to be created within the assessment engine in OMIS.
- ❖ The assessments used for the facility must then be created in OMIS 3.

### Classification

# \* Classification Level: Functionality Exists with Minor Modification

❖ A Custody/Classification Documentation capability exists in OMIS, however the ability to produce the classification assessment within OMIS is a pending feature and each facility's classification assessment would need to be created within the assessment engine in OMIS.

## Classification Assessment: Pending Functionality

- Classifications and Reclassifications will be handled as assessments.
- ❖ The assessment module in OMIS will provide the ability to document any sort of assessment.

## **Property Control**

OMIS 3 Assessment (Side Bar – Property Tab – Receive Property, Receive Money, Property-Booking, Returning Property, Returning Money, Property-Release, Issue Property, Property Movement History, Issued Property Return, Property Receipt Summary, Property Movement): Pending Functionality

- Tasks is a feature planned for development that will assist in documenting tasks in progress and providing functionality to identify and complete those tasks.
- A Property module is pending that should cover all functionality: Receive Property; Receive Money; Property-Booking; Returning Property; Returning Money; Property-Release; Issue Property; Property Movement History; Issued Property Return; Property Receipt Summary; Property Movement

### Phone/Mail Logs

### Phone Log: Feature Could Be Implemented

- ❖ A Phone module has not been planned, but could be implemented, if necessary.
- ❖ The MDOC also used Telmate making this feature unnecessary.
- This feature would most likely be necessary for non-Telmate detention centers throughout the state.

# Mail Log: Pending Functionality

- ❖ A Mail module is planned for OMIS.
- This module should cover all necessary features described here with additional functionality to document the receipt/sending/disposition of letters, packages, and legal mail.
- This module is in design mode. No screenshot is available.

# **Side Bars Functionality**

## Functionality Could be Implemented

- The side bars (Task Manager, Notifications, Report Approval, Scheduling) provides task management capability in that in each area/separate bar a list of offenders meeting the task criteria appear, reminding the users that these items are pending.
- ❖ It is recognized that a task feature would be beneficial to a Jail Management System, especially since this feature would enhance the ability of staff over varying shifts to be able to track pending tasks.

# **Side Tab Functionality**

## Functionality Could Be Implemented

- The side tabs allow quick access to the features most often used such as: Searches, Administration, Booking, Cell Management, Forms, Inmate Management, Mugshots, Programs, Property, Visitation
- Quick access to features would most likely be implemented in a Work Center, which would contain the functionality necessary to quickly access all necessary features.
- Most of the features found on the side tabs have previously been discussed. Those features that have not are discussed below:

## Floor Plan Display

### Functionality Does Not Exist

- OMIS 3 does not include floor plans.
- This feature would be a good addition to OMIS.

## **Disciplinary**

# Pending Functionality with Minor Modification

- The Violation Event module and the pending Disciplinary module will allow most of this functionality. The Disciplinary module is currently in a programming status, so screenshots are unavailable.
- Discrepancies:
  - Facility disciplinary codes and descriptions would need added.
  - Location Type/ Location of Offense is not currently a function, but should be considered for addition.
  - Currently there is no ability within the Violation Event module to include involved inmates, witness, etc except.
    - Incident Statements / Reports does include this functionality.
  - > Evidence Disposition and the ability to document a waiving of right is not yet included in any affiliated module.
  - > It is desired to tie Incident Statements/Report to a resulting violation event/disciplinary action at some point.

#### **Inmate Confinement**

# Functionality Partially Exists

- ❖ In OMIS, movements contain a movement reason with Detention as a possible choice.
- OMIS doesn't currently contain the possibility to document revoked privileges.

This screen contains Charge. In OMIS violation events are contained in a different screen, so it might be possible to connect the violation/disciplinary event to the movement, so this could be contained on the same screen.

### **Cell Management**

### Functionality Exits with Minor Modifications and with Pending Functionality

- The Bed Placement module contains functionality to document placement of an offender in a cell/bed and to identify available beds.
  - A feature within Bed Placement is a Cell Compatibility check which allows users to view two inmates' compatibility information side by side to determine issues.
  - Another feature within the Security Threat Groups (Gangs) module is an STG Compatibility check. Users can select a facility/unit/room/gang and enter up to 24 DOC ID #'s. Results will highlight the entered DOC ID#'s and show how that inmate fits into the STG (gang) population in the selected facility or unit or room.
  - > Jails contain both male and female offenders while prisons generally only house one gender. Functionality needs to be implemented to designate the gender that a compound, unit, level, section, room can accommodate.
  - > See "OMIS 3 Assessment (Left Side Bar Tabs Search Tab Cell Transfer Search)" for screenshots.
- Cell Restrictions is similar to the Special Management Designations and that module contains the necessary functionality.
- \* Reservations would be handled with the pending Placement Planning module.
- Demographics contains Age, Sex, and Race information

### **Incident Reports**

## Functionality Exists with Minor Modification

- OMIS contains an Incident Management Center which will contain the following modules: Incident Statements, Incident Reports (a compilation/summary of Incident Statements related to a single incident), Investigations, Use of Force
  - Currently Incident Statements is the only module that is currently completed.
- ❖ Incident Statements/Reports should eventually drive the Violation Events modules as well.

## **Inmate Privileges**

### Functionality Does Not Exist

- OMIS 3 does not have this functionality at this time.
- Functionality should be considered for addition to OMIS, though as similar needs exists in MDOC facilities. This would enhance the ability to document the Behavior Management Plan.

#### Alerts

#### **Functionality Exists**

- OMIS 3 contains an Alerts module. Alerts are short term in nature. Related modules in OMIS 3 are Cautions, Special Management Designations, Separation Needs, and ADA Accommodations.
- ❖ OMIS 3 does not use alert types, but it is something that can be considered.
  - Would need to document/determine Alert Types and ensure that these are not conflictual with our Cautions.

### Schedules (Inmate, Court, Etc.)

### Functionality Could be Implemented

- ❖ A Scheduling module is planned for implantation in OMIS.
- ❖ There currently is a medical scheduling module in OMIS 3 that will be used as a template.

# Class Schedule//Class Roster/Programming

# **Pending Functionality**

A planned Programming module will be implemented in OMIS. Currently an Offender Management Plan exists in OMIS 2 with some functionality. The planned implementation has program recommendations and waiting list functionality.

#### Grievances

### Functionality Exists with Minor Modification

The Grievance module should allow this functionality, although it will have to be modified as per who answers the various types of grievances.

#### Work Releases

### Functionality Could be Implemented

- A work release feature would require documenting that an offender is eligible for a work release and then most likely a scheduling feature should be used to document scheduled times in/out.
- A return from work release should not be treated as a new booking.

#### **Inmate Trustee Tasks**

#### Functionality Exists with Minor Modification

- \* The Work Assignments module documents inmate jobs.
- Work Restrictions documents medical concerns for inmates that would prevent them from performing certain jobs.
- Fence restrictions defines an inmate's ability to work within or outside of the various compounds at a facility such as Montana State Prison.

#### **Uniforms**

## **Functionality Does Not Exist**

Documenting clothing sizes does not exist in OMIS, but could be created if necessary.

## Forms/Reports

### Functionality Could be Implemented

- Forms and Reports can be fairly easily created, as long as the form data exists somewhere in the database.
- Several that appear to be used are: Random Cell Search; Release Certificate; Security Threat File; Uniform Size, Victim Letters, Booking Assessment, etc.

#### **PREA**

### Functionality Exists

PREA Special Management Designation documents PREA Predator or PREA Non Predator